**REPUBLIQUE ALGERIENNE DEMOCRATIQUE ET POPPULAIRE**

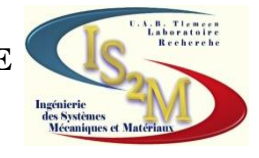

## **MINISTERE DE L'ENSEIGNEMENT SUPERIEUR ET DE LA RECHERCHE SCIENTIFIQUE**

**UNIVERSITE ABOU BEKR BELKAID-TLEMCEN-FACULTE DE TECHNOLOGIE DEPARTEMENT DE GENIE MECANIQUE**

**Projet de fin d'étude pour l'obtention du diplôme de Master En Sciences de l'ingénieur**

# **Option**

**Ingénierie des systèmes mécaniques** 

**Présenté par**

# **OUARET MOHAMED**

# **THÈME**

# **Conception d'un outil multimédia D'aide à la programmation CNC en Tournage**

#### **Soutenu en : 01 juillet 2012**

#### **Devant le jury :**

Président Mr. BENACHOUR Mustapha UABB Tlemcen Encadreur Mr. SEBAA Fethi UABB Tlemcen Co-Encadreur Mr. RAHOU Mohamed EPST Tlemcen Examinateur Mr. HADJOUI Fethi UABB Tlemcen Examinateur Mr. CHEIKH Abdelmajid UABB Tlemcen

Année universitaire : 2011/2012

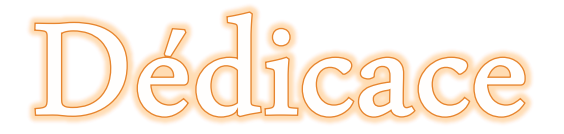

*Louanges à dieu Clément et Miséricordieux qui m'a donné la force physique et morale pour réaliser mon rêve, un rêve que je souhaite se prolonger encore longtemps.*

*Je dédie ce mémoire à tous ce qui œuvrent, qui luttent, qui cherchent pour que le savoir soit maître et que chacun de nous soit muni de toutes les armes intellectuelles afin de servir le pays et de vivre noblement.*

- *En cette heureuse et mémorable circonstance, je tiens à remercier vivement mes chers parents des sources intarissables d'affections, d'attention et de dévouement.*
- *Mon frère et mes sœurs, pour leurs soutiens moraux.*
- *Ma tendre grand-mère, le soutien de la famille.*
- *Tous mes enseignants depuis mon entrée à l'école primaire, à qui je dois ce que je suis et ce que je fais.*
- *Mes oncles, et tantes paternels et maternels ; mes cousins et enfin tous ceux qui m'ont soutenu ne serai-ce, que par une petite pensée.*
- *Mon collaborateur Hichem TLEMSANI.*
- *Tous mes amis et mes collègues.*
- *A tous ceux qui m'ont consacré leur temps et leur attention, je dis encore et toujours MERCI.*
- *J'espère n'avoir oublié personne.*

*Que Dieu le tout puissant récompense les bienfaisants.*

*OUARET Mohamed*

# emerci emer

*Je remercie « Allah » de m'avoir aidé à terminer ce modeste travail.*

*Au terme de cinq années d'étude au sein du département de génie mécanique, achevées par la rédaction et la soutenance de ce mémoire de master en Génie Mécanique option « ISM », nous tenons à remercier toutes les personnes qui ont contribué à son bon déroulement.*

*J'ai tant de reconnaissance à exprimer à l'égard de Monsieur Fethi SEBAA qui m'a proposé ce sujet et a suivi son élaboration avec grand soin. Grâce à ses larges connaissances, ses précieux conseils et ses encouragements, ce travail a été mené à terme. Ce fut en honneur que de travailler avec lui.*

*Co-encadreur RAHOU Mohamed qui me aussi bien soutenu que monsieur SEBAA, ses conseils ont été des plus bénéfiques pour mener à bien ce travail, je lui exprime mon profond respect.* 

*Je remercie aussi Mr. HADJOUI Fethi, et Mr. Abdelmajid CHEIKH pour l'examen minutieux qu'ils auront porté à l'égard de ce travail. Mr.BENACHOUR Mustapha qui a bien voulu présider le jury.*

*Mon remerciement s'adresse aussi au personnel de l'école préparatoire qui n'ont pas hésité à m'accueillir pour utiliser le laboratoire de CFAO pour préparer mon travail.*

*Enfin, mes remerciements iront à l'administration du technicum Ibn Saad Kiffane ainsi qu'aux enseignants de mécanique pour m'avoir permis d'utiliser le laboratoire de commande numérique et de préparer ce travail dans de bonnes conditions.*

*Comme je remercie sans toutefois les citer, tous ce qui ont contribué de près ou de loin à la réalisation de ce projet.*

*Notre profonde reconnaissance s'adresse à l'ensemble des enseignants de notre département.*

*OUARET Mohamed*

# **SOMMAIRE**

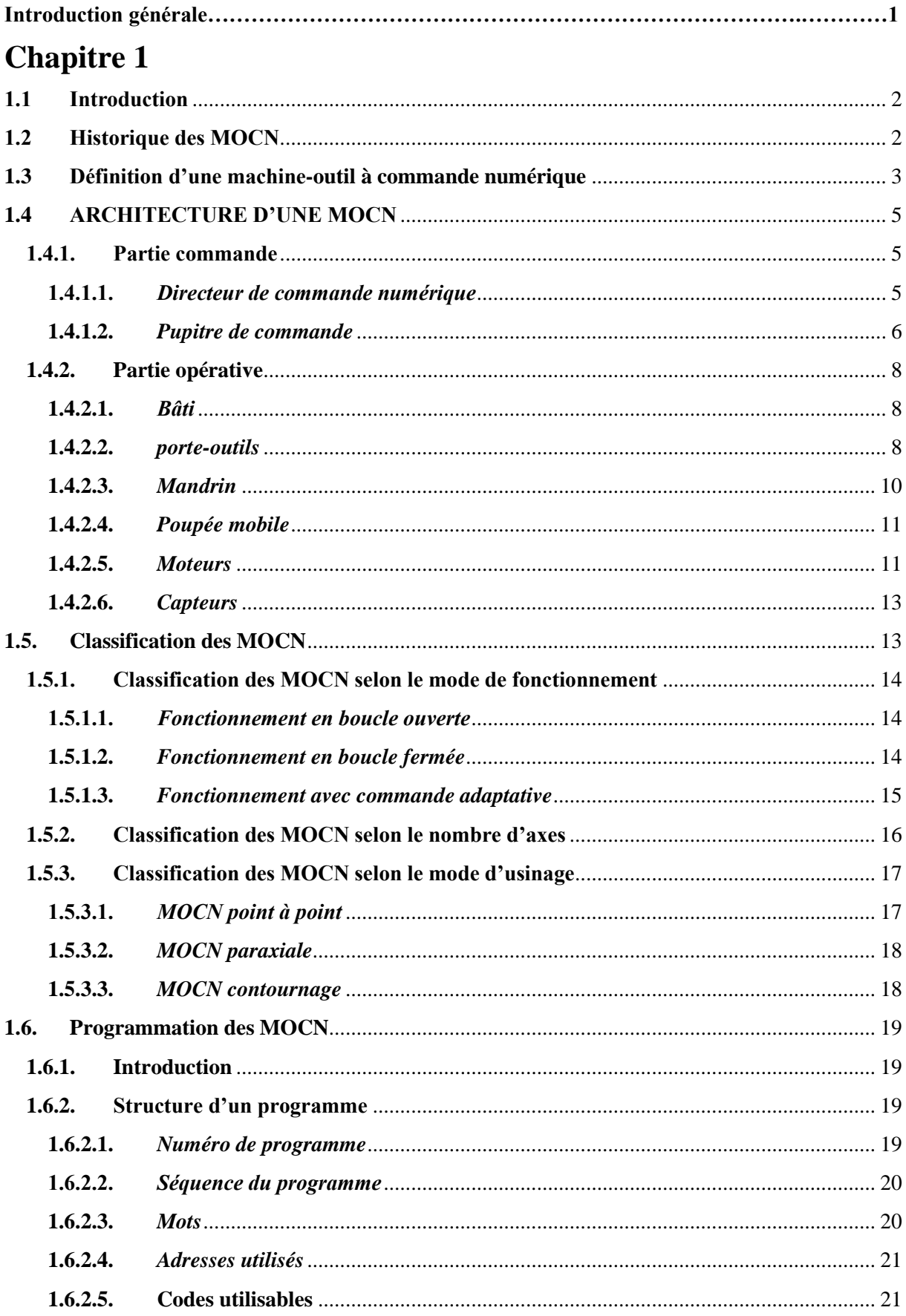

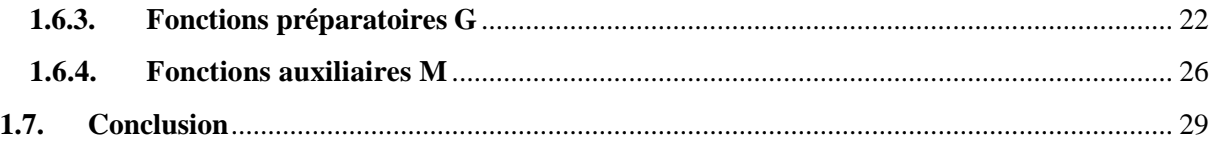

# **Chapitre 2**

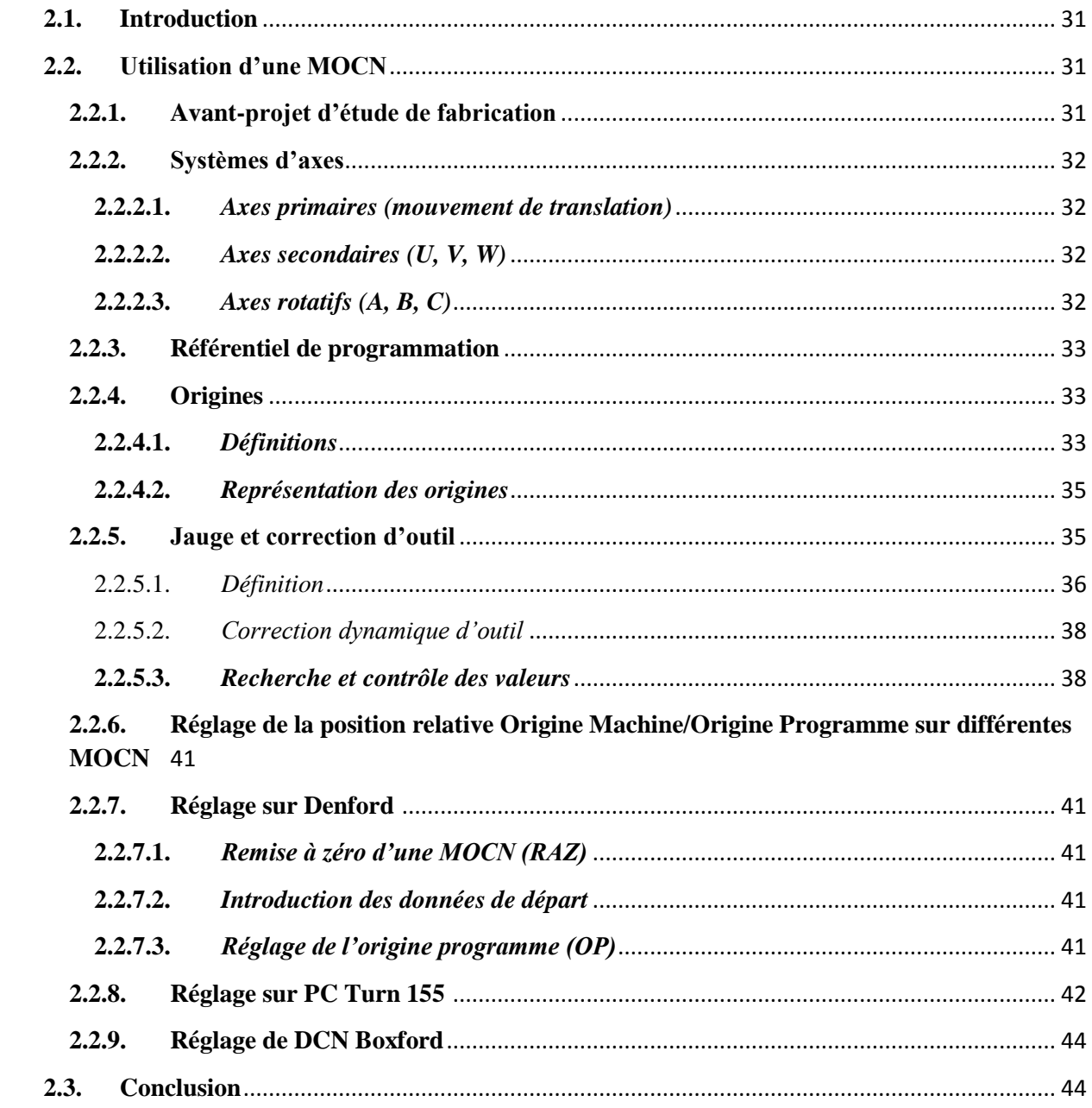

# **Chapitre 3**

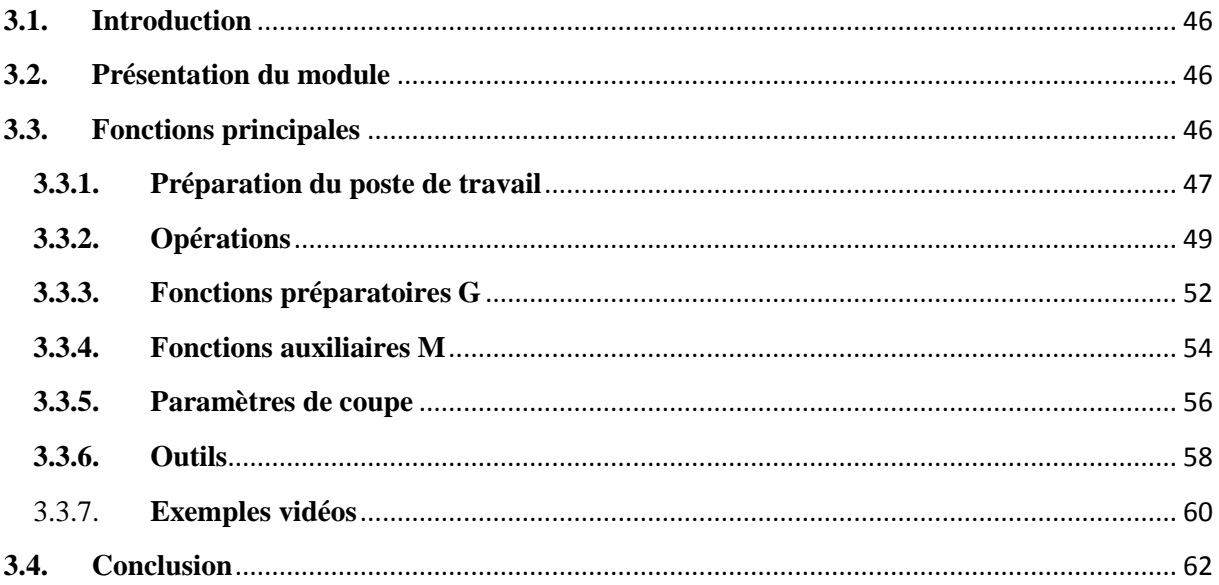

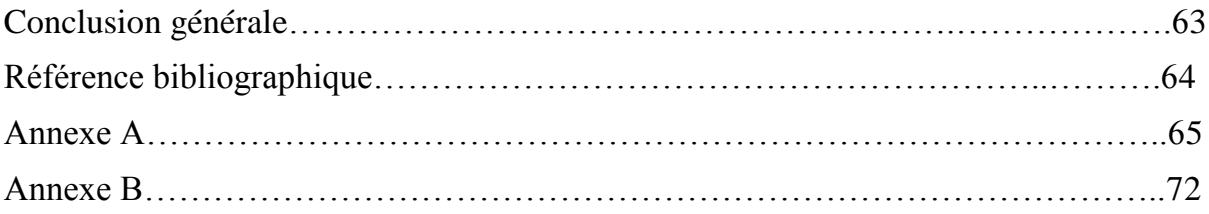

# **INTRODUCTION GENERALE**

L'usinage ou l'obtention de pièces mécaniques sous contrôle numérique s'étend désormais à l'ensemble des secteurs de l'industrie transformatrice des matériaux. La MOCN constitue aussi un bon apport, car elle supprime dans beaucoup de cas des tâches fastidieuses répétitives. La connaissance de ces machines ainsi que la manière de les utiliser, sont devenues nécessaires pour les techniciens et opérateurs. D'où il en résulte des fonctions ou codes aussi nombreux que divers, entrainant des difficultés lors de la préparation des programmes en vue de l'usinage ainsi que les origines ou points de référence à régler.

Ce travail consiste à développer à un outil multimédia d'aide à la préparation des postes de travail en tournage pour les MOCN EMCO PC Turn 155 3axes de commande Sinumerik 810T, DENFORD/Cyclone 4 axes de commande Fanuc 10T, BOXFORD 160 TCL*i* 2 axes de commande Fanuc 0T.

Afin d'atteindre cet objectif, trois chapitres ont été développés.

Le premier chapitre aborde la technologie des MOCN et la présentation de trois tours CNC.

Le second chapitre est consacré aux différentes méthodes de préparation des postes de travail par la détermination des origines.

Le dernier chapitre est réservé à la présentation de l'outil CAM2P d'aide à la programmation CNC en tournage avec illustration des fonctions essentielles.

Ce travail s'achève par une conclusion générale suivie d'éventuelles perspectives.

# **Chapitre 1**

# **Technologie des MOCN**

# **1.1 Introduction**

Ce chapitre est consacré à la technologie des MOCN et à la mise en relief des panneaux de commandes pour différentes MOCN.

## **1.2 Historique des MOCN**

Les travaux menés par Falcon et Jacquard à la fin du XVIIIe siècle ont montré qu'il était possible de commander les mouvements d'une machine à partir d'informations transmises par un carton perforé. Leur métier à tisser de 1805 fut le premier équipement à être doté de cette technique et, de ce point de vue, il peut être considéré comme l'ancêtre de la commande numérique.

C'est en 1942 aux États-Unis que la C.N a commencé à être exploitée, pour permettre l'usinage de pompes à injection pour moteurs d'avions. Il s'agissait en fait de cames, dont le profil complexe était irréalisable au moyen d'une machine traditionnelle .

Il faut cependant rattacher l'exploitation industrielle de la CN au développement de l'électronique.

En 1947, à Traverse City dans l'État du Michigan, John Parsons fabrique pour le compte de l'US Air Force des pales d'hélicoptère par reproduction. Pour façonner ses gabarits, il utilise une méthode consistant à percer plusieurs centaines de trous faiblement espacés de manière à approcher le profil théorique. L'emplacement et la profondeur de chaque trou sont calculés avec précision par un ordinateur IBM à cartes perforées. La finition de la surface est obtenue par des opérations manuelles de polissage.

Mais, lorsque l'US Air Force confie à ce même Parsons la réalisation de pièces de formes encore plus complexes pour ses futurs avions supersoniques, celui-ci réalise que sa méthode est trop approximative et que seul un usinage continu en 3 dimensions sera en mesure de donner satisfaction.

Au printemps 1949, il confie alors au Massachusetts Institut of Technologie (MIT) le soin de développer des asservissements capables de piloter une machine qui recevra des instructions intermittentes à partir d'un lecteur de cartes.

Il faut cependant rattacher l'exploitation industrielle de la CN au développement de l'électronique.

Cette machine, une *fraiseuse prototype Cincinnati à broche verticale* conçue pour exécuter des déplacements simultané suivant 3 axes, est officiellement présentée en septembre 1952 dans le Servomechanisms Laboratory du MIT. L'information mathématique étant la base du concept, on lui donne le nom de *numerical control*. Il aurait pu tout aussi bien s'appeler *commande symbolique* !

Il faut encore attendre quelques années de vastes fonds de l'US Air Force et l'appui des chercheurs du MIT pour rendre la première MOCN réellement opérationnelle.

Les différentes étapes de développement de la CN sont les suivantes.

- 1954 : Bendix acquiert le brevet de Parsons et fabrique la première CN industrielle.
- 1955 : à Font du Lac (Wisconsin), le constructeur américain Giddins & Lewis commercialise la première MOCN.
- 1959 : apparition de la CN en Europe (foire de Hanovre).
- 1964 : en France, la Télémécanique Éléctrique lance la CN NUM 100 conçue à base de relais Téléstatic.
- 1968 : la CN adopte les circuits intégrés ; elle devient plus compacte et plus puissante.
- 1972 : les mini calculateurs remplacent les logiques câblées ; la CN devient CNC.
- 1976 développements des CN à microprocesseurs.
- 1984 : apparition de fonctions graphiques évoluées et du mode de programmation conversationnel.
- 1986 : les CN s'intègrent dans les réseaux de communication, début de l'ère de la fabrication flexible (CIM).
- 1990 : développement des CN à microprocesseurs 32 bits.

La figure 1-1 montre la première MOCN :

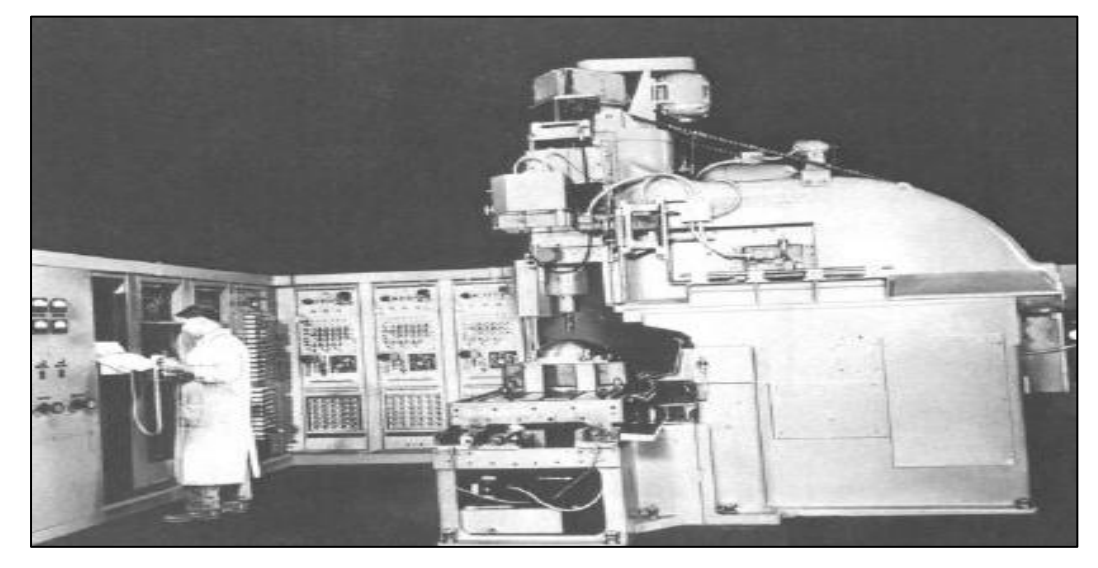

**Fig.1-1. Première MOCN. [3]**

## **1.3 Définition d'une machine-outil à commande numérique**

La MOCN est une machine totalement ou partiellement automatique à laquelle les ordres sont communiqués grâce à des codes dans un programme CN. Lorsque la machine-outil est équipée d'une commande numérique capable de réaliser les calculs des coordonnées des points définissant une trajectoire (interpolation), on dit qu'elle est à calculateur. Elle est appelée Commande Numérique par Calculateur (CNC). La plupart des MOCN sont des CNC**. [1]**

On donne 3 figures exemples des MOCN.

Les figures 1-2 (a, b et c) montre des MOCN :

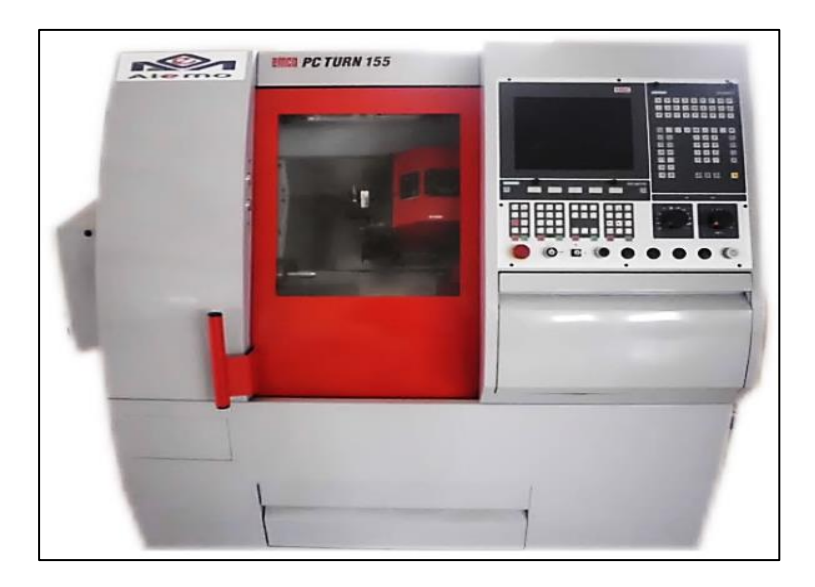

**Fig.1-2.a MOCN PC TURN 155 (SINUMERIK).**

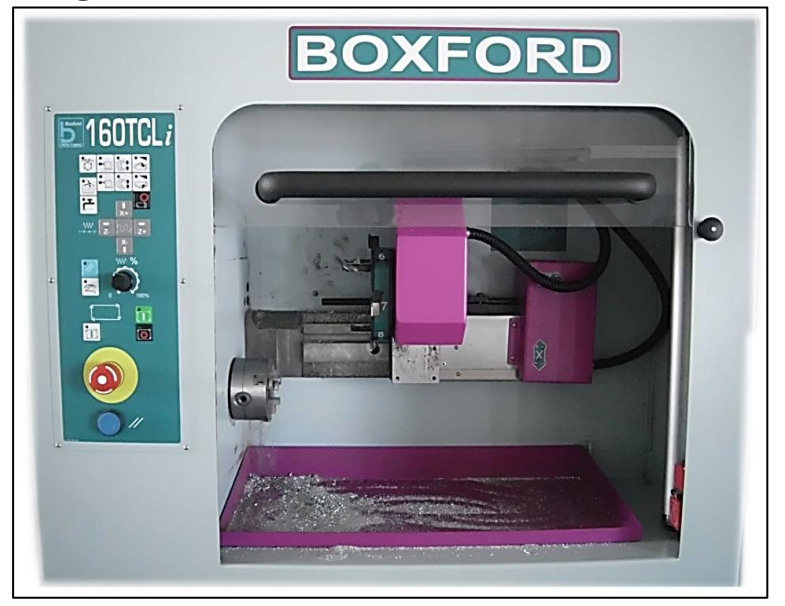

**Fig.1-2.b MOCN BOXFORD (FANUC).** 

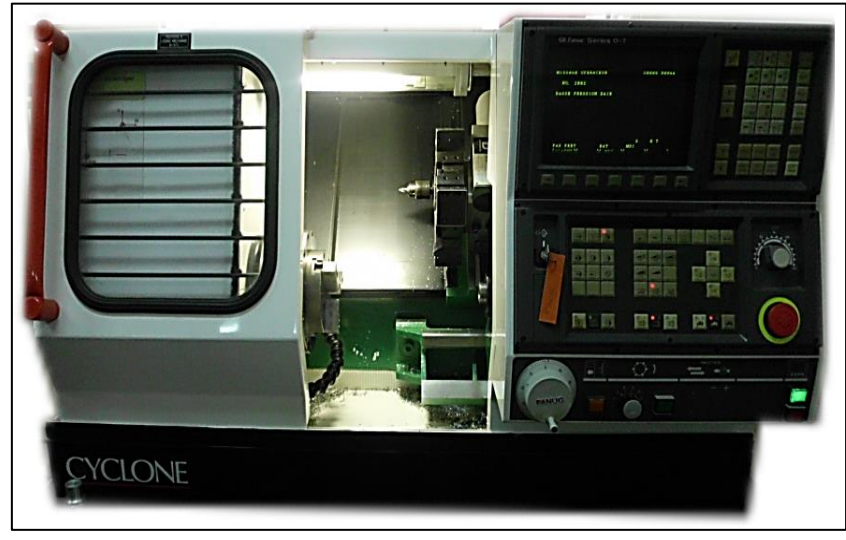

**Fig.1-2.c MOCN DENFORD Cyclone (Fanuc).**

# **1.4 ARCHITECTURE D'UNE MOCN**

Une machine-outil à commande numérique est composée de deux principales parties :

- Partie commande ;
- Partie opérative ;

La figure1-3 Donne les parties complémentaires de MOCN

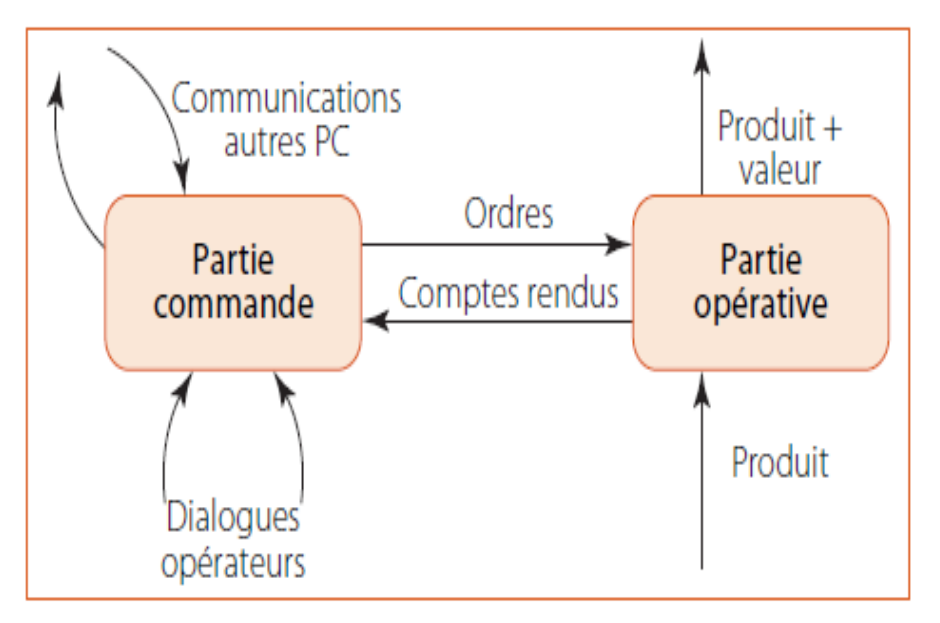

**Fig.1-3. Parties complémentaires de MOCN.[2]**

## **1.4.1.Partie commande [3]**

C'est la partie qui commande tous les mouvements de l'avance au niveau de la machine. Elle est composée notamment par le directeur de commande numérique (DCN) qui assure les asservissements en position et en vitesse des déplacements de mobiles. Elle comporte aussi d'autres composants électroniques regroupés dans un boîtier. Sa partie frontale est appelée « pupitre ». Ce dernier est constitué par des touches, des commutateurs, …, qui permettent l'introduction manuelle des données de programme.

Les différentes touches de fonctions similaires sont regroupées en pavés. Il y a d'autres moyens d'introductions des données des programmes ; à savoir des périphériques tels que ; le clavier, le lecteur de bande, bande, la disquette, clé USB, SD, DVD, etc…,

#### **1.4.1.1.** *Directeur de commande numérique*

Un directeur de commande numérique (DCN) est un système de commande capable de gérer la machine et de la mettre en œuvre en fonction d'un programme. Cette mise en œuvre se fait en liaison avec un environnement, sous la conduite d'un opérateur, éventuellement sous la dépendance d'un calculateur; dans ce dernier on parle de DNC. (Dierct Numerical Control).

Un DCN est une machine informatique qui présente, dans son fonctionnement comme dans son utilisation, deux aspects fondamentaux bien connus comme montré dans la figure 1-4 :

- Aspect calculateur ;
- Aspect automate ;

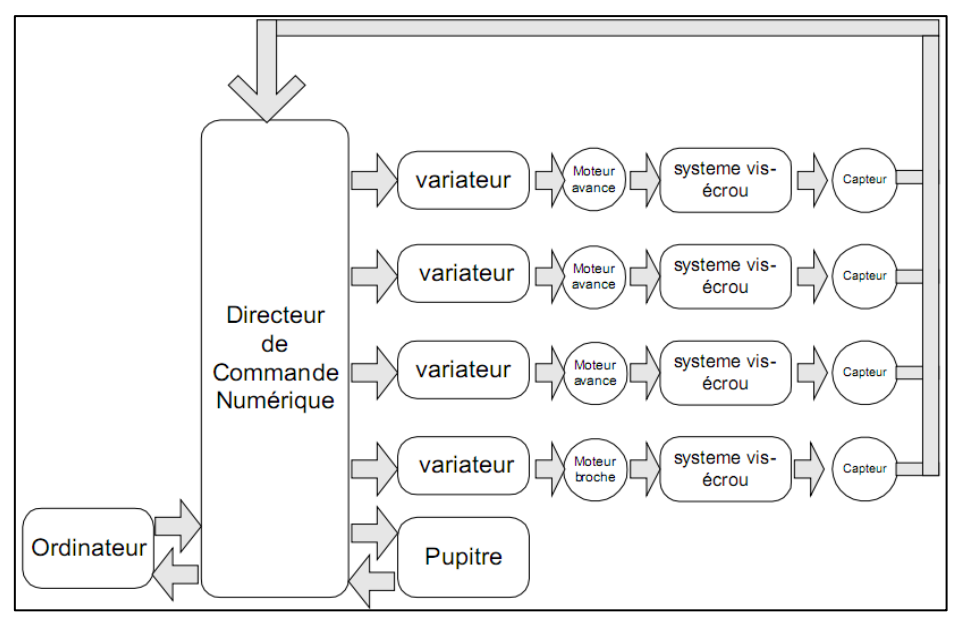

**Fig.1-4. Directeur de commande numérique. [3]**

#### **1.4.1.2.** *Pupitre de commande*

Il permet le dialogue entre l'homme et la machine et la mise au point des programmes pièce à l'aide du système clavier écran. C'est aussi le moyen de moduler certains paramètres tels que la vitesse d'avance ou la vitesse de broche. Les unités de commande d'axes sont chargées de piloter les axes de la machine, en boucle fermée, sous le contrôle de l'unité centrale. **[3]**

Le Tableau 1-1 illustre différents pupitres des MOCN :

# **PUPITRE MOCN BALLED BA PC Turn 155 (SINUMERIK)** l il i **BOXFORD (FANUC).** 日田田田田 **DENFORD(Fanuc).**

#### **Tableau 1-1. Différents pupitres des MOCN.**

## **1.4.2.Partie opérative**

C'est la partie qui exécute à travers les autres données par la partie commande les opérations d'usinages. Elle est composé par les différents organes d'une machines conventionnelle tels que ; les chariots, le bâti, le mandrin, porte-outil etc…, elle comporte en plus des éléments et les moteurs électriques pas à pas. Par contre cette partie, n'est pas dotée des différents leviers, des verniers et toutes les commandes manuelles.

#### **1.4.2.1.** *Bâti*

Le bâti assure le guidage des axes de mouvements, et l'agencement des autres organes de la machine. Pour assurer une géométrie correcte, et encaisser les actions mécaniques dues aux accélérations élevées des mobiles, le bâti doit être rigide et limiter les déformations dues à la chaleur. Les nouvelles machines intègrent de nouveaux matériaux de construction (béton), et la répartition des masses est optimisée.

La liaison au sol du bâti est également importante. Pour augmenter la rigidité des machines, on a recours à des liaisons hyperstatiques au sol, ce qui pose des problèmes de déformation du bâti. Par contre, les machines actuelles, plus rigides, permettent la réalisation de liaisons isostatiques sur trois points, qui limitent les déformations du bâti. Cette rigidité importante pose des problèmes de dissipation énergétique lors des chocs.

#### **1.4.2.2.** *Porte-outil*

Comme son nom l'indique, le rôle du porte outil est de tenir l'outil coupant proprement dit dans une position permettant un usinage correct. Qu'il soit tournant, et donc monté sur une broche, ou fixe et monté sur un chariot.

L'universalité des MOCN impose l'emploi de plusieurs outils au cours d'un même cycle d'usinage. Divers solutions ont été étudiées pour résoudre ce problème parmi lesquelles on peut citer :

- Changement manuelle d'outil : adapté sur des processus à CN pour résoudre le problème à moindre cout.
- Tourelle porte outil : permet l'échange automatiquement des outils au poste de travail. Cette solution est limitée par le nombre des outils sur fraiseuse peseuse et par le manque de rigidité pour les outils tournants.
- Changeur automatique d'outil : dispositif de changement automatique d'outils à partir d'un magasin d'outils annexé à la machine. Cette solution est rare sur les tours CN mais trouve son plein emploi sur les fraiseuses peseuses à CN et sur les centres d'usinage (CU).

Le Tableau 1-2 illustre différentes porte-outils des MOCN:

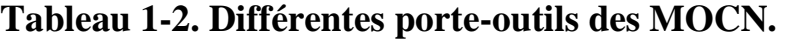

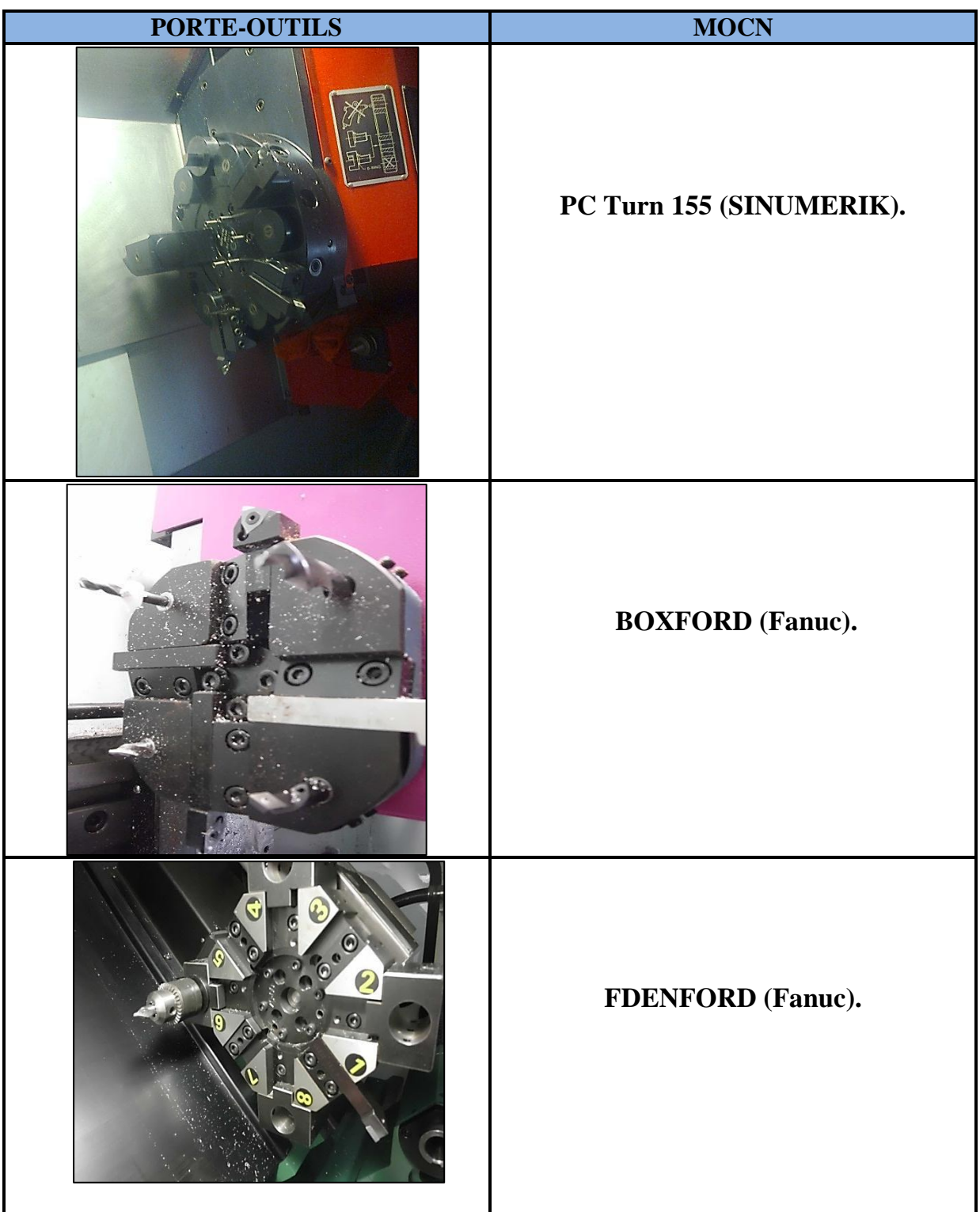

#### **1.4.2.3.** *Mandrin*

Le mandrin est une pièce [mécanique](http://fr.wikipedia.org/wiki/M%C3%A9canique) fixée au bout de [l'arbre](http://fr.wikipedia.org/wiki/Arbre_(m%C3%A9canique)) d'une machine rotative ; il permet la fixation rapide d'une pièce (comme le mandrin de tour) ou d'un outil (comme le mandrin de [tour\)](http://fr.wikipedia.org/wiki/Tour_(outil)).

Le Tableau 1-3 montre des mandrins des MOCN :

#### **Tableau 1-3. Différents mandrins des MOCN.**

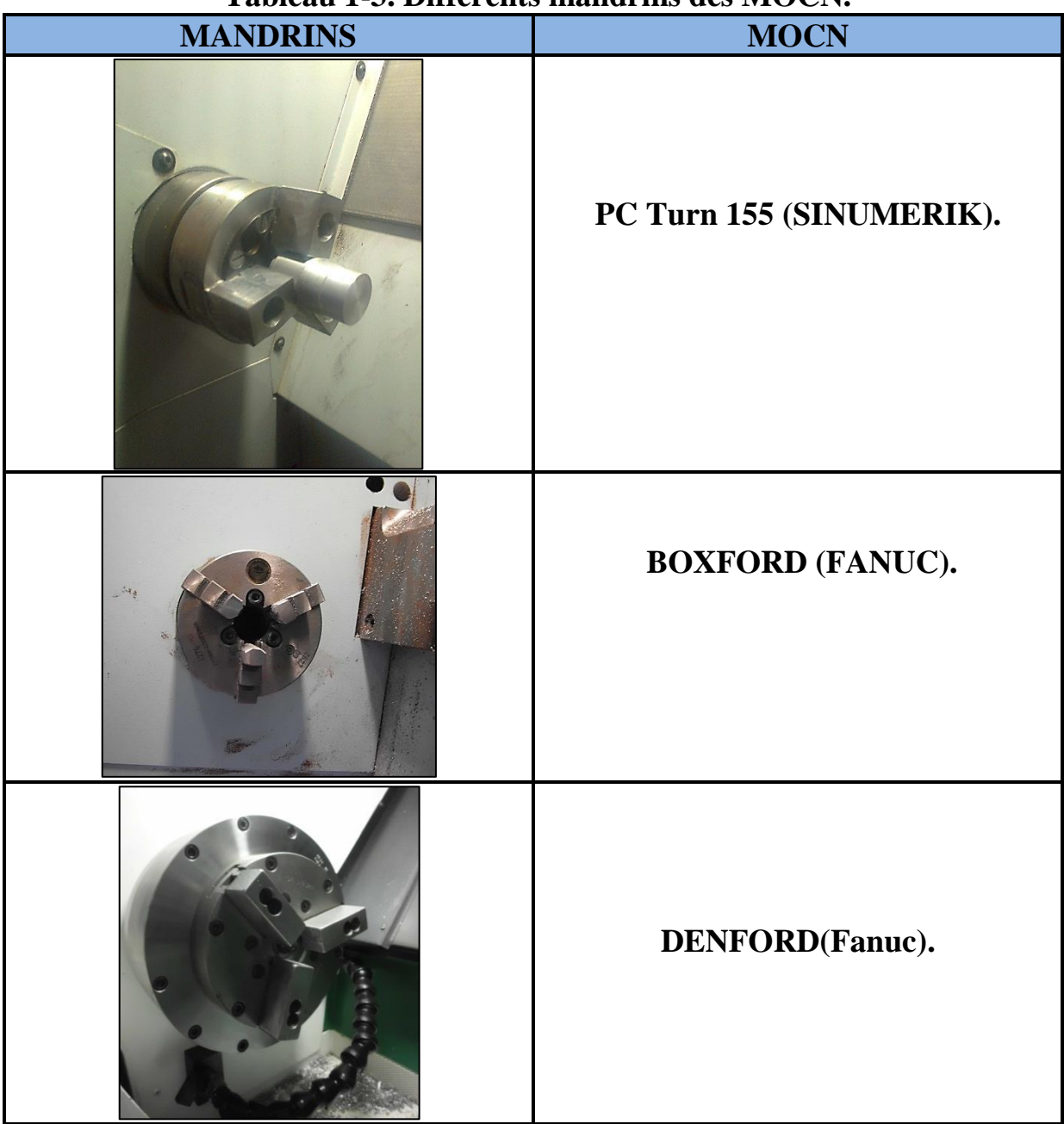

#### **1.4.2.4.** *Poupée mobile*

La poupée mobile est située à l'extrémité opposée du banc, par rapport au mandrin. Elle sert d'appui à la pièce à usiner lorsque celle-ci est fixée au mandrin.

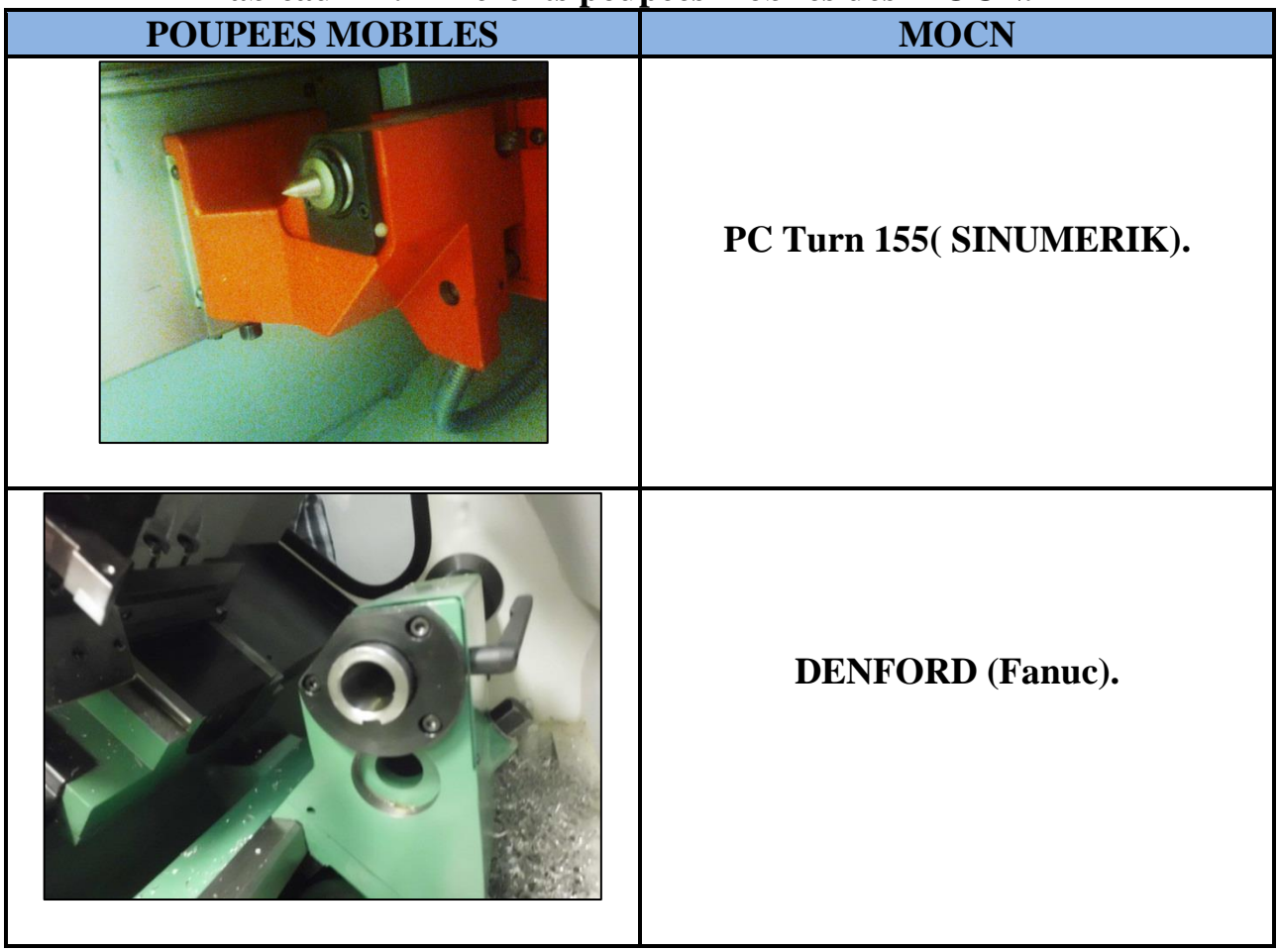

#### **Tableau 1-4. Différents poupées mobiles des MOCN.**

#### **1.4.2.5.** *Les moteurs*

On peut distinguer trois grandes technologies de moteurs de commande d'axes :

*Les moteurs pas à pas*

Le moteur pas à pas constitue un convertisseur électromécanique destiné à transformer le signal électrique (impulsion ou train d'impulsions de pilotage) en déplacement (angulaire ou linéaire) mécanique. [3]

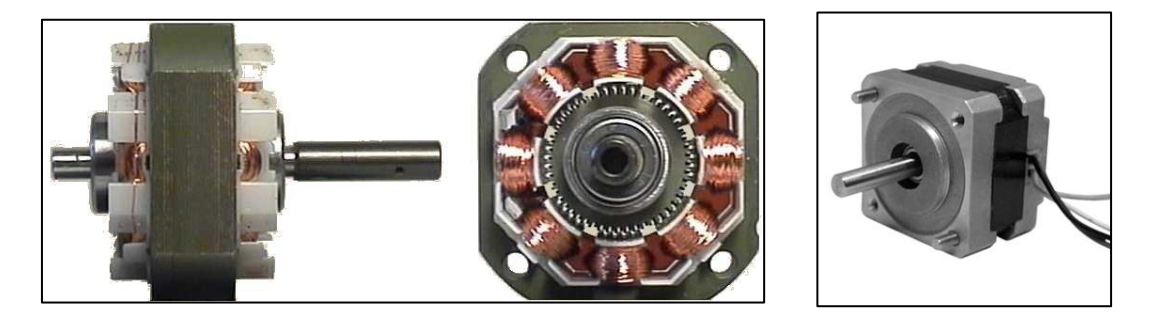

La figure 1-5 illustre un moteur pas à pas :

#### **Fig.1-5. Moteur pas à pas. [3]**

Entre le moteur et son alimentation, sont intercalés trois éléments essentiels :

- une unité de calcul, qui élabore les impulsions de commande ;
- un modulateur, qui génère les commandes des contacteurs électroniques de commutation ;
- une électronique de commutation (puissance), qui, à partir d'une alimentation, fourni l'énergie vers les enroulements appropriés du moteur ;

Comme tous les moteurs électriques, le moteur pas à pas est constitué d'un stator et d'un rotor.

Son fonctionnement est fondé sur la règle du flux maximal. Un circuit magnétique tend à se déformer afin d'être traversé par le plus grand flux possible. Nous avons tous vu comment deux aimants se déplacent lorsqu'ils sont mis en présence. Ils se placent bout à bout de façon à former un circuit magnétique traversé par le flux maximal.

On distingue trois types de moteurs pas à pas. Ils ont tous le même stator, ils diffèrent par leur rotor.

Les trois types sont :

- le moteur à réluctance variable ;
- le moteur à aimant permanent ;
- le moteur hybride ;
- *Les moteurs à courant continu*

Ils sont faciles à mettre en œuvre et à contrôler ; les moteurs à courant continu se caractérisent par un fort couple de démarrage et de bonnes capacités de vitesse et d'accélération. Bien qu'éprouvée, leur technologie n'en demeure pas moins ancienne, ce qui présente certains inconvénients comme, par exemple, la présence de balais qui impose des entretiens périodiques ou l'apparition fortuite de phénomènes de démagnétisation d'aimant permanent.

#### *Les moteurs synchrones*

Les moteurs synchrones autopilotés à courant alternatif sont aujourd'hui les plus fréquemment utilisés. Plus connus sous le nom de moteurs sans balais, ils se composent d'un rotor à aimants permanents, d'un stator généralement triphasé et d'un dispositif interne de commutation de phases. Ils se caractérisent par une grande robustesse, une très bonne dissipation thermique, des vitesses élevées (entre 4 000 et 10 000 tr/min),un entretien pratiquement nul, une puissance massique élevée (moteur plus compact pour un même couple) et un moment d'inertie du rotor très faible. Le principe de commande le plus couramment retenu pour ces moteurs est de type sinusoïdal, en raison de la bonne stabilité qu'il procure à basse vitesse.

#### **1.4.2.6.** *Capteurs*

La nature du signal, mesurant l'écart entre la consigne de position et la position instantanée de l'organe mobile, dépend de la nature du capteur de mesure utilisé. On distingue capteur de position et capteur de déplacement.

Capteur de position :

On utilise les capteurs de position pour obtenir une position absolue, que ce soit en linéaire ou en angle. Les capteurs de positions relatives seront traités comme capteurs de vitesse.

- Capteur de déplacement :
	- $\triangleleft$  Les capteurs analogiques

Lorsque le déplacement demandé entraîne une variation magnétique, électrique ou autre, qui est transformée en signal de sortie (capteurs inductifs, résolveurs).

Les capteurs numériques

lorsque le déplacement d'une règle ou d'un disque présentant des zones alternativement sombres et claires devant un lecteur optique produit des impulsions lumineuses qui sont transformées en signal de sortie (capteurs photoélectriques, règles et disques optiques ou codés**).[3]**

# **1.5. Classification des MOCN**

Les machines-outils à commande numérique (MOCN) sont classées suivant :

- le mode de fonctionnement de la machine ;
- le nombre d'axes de la machine ;
- le mode d'usinage ;
- le mode de fonctionnement du système de mesure ;
- le mode d'entrée des informations ;

## **1.5.1.Classification des MOCN selon le mode de fonctionnement**

#### **1.5.1.1.** *Fonctionnement en boucle ouverte [5]*

En boucle ouverte, comme l'illustre la figure1-6, le système assure le déplacement du chariot mais ne le contrôle pas.

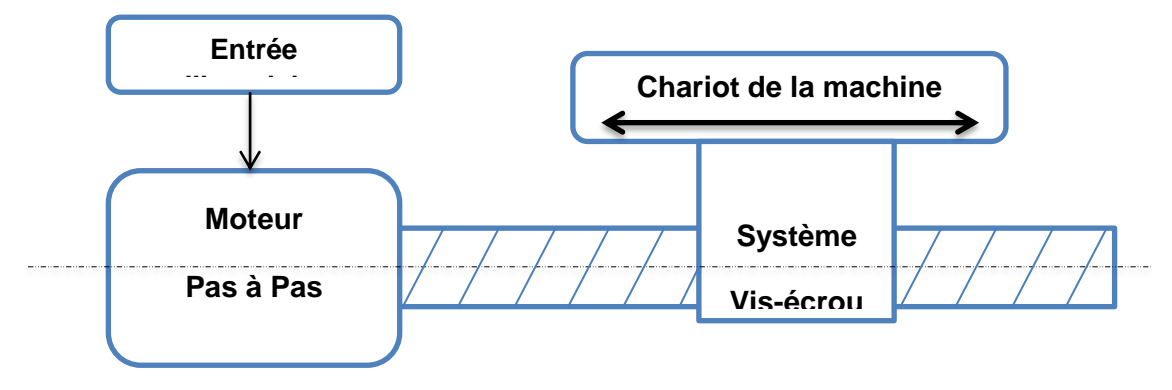

**Fig.1-6. Fonctionnement en boucle ouverte.**

#### **1.5.1.2.** *Fonctionnement en boucle fermée*

En boucle fermée le système contrôle le déplacement ou la position jusqu'à égalité des grandeurs entrée (E) dans le programme et celui mesuré (Gm).comme illustre la figure  $1-7:$ 

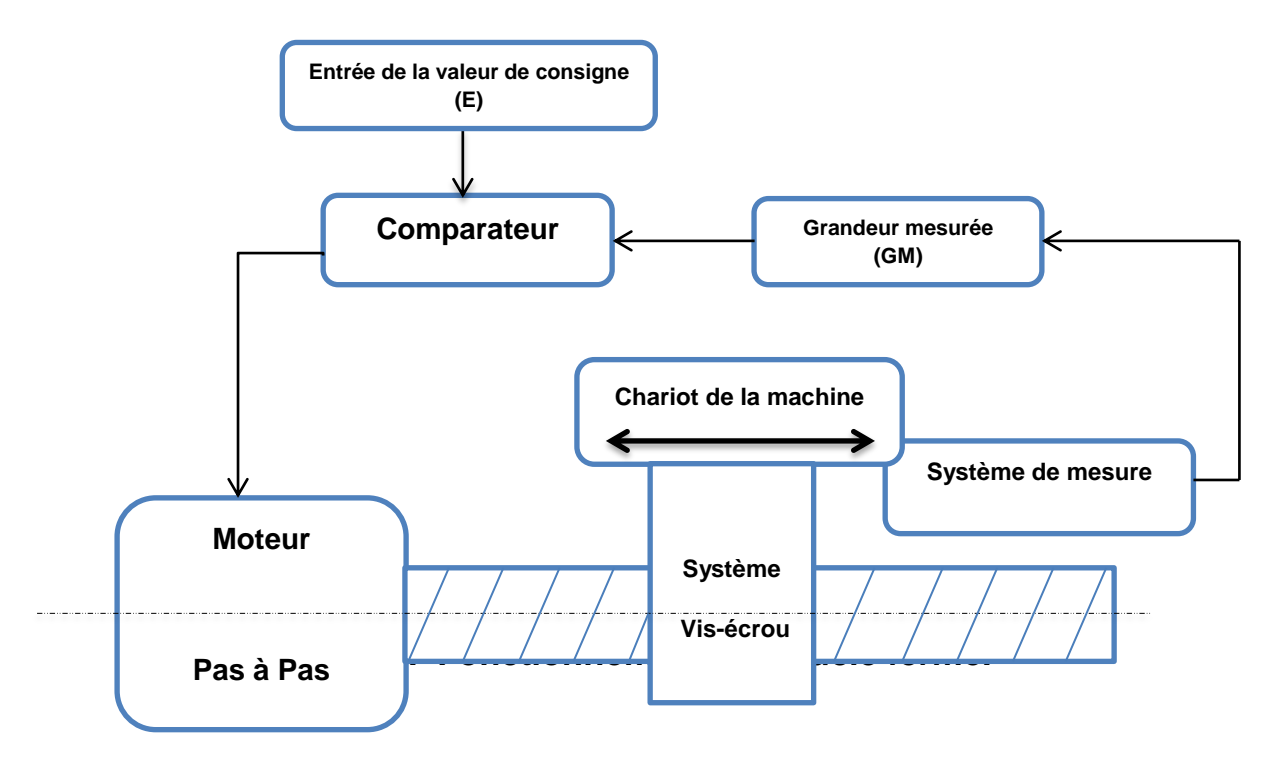

**Fig.1-7. Fonctionnement en boucle fermée.**

#### **1.5.1.3.** *Fonctionnement avec commande adaptative [5]*

La commande adaptative réalise d'une façon continue et automatique l'adaptation des conditions de coupe. Des capteurs relève les valeurs de couple de la broche, l'amplitude de vibration de la broche, la température au point de coupe. Ces information sont transmise à une unité spéciale qui les envoi vers le directeur de commande numérique qui agit selon l'analyse des informations sur les condition de coupe pour permettre une meilleur qualité de travail, une meilleur productivité et une plus grande sécurité.

La figure1-8 illustre le fonctionnement de la commande adaptative :

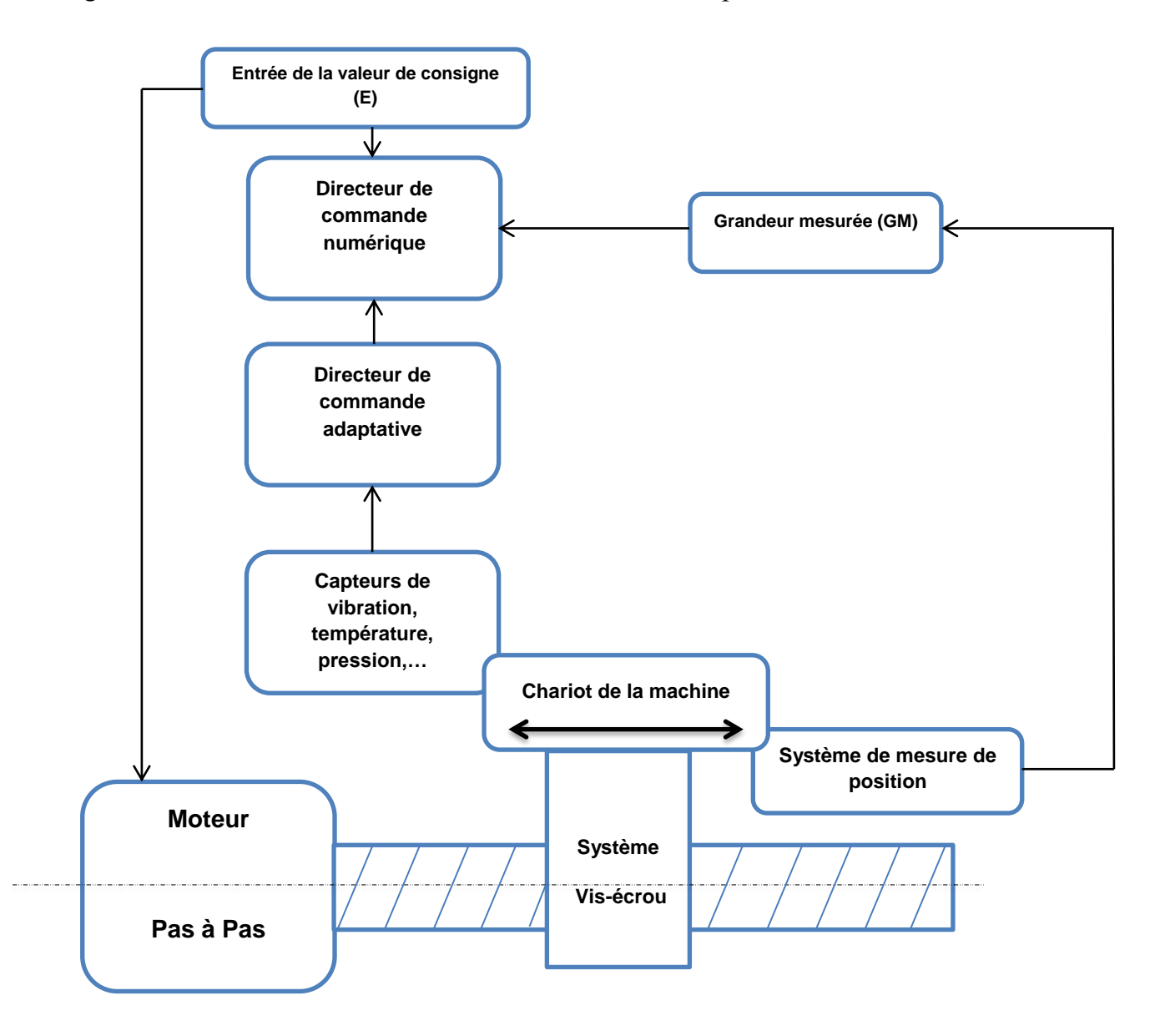

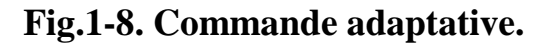

# **1.5.2.Classification des MOCN selon le nombre d'axes [5]**

Les possibilités de travail des machines-outils à commande numérique (MOCN) s'expriment en nombre d'axes de travail.

Un axe définit toute direction principale suivant laquelle le mouvement relatif de l'outil et de la pièce a lieu lorsqu'un seul des moteurs de déplacement fonctionne avec contrôle numérique continue.

Un demi-axe définit la direction dans laquelle l'avance n'est pas contrôlable numériquement mais contrôlé par cames ou plateaux diviseurs.

Le tableau 1.5 donne les différents axes utilisés en CN.

| <b>Translation</b> |                   |                  | <b>Rotation</b> |                   |
|--------------------|-------------------|------------------|-----------------|-------------------|
| Primaire           | <b>Secondaire</b> | <b>Tertiaire</b> | <b>Primaire</b> | <b>Secondaire</b> |
| X                  | U                 | P                | A               | D                 |
|                    |                   |                  | B               | Ε                 |
| Z                  | W                 | R                | $\subset$       |                   |

**Tableau1-5. Axes des différents mouvements possibles.**

Chaque mouvement de translation ou de rotation est donc représenté par un axe défini par une lettre affectée du signe + ou -.

La figure1-9 montre l'ensemble des axes qu'un DCN peut contrôler.

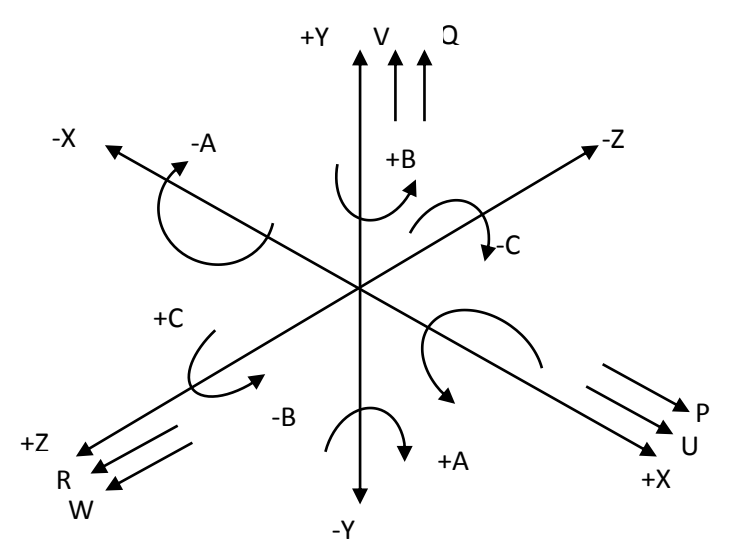

**Fig.1-9. Axes primaires et axes additionnels.**

Le tableau.1-6 illustre quelques exemples de ces axes sur tour à deux axes, centre de tournage à cinq axes.

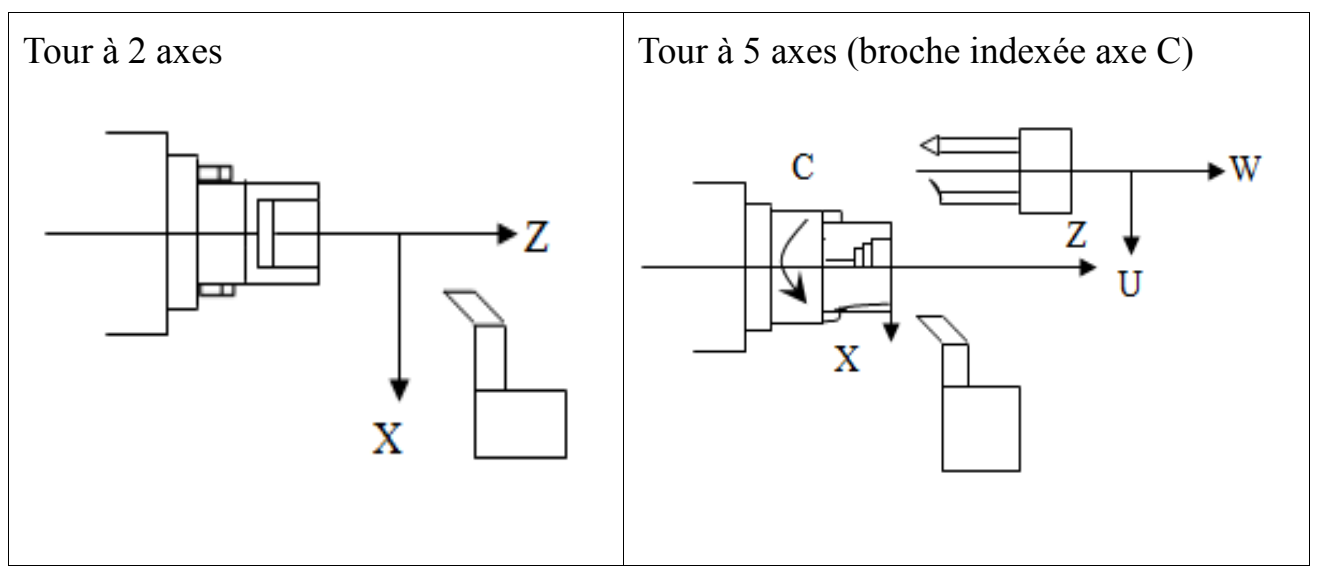

**Tableau1-6. Exemples d'axes de mouvement. [5]**

## **1.5.3.Classification des MOCN selon le mode d'usinage [5]**

Les machines-outils à commande numérique (MOCN) peuvent être classées en trois catégories selon le mode d'usinage qu'elles peuvent effectuer :

- commande numérique point à point ;
- commande numérique paraxiale ;
- commande numérique de contournage ;

#### **1.5.3.1.** *Commande numérique point à point*

C'est la mise en position de l'outil ou de la pièce par déplacement non synchronisés. Le mouvement de coupe (usinage) n'est possible que lorsque le mouvement de positionnement est fini. La figure 1-10- présente un exemple de perçage par la commande point à point.

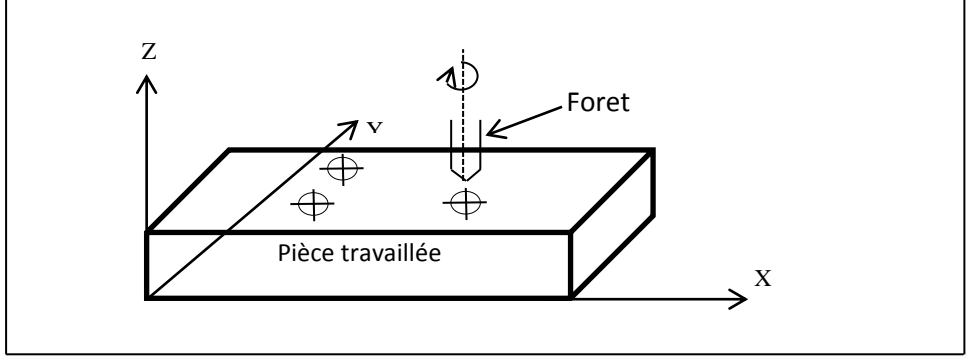

**Fig.1-10 Commande point à point.**

#### **1.5.3.2.** *Commande numérique paraxiale [5]*

Ce sont des déplacements parallèles aux axes avec la vitesse programmée. Le mouvement de coupe et d'avance sont synchronisés de façon à avoir un usinage selon des trajectoires parallèles aux axes de déplacement. La figure 1-11montre le principe de fonctionnement de la commande paraxiale.

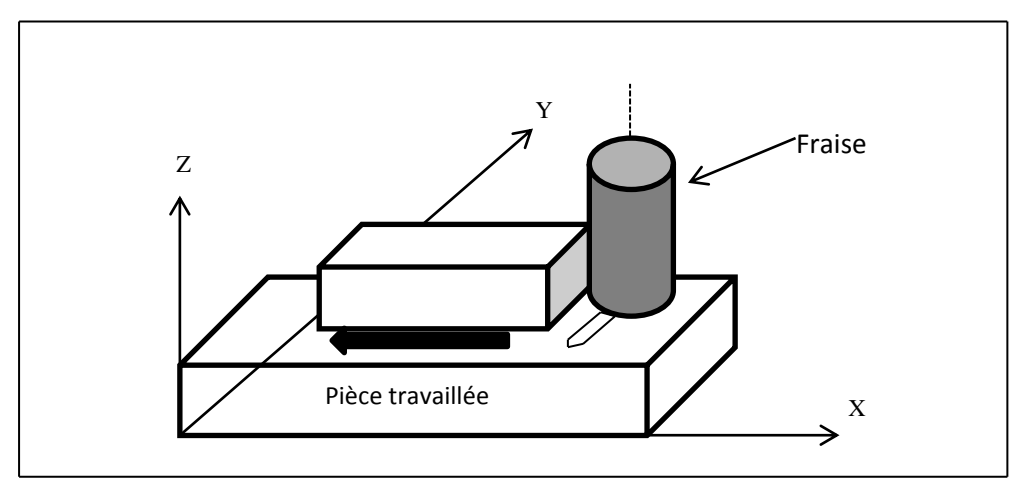

#### **Fig.1-11. Commande numérique paraxiale.**

#### **1.5.3.3.** *Commande numérique contournage*

Ce sont des déplacements synchronisés des divers axes selon la vitesse programmée. Les trajectoires sont décomposées en éléments de droites ou de cercles dans un ou plusieurs plans.

L'organe mobile est contrôlé en tout instant pour obtenir la trajectoire voulue. Un grand nombre de points intermédiaires et très rapprochés sont calculés pour définir les déplacements. Le calcule de cordonnée de ces points appelés interpolation est confié au directeur de commande ou au calculateur.la figure 1-12 montre le principe de fonctionnement de la commande de contournage.

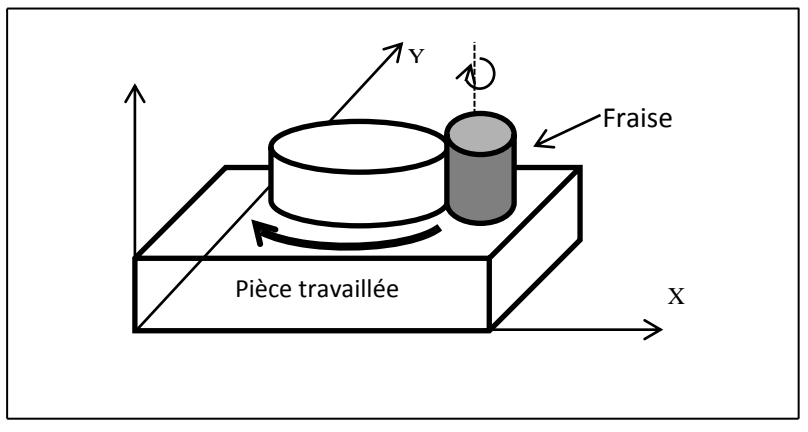

**Fig.1-12. Commande numérique de contournage.[5]**

# **1.6. Programmation de commande numérique**

## **1.6.1.Introduction**

La programmation est le travail de préparation qui consiste à transposer sous forme de texte alphanumérique, la gamme d'usinage de la pièce en un ensemble ordonné d'instruction comprise et exécutées par CN en vue de réalise son usinage. Ce travail peut être effectué manuellement ou avec l'assistance d'ordinateur utilisant un langage de programmation. Les langages les plus utilisés sont :

- SINUMERIK
- **FANUC**
- NUM
- FAGOR

#### **1.6.2. Structure d'un programme**

Le programme est constitué par une suite d'action totalement définies et réparties sur des lignes. Chaque ligne constitue une séquence qui contient un bloc d'informations. Ces dernières sont des fonctions, des conditions de coupe, des codes d'outil, des coordonnées, etc…

Un programme d'usinage donc comprend :

- $\checkmark$  Numéro de programme
- Séquence CN
- $\checkmark$  Mots
- $\checkmark$  Adresses

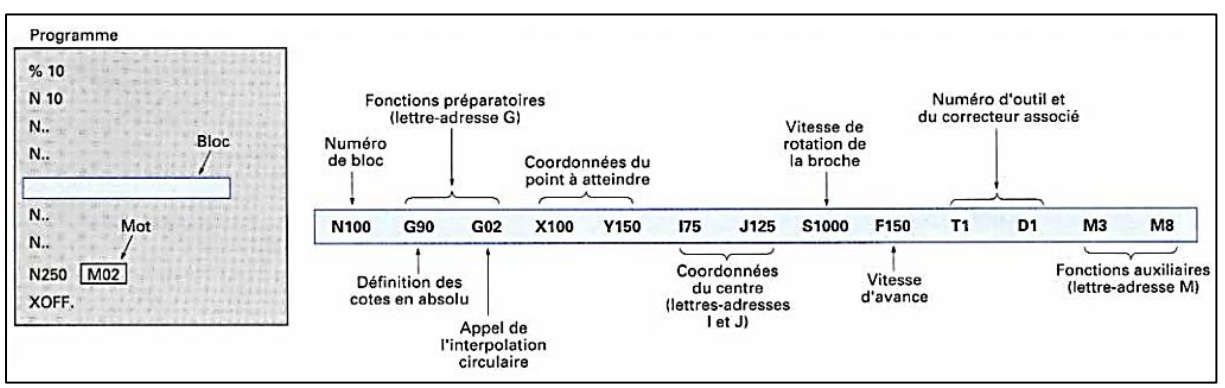

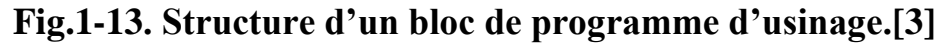

# **1.6.2.1.** *Numéro de programme*

L'une des règles que le programme doit vérifier en premier, c'est son numéro. On désigne les numéros des programme par « % » suivi par un nombre sur les machines qui utilisent les langages SINUMERIK, NUM et FAGOR, et par « O » pour les machines qui utilisent le langage FANUC. Suivant les types de machine, la capacité de stockage des programmes varie d'une machine à une autre. Pour les MOCN EMCO, les numéros des programmes varient de 1 à 9999.

On distingue les programmes principaux, des sous programmes et des cycles par la représentation suivante :

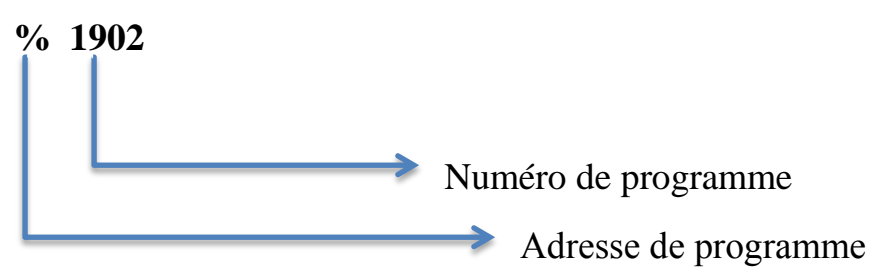

#### **1.6.2.2.** *Séquence du programme*

Le nombre de séquence dans les MOCN EMCO varie de 1 à 9999. Il est préférable de prendre des pas de 10 pour pouvoir ajouter d'autres séquences entre deux séquences déjà programmées.

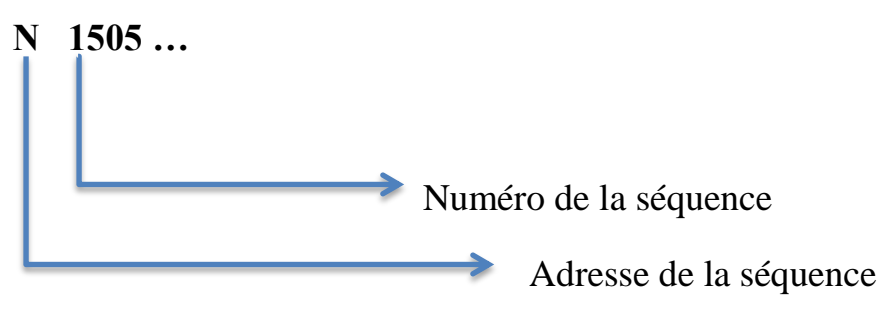

#### **1.6.2.3.** *Mots*

Le mot définit une instruction ou donnée à transmettre au système de commande. Types de mots :

- $\blacksquare$  mots définissant des dimensions,
- $\blacksquare$  mots définissant des fonctions.

Le format de mot définit les caractéristiques particulières de chaque mot codé employé en programmation**.[1]**

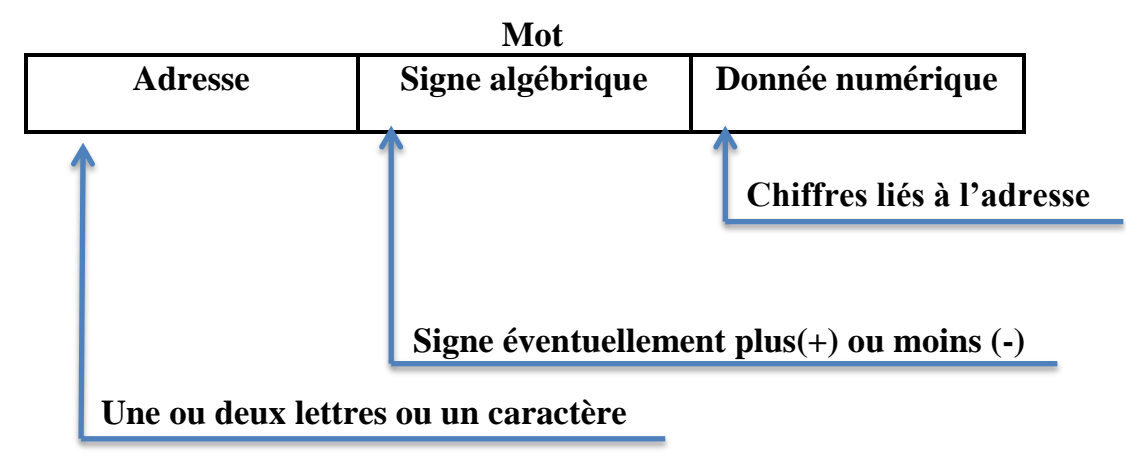

#### **1.6.2.4.** *Adresses utilisés*

Le tableau 1-7 présente adresses utilisés :

## **Tableau 1-7. Adresses utilisées.[6]**

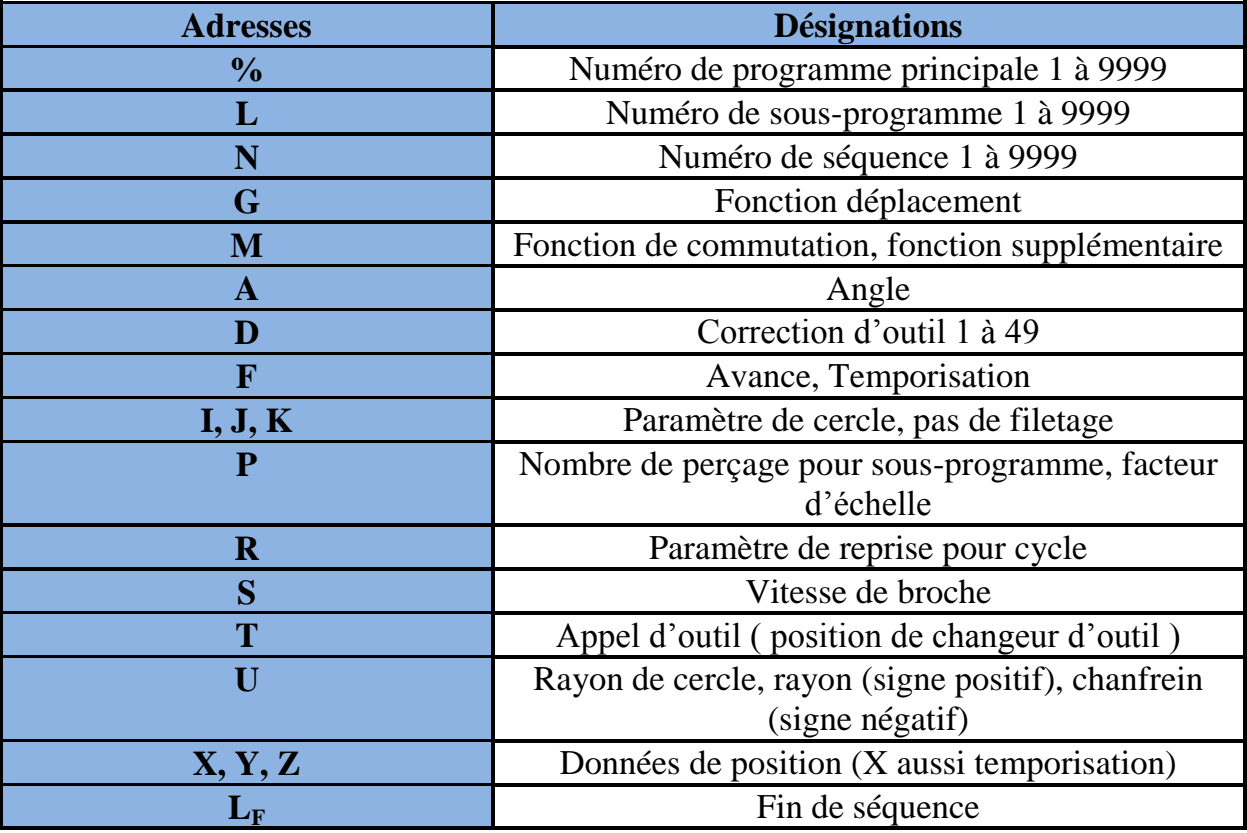

#### **1.6.2.5.** *Codes utilisables*

Le tableau 1-8 présente codes utilisables dans les normes ISO et EIA :

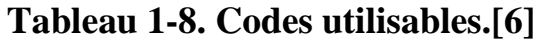

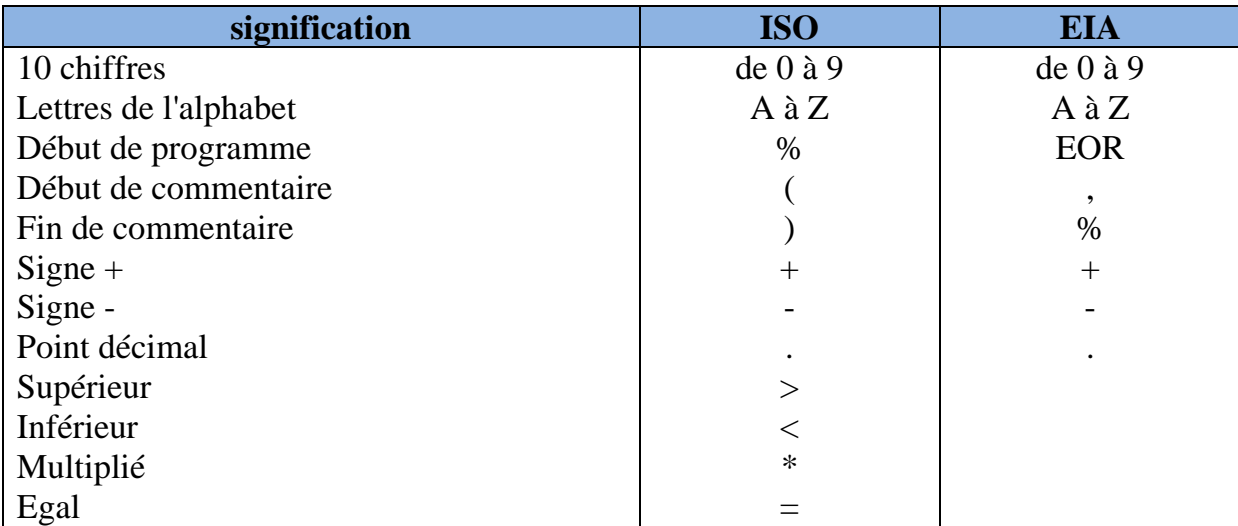

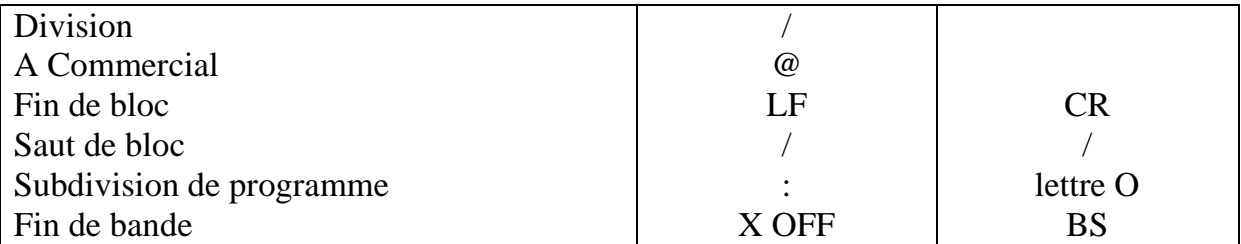

### **1.6.3.Les fonctions préparatoires G**

Les mots fonction préparatoire (adresse G suivie d'un nombre de 1à 3chiffres) définissent le déroulement de certaines fonctions de commande et préparent la CN à exécuter une action bien précise. Ce sont généralement des ordres de déplacement, de décalage, d'appels de cycle spécifique d'usinage, etc. Les fonctions G peuvent être modale, c'est-à-dire auto maintenues tant qu'elles ne sont pas révoquées par une fonction contradictoire, ou non modales lorsqu'elles ne sont actives que dans le bloc ou elles sont programmées. Un bloc d'information peut contenir plusieurs fonctions préparatoires G si elles ne sont pas contradictoires.[**7]**

Tableau 1-9. Illustre la différence des fonctions préparatoires :

#### **Tableau 1-9. La différence des fonctions préparatoires G.**

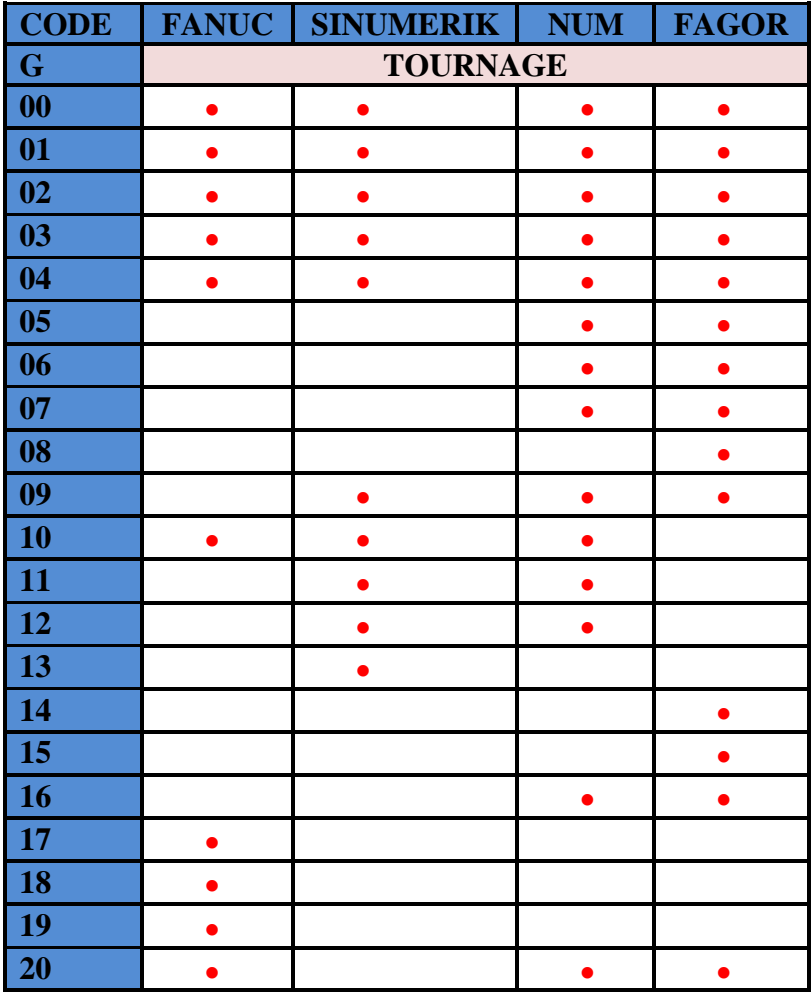

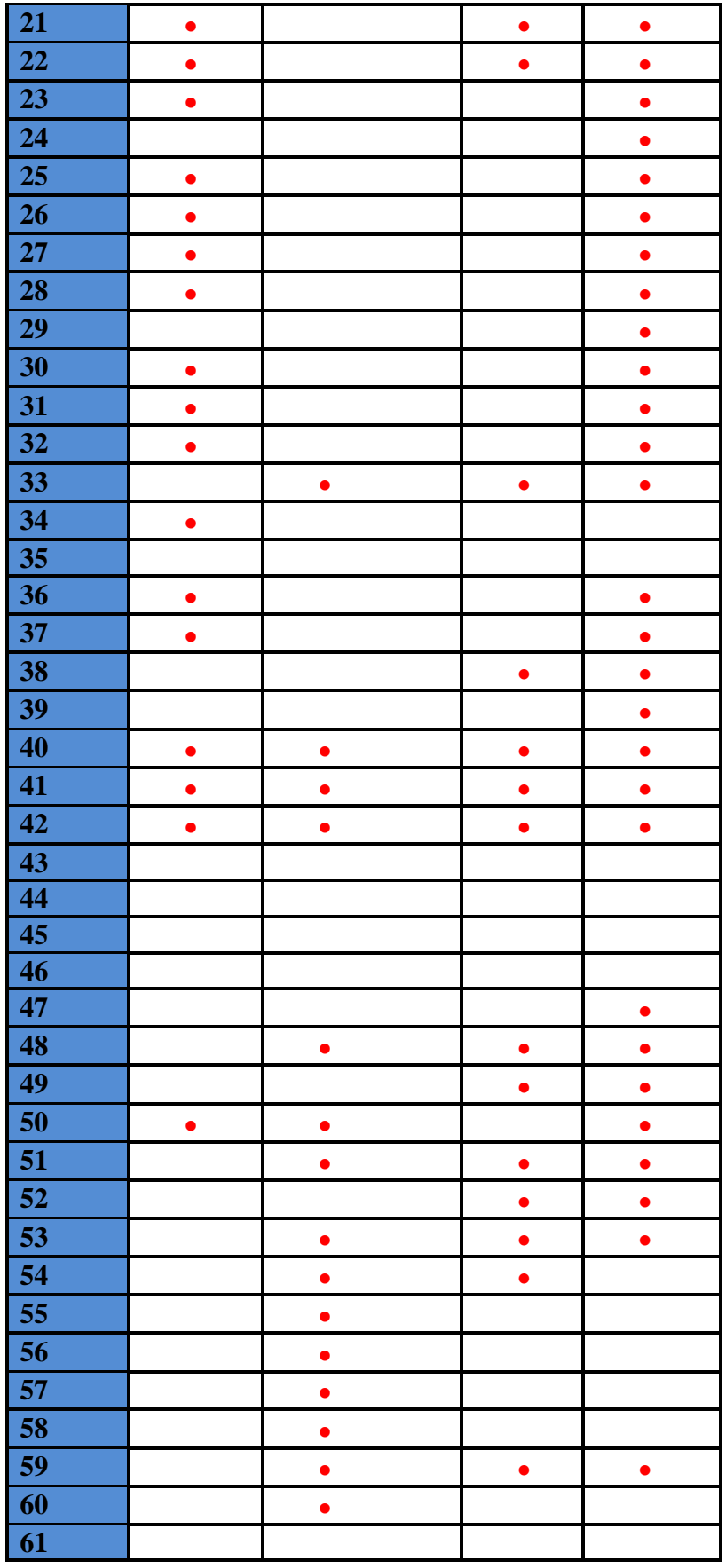

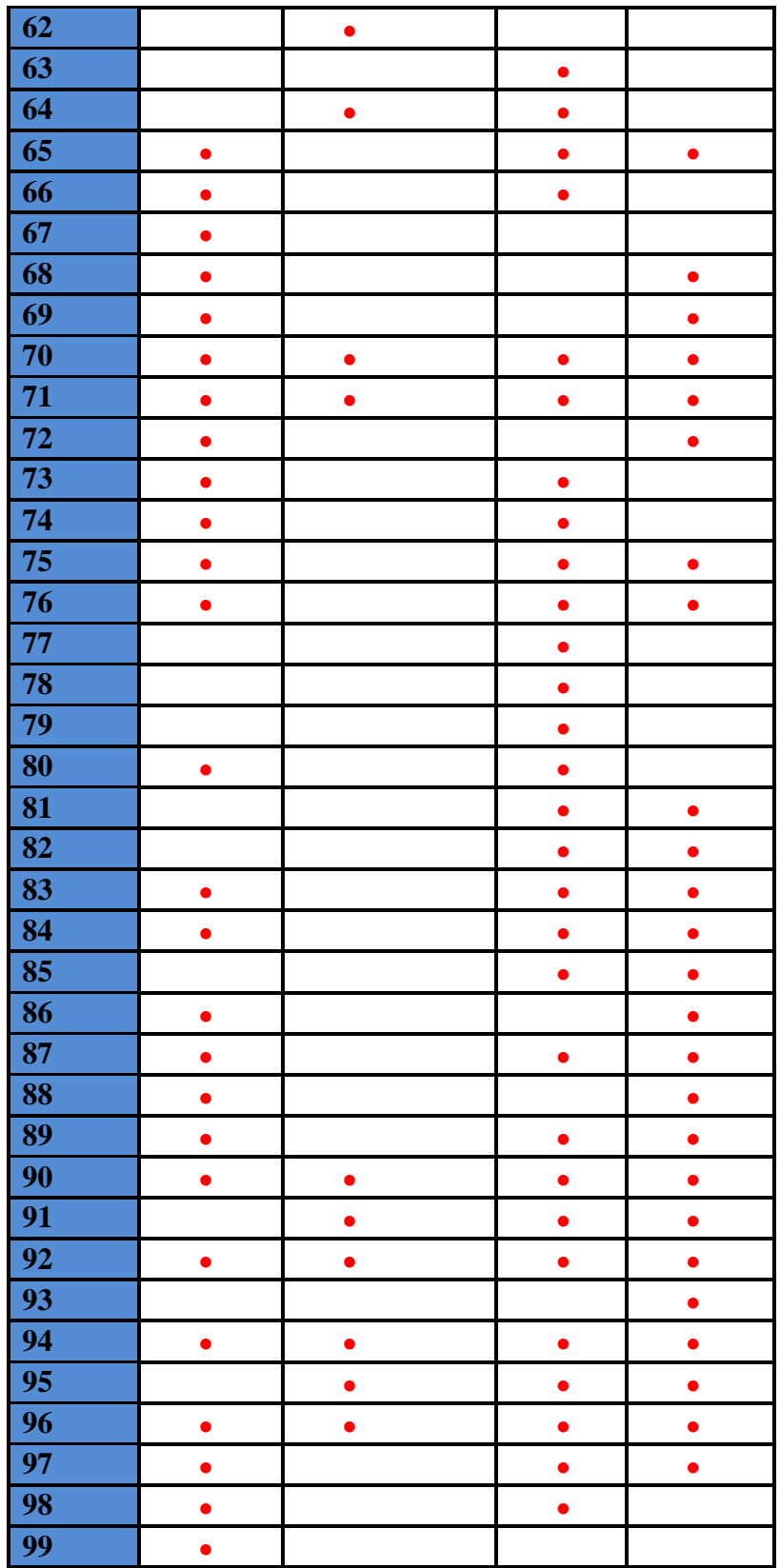

Les fonctions G existent en tournage sur différentes commande

Le tableau1-10 présente classification des fonctions préparatoires G :

| <b>Types</b>                    | <b>Définition</b>                                                                                                    | <b>Exemple</b>                                                                           | commentaires                                                                                                    |
|---------------------------------|----------------------------------------------------------------------------------------------------|------------------------------------------------------------------------------------------|----------------------------------------------------------------------------------------------------|
| <b>Modales</b>                  | Une fonction G<br>modale appartient à<br>une famille de<br>fonction G qui se<br>révoque<br>mutuellement                                                                                                    | N40 G00 X Z<br>N50 G01 Z.                                                                | Interpolation linéaire<br>a vitesse rapide.<br>Interpolation linaire a<br>vitesse d'usinage qui<br>révoque G00.                                                                                                    |
| <b>Non modales</b>              | Une fonction G non<br>modal est<br>uniquement valide<br>dans le bloc où elle<br>est programmée.                                                                                                    | N70 G09 X                                                                                | Arrêt précis en fin de<br>bloc a $X=300$<br>révocation en fin de<br>bloc.                                                                                                    |
| Incompatible                    | Une fonction G est<br>incompatible si sa<br>programmation avec<br>une autre n'est pas<br>autorisée selon l'état<br>du programme en<br>cours                                                                                                    | N120 G18 G41 Z<br>N120 G41 G18 Z                                                         | Choix du plan ZX<br>(G18) puis correction<br>du rayon (G41).<br>Correction du rayon<br>(G41) interdite avant<br>choix du                                                                                                    |
| <b>Avec argument</b><br>associé | Une fonction G avec<br>arguments associés<br>est suivie d'un ou<br>plusieurs mots<br>spécifiques qui<br>suivent la fonction.<br>Arguments<br>obligatoires :<br>- la fonction G<br>annonce uniquement<br>des arguments.<br>- la fonction G<br>révoque un état<br>modal et caractérise<br>un argument<br>différemment.<br>Argument facultatif :<br>- les arguments sont<br>facultatifs si la<br>fonction G permet de<br>les déterminer par<br>défaut. | N140 G16 P+<br>N160 G94 F100<br>N<br>N190 G95 F0.5<br>N210 G96 [X45]<br>S <sub>140</sub> | Orientation de l'outil<br>(G16) suivant l'axe<br>$X+$ (P+)<br>Vitesse d'avance<br>définie en mm.min<br>Vitesse d'avance<br>redéfinie en mm.tr <sup>-1</sup><br>Si la position de<br>X=45 est déterminée<br>dans un bloc<br>précèdent, elle n'a<br>pas besoin d'être<br>répétée |

**Tableau.1-10. Classification des fonctions préparatoires G.[6]**

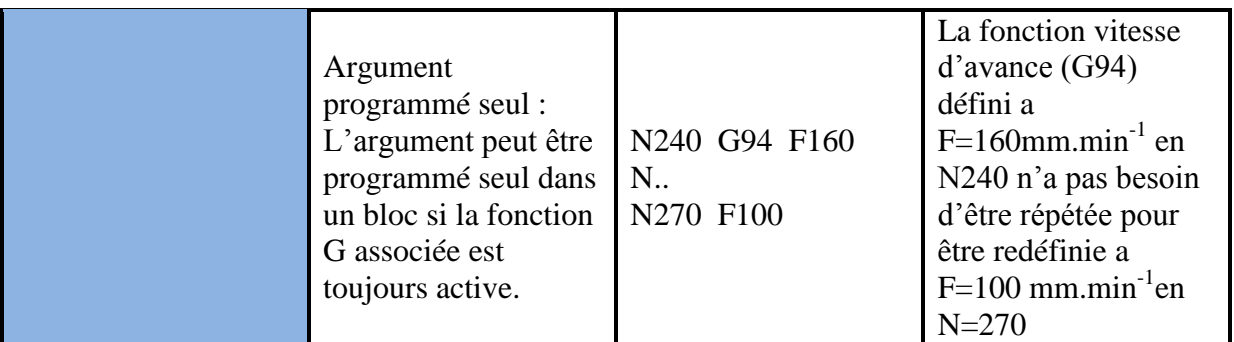

## **1.6.4. Les fonctions auxiliaires M**

Les fonctions auxiliaires (adresse M suivi d'un nombre de 1à 3 chiffres) servent essentiellement à la programmation des fonctions de commutation de la machine, ou encore des fonctions avant ou après selon qu'elles sont exécutées avant ou après le déplacement programmé dans le bloc**.[7]**

Le tableau1-11 présente la différence des fonctions M des commandes Fanuc et Sinumerik.

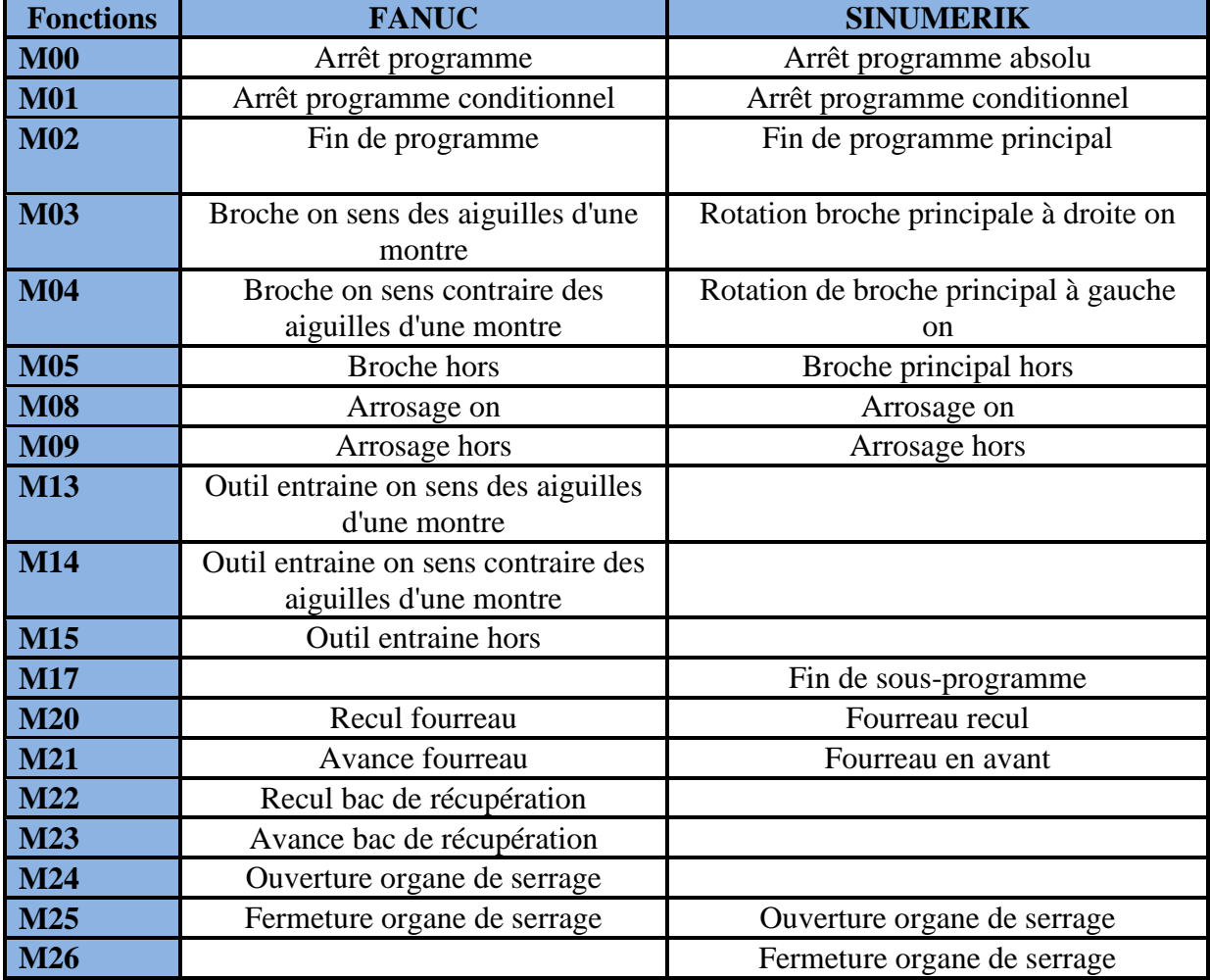

#### **Tableau.1-11. Différence des fonctions auxiliaires M. [8]**

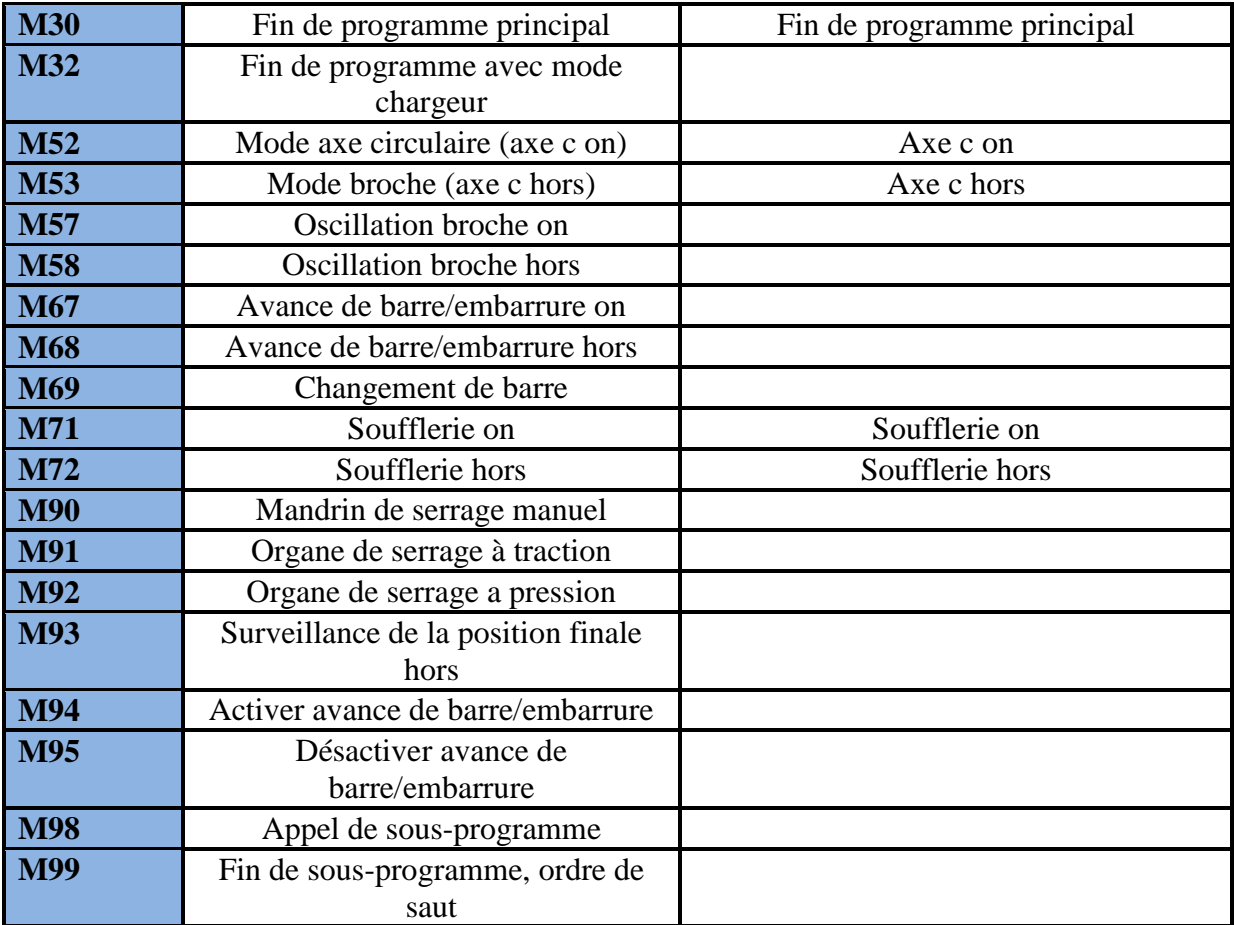

Le tableau1-11 présente la différence des codes M des commandes Num et Fagor :

# **Tableau.1-11. Différence des fonctions auxiliaires M.[8]**

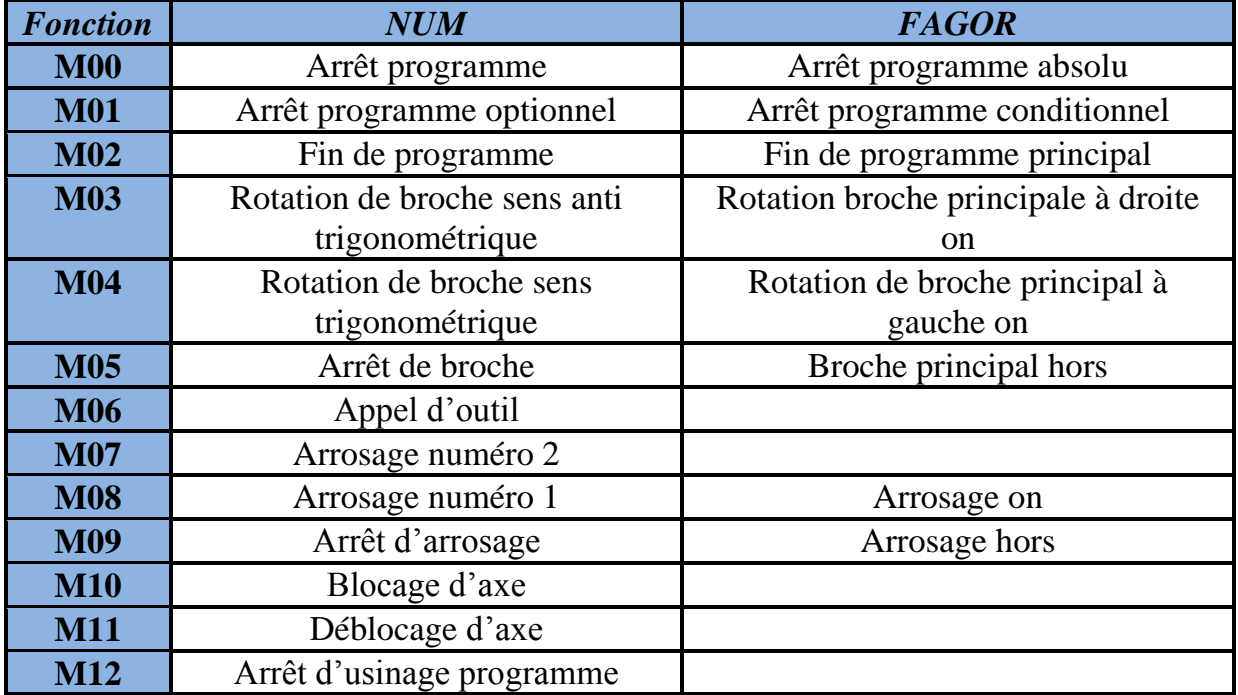

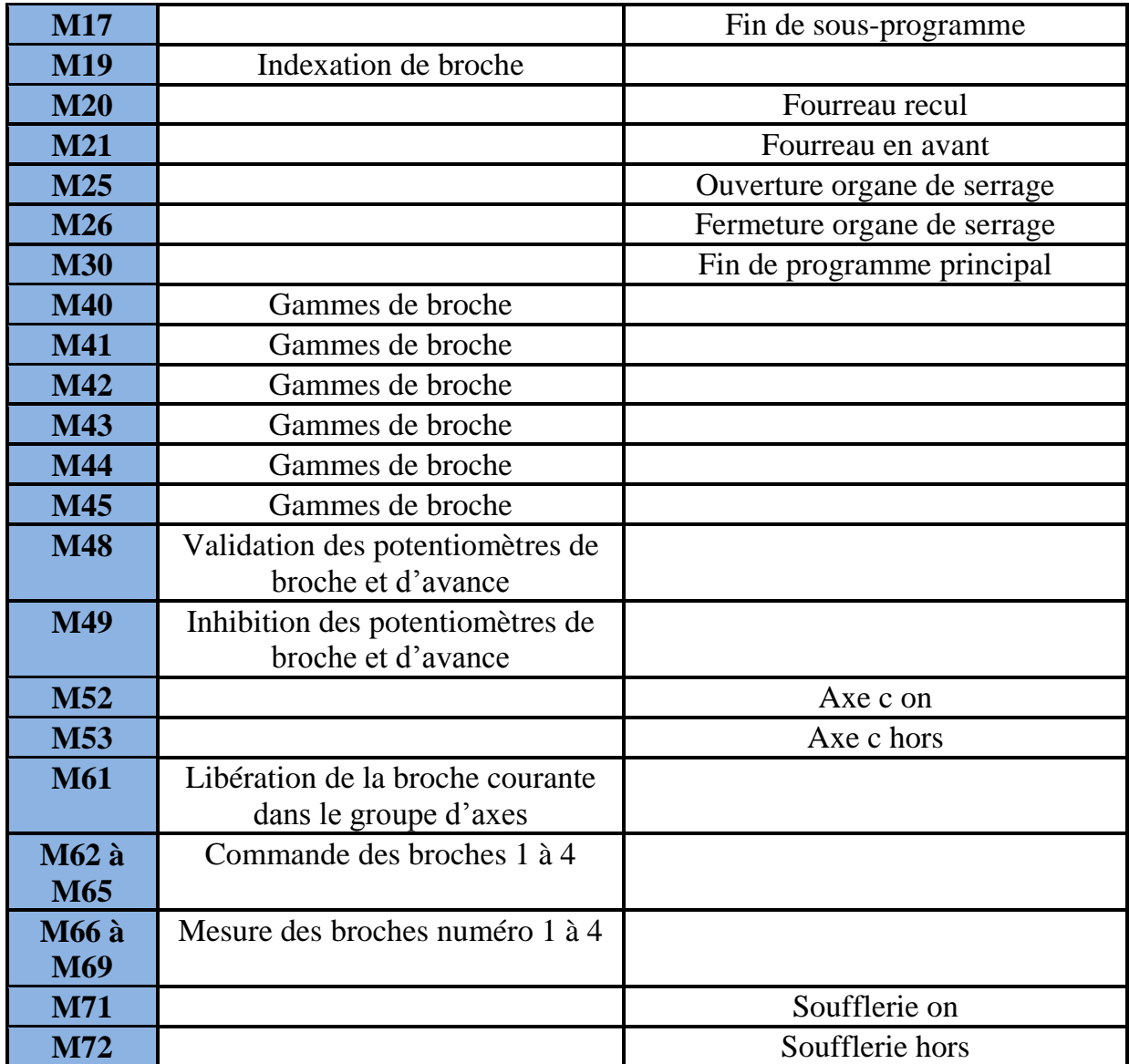

Le tableau 1-12 illustre la classification des fonctions auxiliaires M.

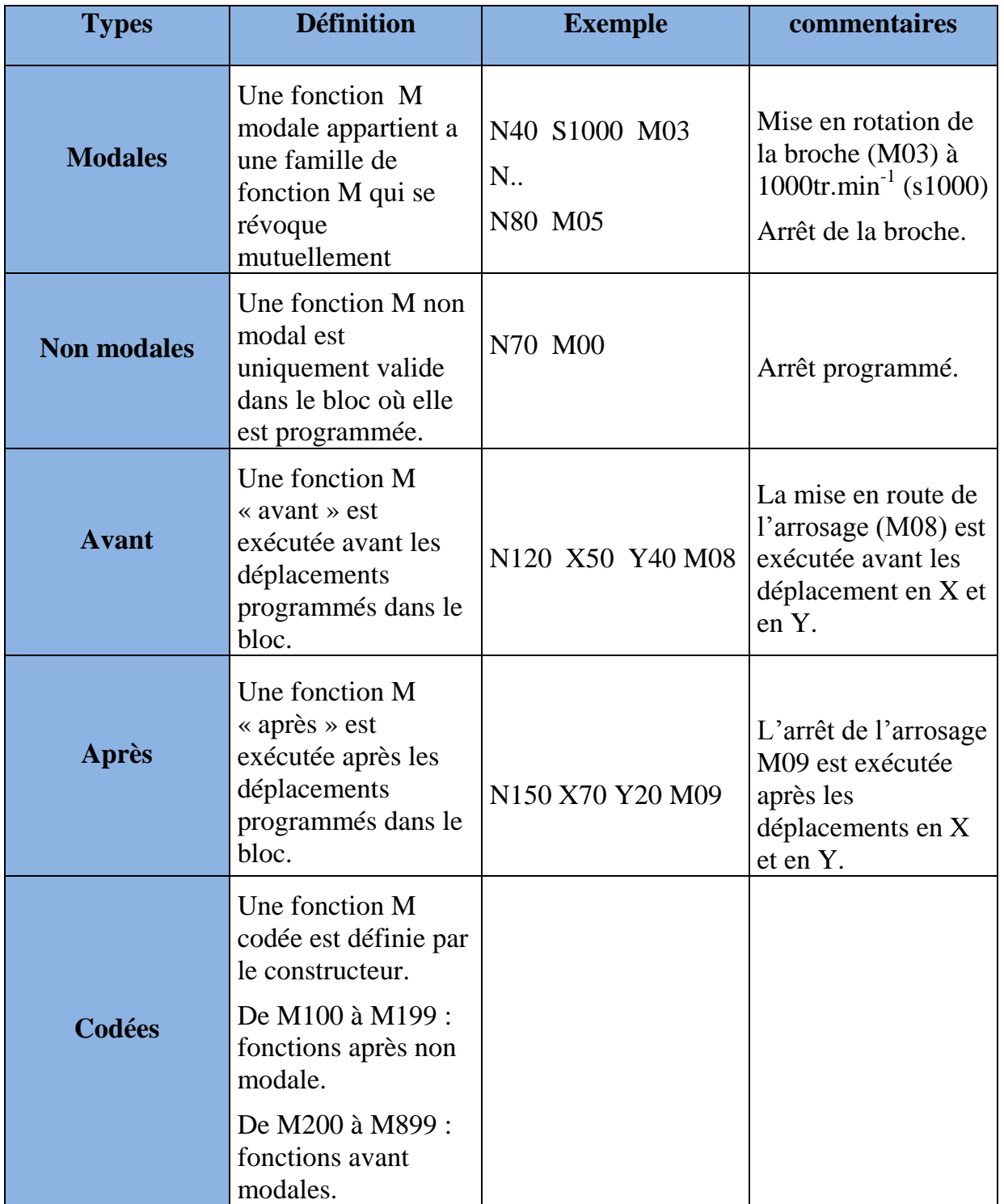

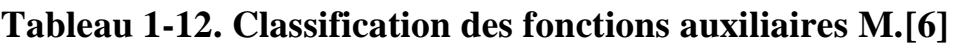

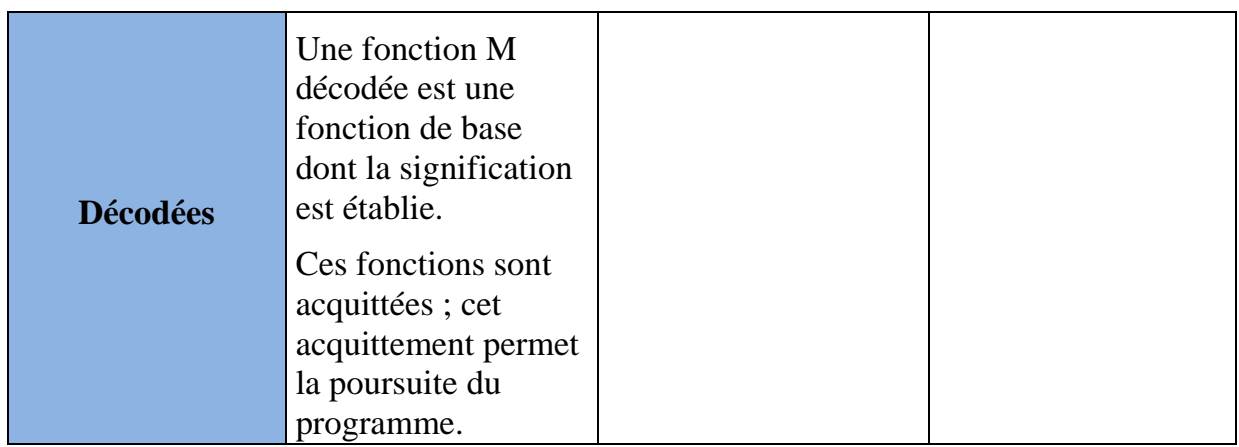

# **1.7. Conclusion**

Après une présentation sommaire de la technologie des MOCN, il a été déduit que les directeurs de commande sont aussi variés que divers d'un constructeur à un autre, de même que les fonctions utilisées. La connaissance et la détermination des prises de référence ou origines sont d'un apport appréciable en vue d'une programmation CN.
# **Chapitre 2**

# **Préparation de poste de travail**

#### **2.1. Introduction**

L'objectif de ce chapitre est de définir les ensembles, et notamment les origines, permettant de positionner l'origine programme par rapport à la structure de la MO. Ce chapitre est consacré à la préparation des postes de travail pour différentes machines Denford, Emco PC 155 Turn, Boxford 160TCLi de commandes respectives Fanuc, SINUMERIK, Fanuc.

#### **2.2. Utilisation d'une MOCN**

#### **2.2.1.Avant-projet d'étude de fabrication [8]**

A l'issue de l'avant-projet d'étude de fabrication (APEF), un ensemble de contrat de phase est rédigés. Sur ces documents est spécifiés l'ensemble des informations nécessaire à la mise en production de la phase concernée :

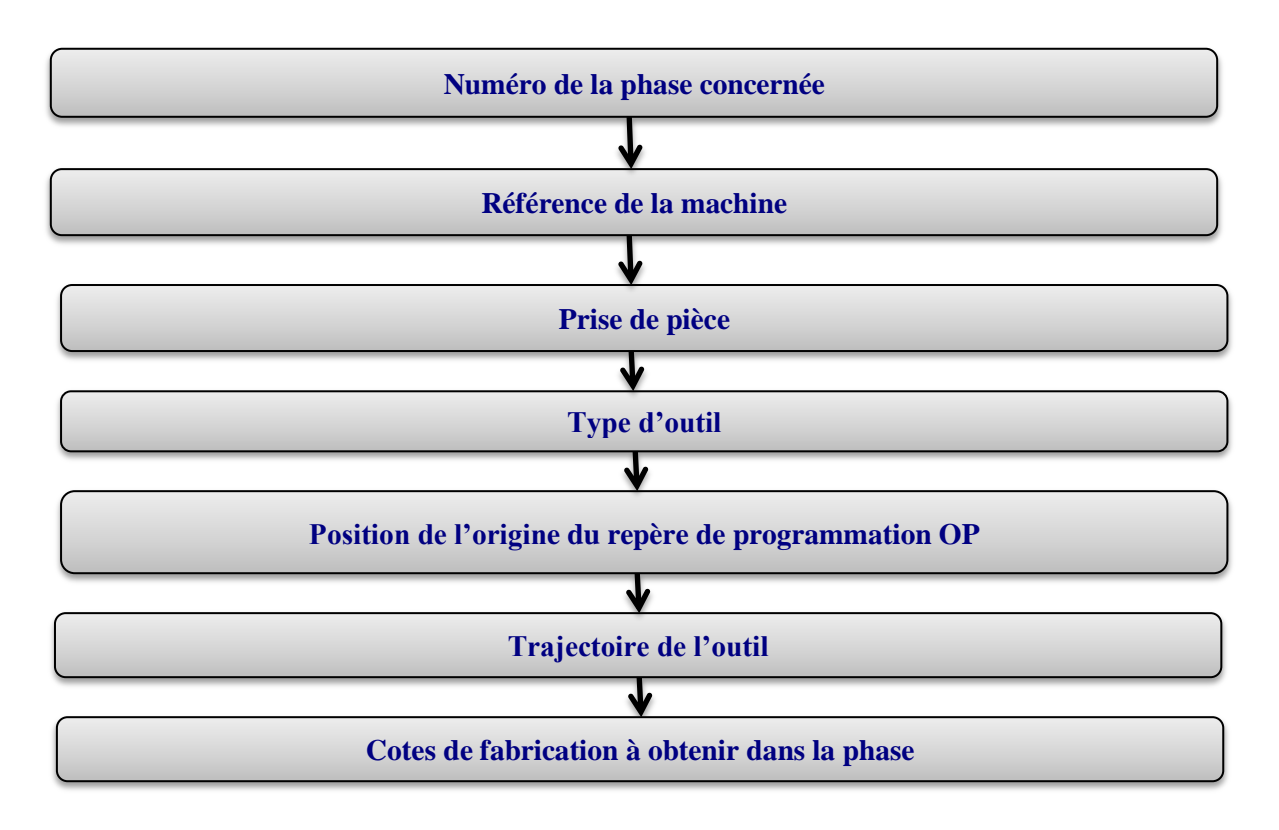

#### **2.3. Systèmes d'axes [9]**

La norme NF Z 68-020 définit un système de coordonnées machine et les mouvements de la machine de telle façon qu'un programmeur puisse décrire les opérations d'usinage sans avoir à distinguer si l'outil s'approche de la pièce ou la pièce de l'outil. Ce système d'axes peut être défini d'après cette norme pour n'importe quel type de machine. Cette normalisation est notamment nécessaire pour garantir l'interchangeabilité des programmes sur plusieurs machines différentes. Cette norme étant complexe, nous allons en présenter une version simplifiée pour les machines les plus usuelles.

Le système normal de coordonnées est un système cartésien rectangulaire de sens direct avec les trois principaux axes appelés X, Y et Z et avec des axes de rotation autour de chacun de ces axes appelés respectivement A, B et C.

#### **2.3.1.1.** *Axes primaires (mouvement de translation)*

Le système normal de coordonnées est un trièdre orthonormé direct (X, Y, Z). Le sens positif est celui qui provoque un accroissement de dimension. Dans la plupart des cas :

- $\blacksquare$  L'axe Z : est celui de la broche.
- $\blacksquare$  L'axe X : est le déplacement ayant la plus grande amplitude.
- L'axe Y : forme avec les deux autres axes le trièdre de sens direct.

#### **2.3.1.2.** *Axes secondaires (U, V, W)*

Les axes U, V et W sont parallèles à X, Y et Z (mouvement de translation).

#### **2.3.1.3.** *Axes rotatifs (A, B, C)*

Les axes A, B et C définissent les mouvements de rotation autour des axes X, Y et Z.

La figure 2-1. Représente un système de coordonnées machine :

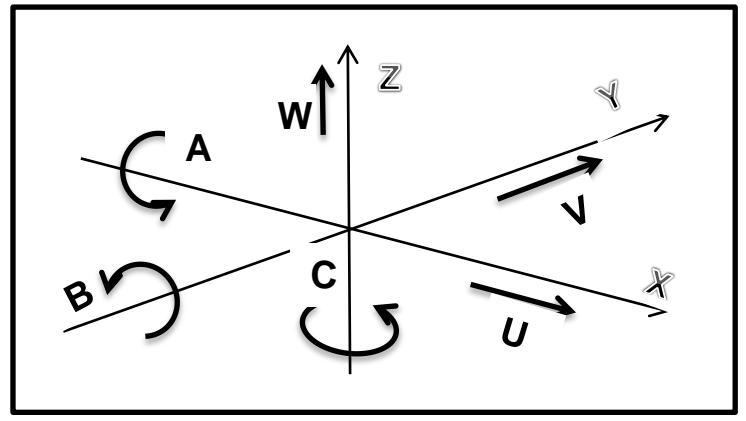

**Fig.2-1. Ce Système de coordonnées est conforme à la norme**

#### **NF Z 68-020 (ISO 841).**

#### **2.4. Référentiel de programmation**

Axe Z : axe de la broche ; il correspond au déplacement longitudinal de la tourelle porte-outils.

Axe X : perpendiculaire à l'axe Z ; il correspond au déplacement radial de la tourelle porte-outils.

La figure 2-2. Représente la référentielle programmation en tournage :

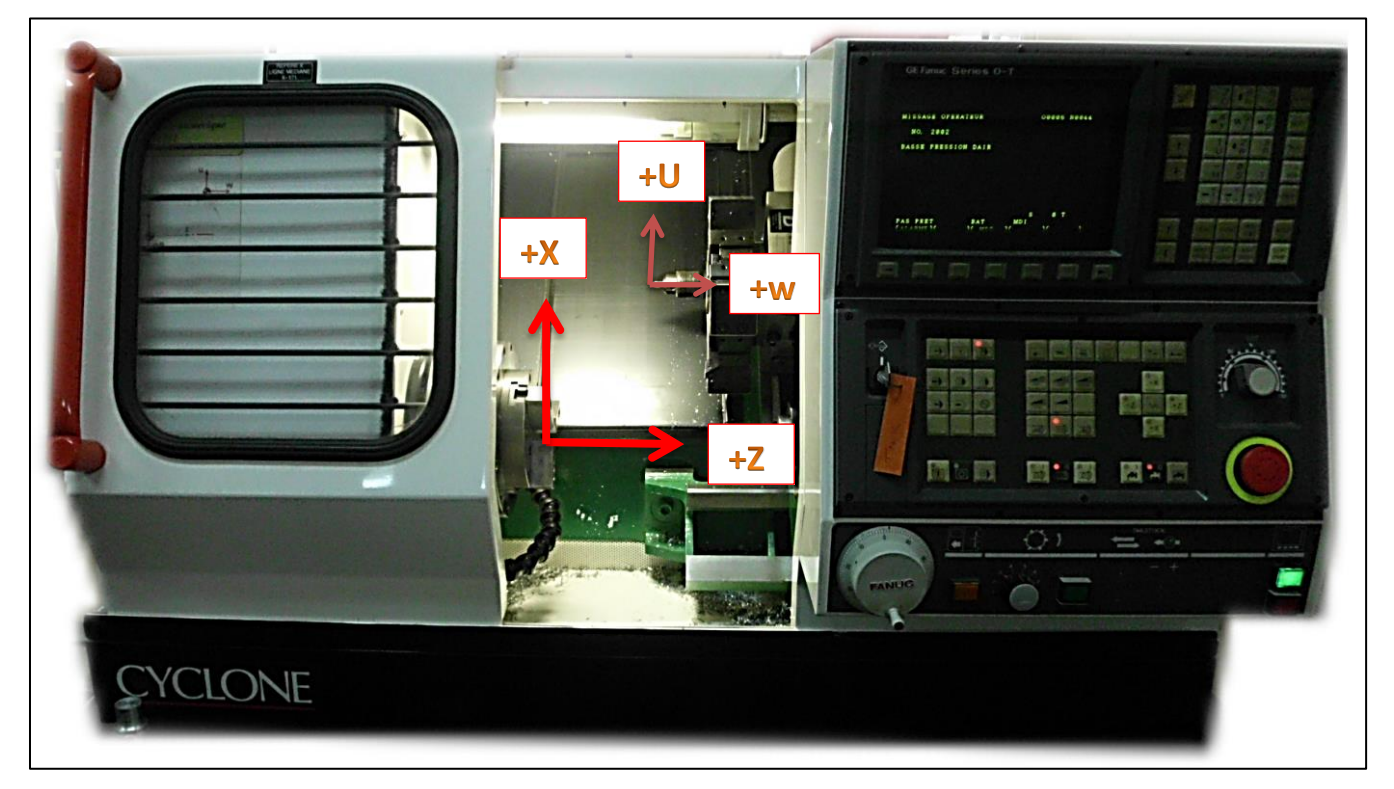

**Fig.2-2. référentiel programmation d'un tour à 4 axes.**

#### **2.4.1. Origines**

#### **2.4.1.1.** *Définitions*

Le processeur CN calcule tous les déplacements par rapport au point d'origine mesure de la machine.

A la mise sous tension le système ne connaît pas l'origine mesure, les courses mécaniques accessibles sur chacun des axes de la machine sont limitées par des butées fin de course mini et maxi.

Le Tableau 2-1 représente points utilisées dans des MOCN.

#### **Tableau 2-1. Points utilisées dans des MOCN.[6]**

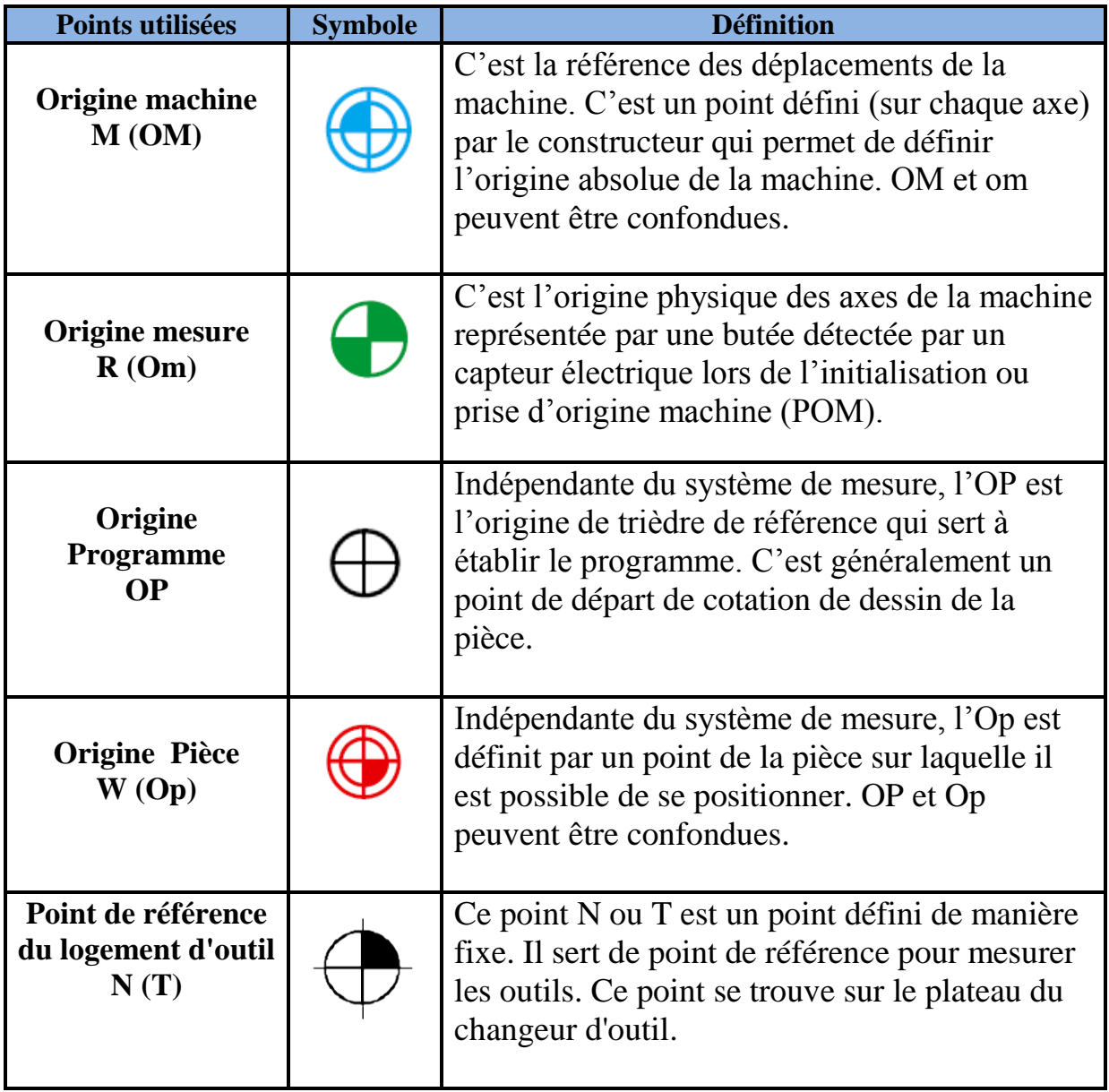

#### **Remarque :**

Les origines dans les machines EMCO sont présentées comme suit :

Origine machine (M), Origine mesure ou point de référence (R), et l'origine pièce (W).

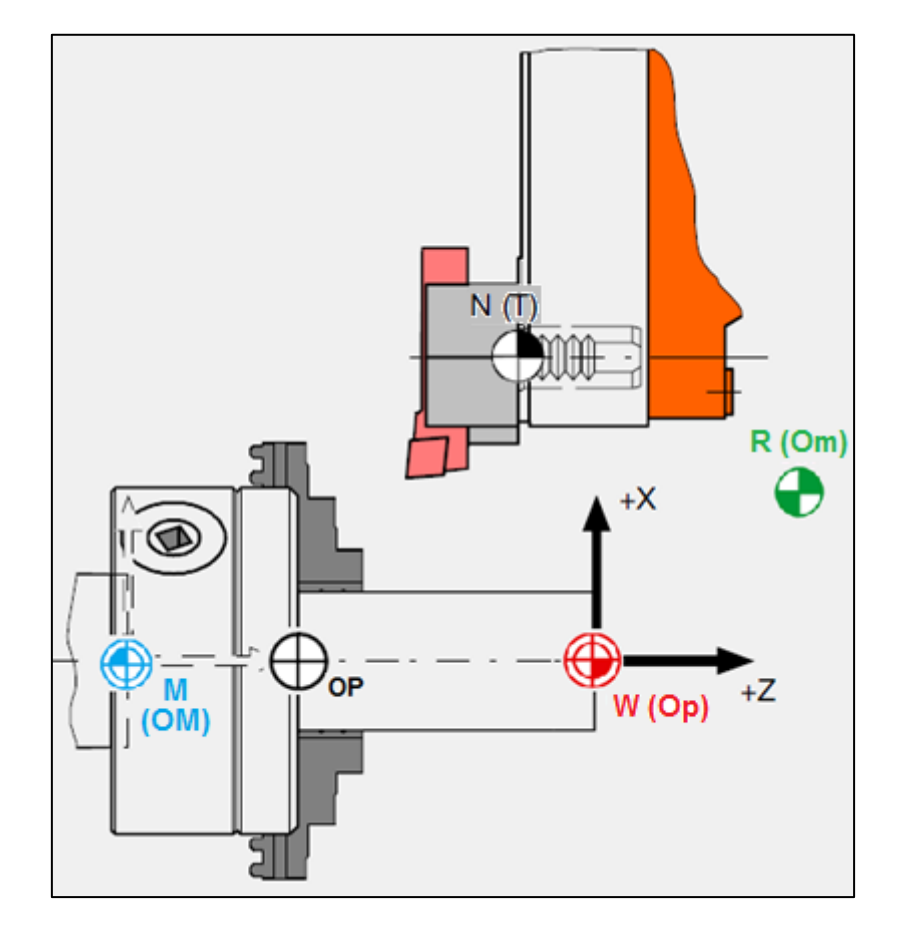

La figure 2-3 montre représentation des origines en tournage.

**Figure 2-3. Représentation des origines. [10]**

#### **2.4.2. Jauge et correction d'outil**

#### **2.4.2.1.** *Définition*

La jauge d'un outil est la distance comprise entre l'arête coupante de l'outil et le point de référence de la tourelle porte-outil.

Pour bien conduire l'outil, la machine a besoin de connaître :

- $\blacksquare$  la longueur de l'outil sur l'axe X;
- la longueur de l'outil sur l'axe Z ;
- le rayon de la plaquette.

Ces caractéristiques sont appelées jauges.

- La jauge outil sur X est « La distance orientée sur X du point générateur au point piloté de la tourelle ».
- La jauge outil sur Z est « La distance orientée sur Z du point générateur au point piloté de la tourelle ».
- Le rayon de la plaquette est le rayon du bec de la plaquette.

La figure 2-4 représente jauge outil en tournage.

L'adresse D affectée d'un numéro sélectionne le correcteur d'outil. Les dimensions d'outil en mémoire sont validées selon les axes programmés.

 $X=$  dimension d'outil suivant X

Z= dimension d'outil suivant Z

R= rayon d'outil

C= orientation du nez d'outil

L'introduction des dimensions d'outil peut être effectuée manuellement, par périphérique ou par programmation.

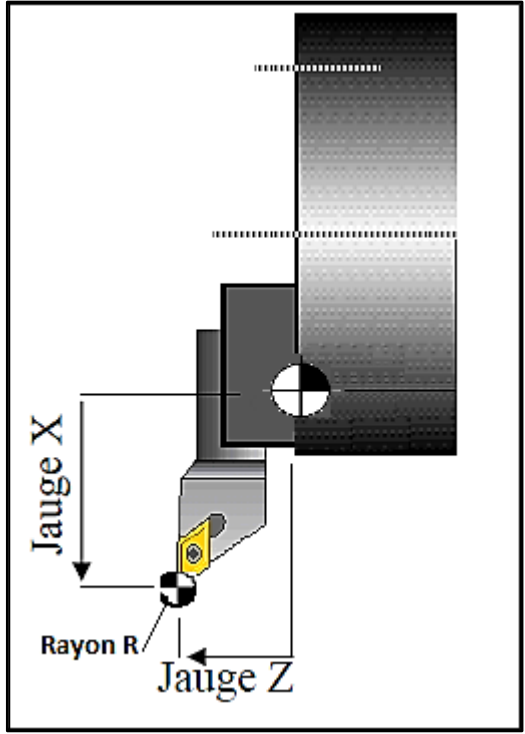

**Fig. 2-4. Jauge outil.**

#### **2.4.2.2.** *Correction dynamique d'outil*

Il est possible d'introduire à tout moment, compris en cours d'usinage, une correction dynamique de l'outil lorsqu'il est constaté, sur une pièce, un ecart entre la cote attendue et la cote obtenue.

Correction dynamique sur X : DX

Correction dynamique sur Z : DZ

Cette correction positive ou négative a pour objet de compenser une faible variation de dimensions d'outil ou de pièce.

Le système prendra en compte les dimensions corrigées d'outils :

Longueur corrigée  $X = \text{Jauge } X + \text{DX}/2$ 

Longueur corrigée Z= Jauge Z + DZ

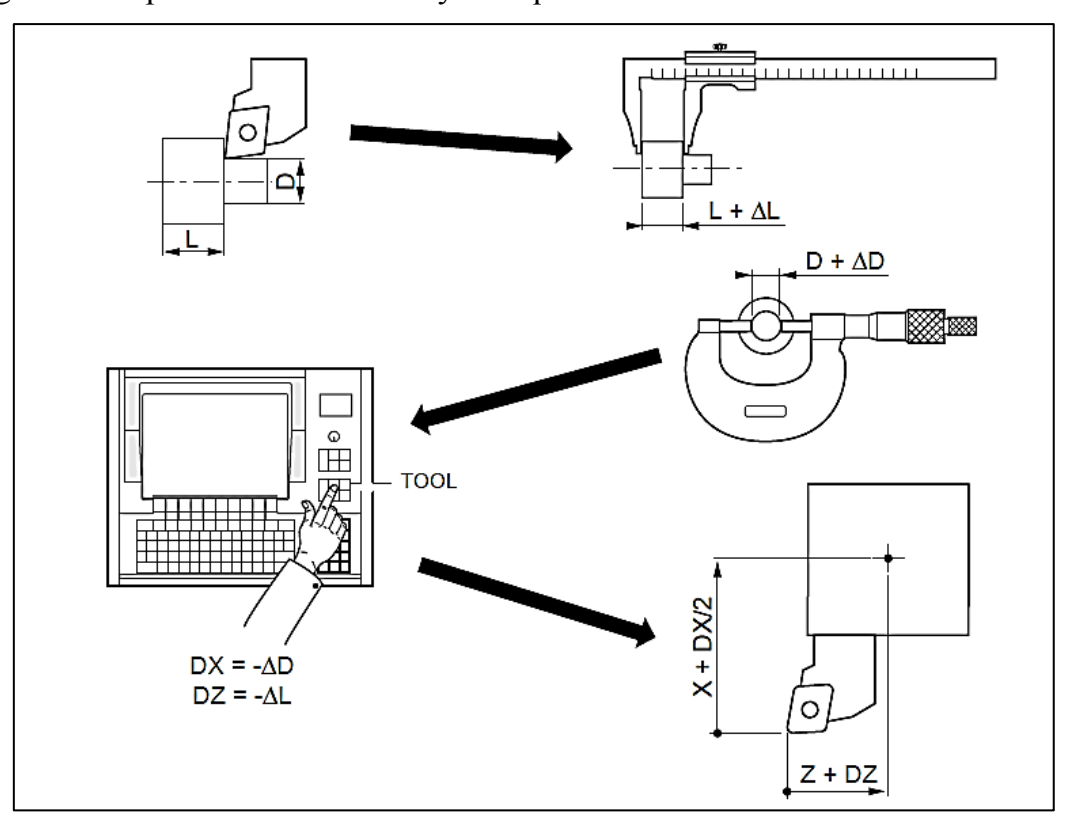

La figure 2-5 représente correction dynamique d'outil.

**Fig. 2-5. Correction dynamique d'outil.**

• Syntaxe

N120 [G16 R+] D01 [G40/G41/G42] X.. Z..

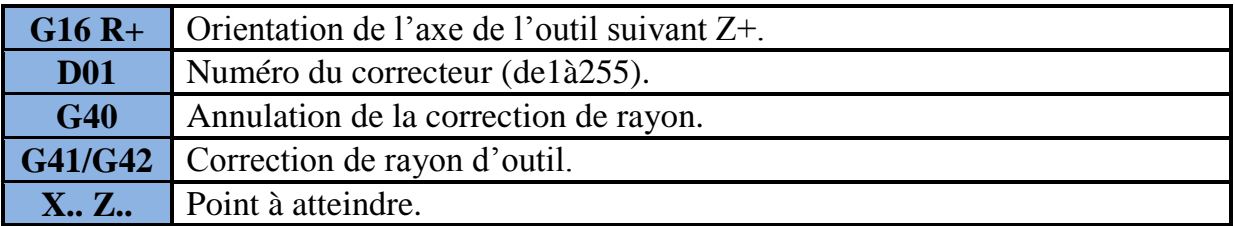

#### **Exemple**

Usinage avec l'outil T01 affectée des correcteurs D01 et D10. Les correcteurs de rayon 1 de l'outil T01 sont pris en compte à la lecture des fonctions G41 et G42 et d'un déplacement sur l'un des axes de plan programmé après D.

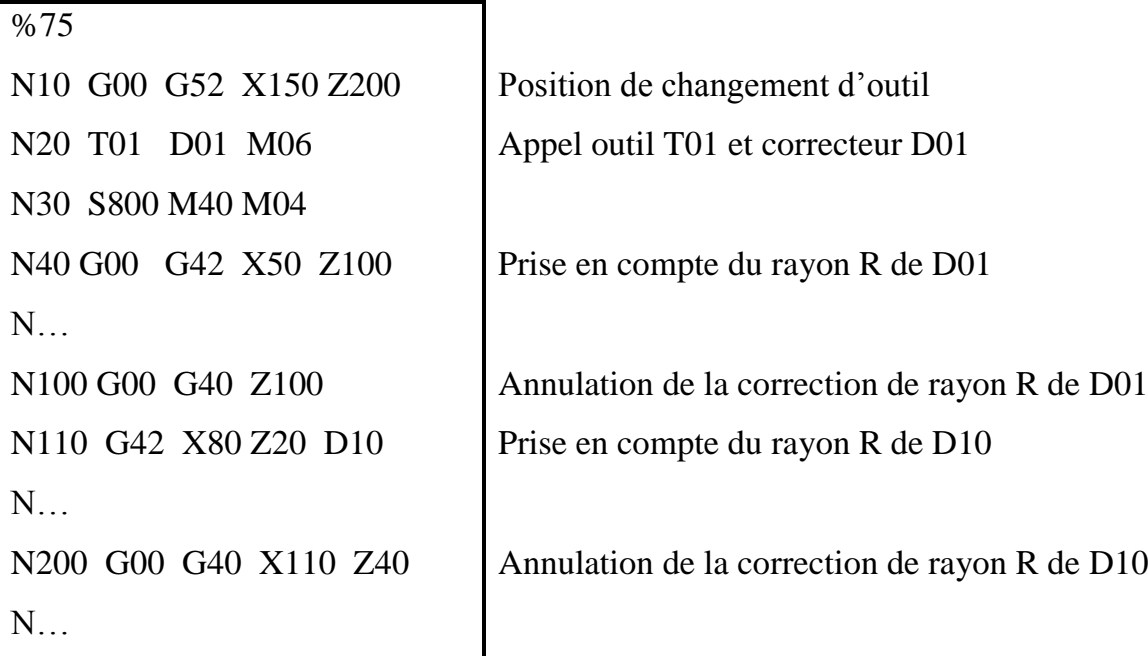

#### **2.4.2.3.** *Recherche et contrôle des valeurs*

Décalage d'origine pièce **PREF**

Le paramètre PREF représente la distance entre l'origine mesure R (Om) l'origine pièce W (Op).

On introduit pour chaque axe les valeurs en X, Z que l'on désire affecter à chaque coordonnée.

Décalage d'origine programme **DEC1**

Le paramètre DEC1 représente la distance entre l'origine pièce W (Op) et l'origine programme (OP).

On introduit pour chaque axe les valeurs en X, Z que l'on désire affecter à chaque coordonnée. [6]

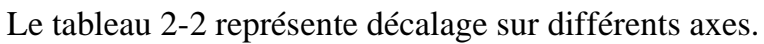

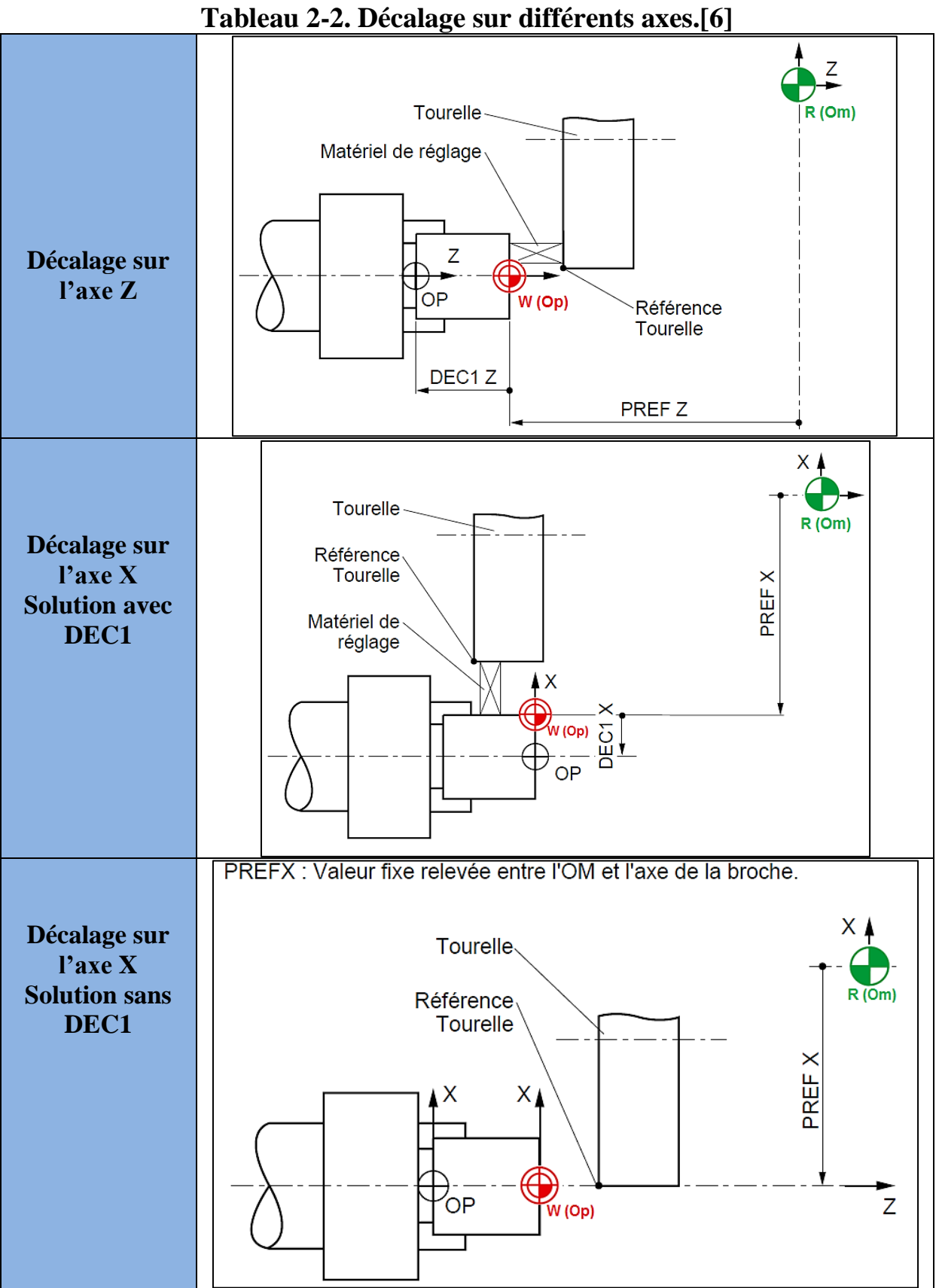

La position d'un point quelconque (A) définie par rapport à l'origine programme (OP) est convertie par la CN en coordonnées par rapport à l'origine mesure W (Om) comme montre dans la figure 2-6.

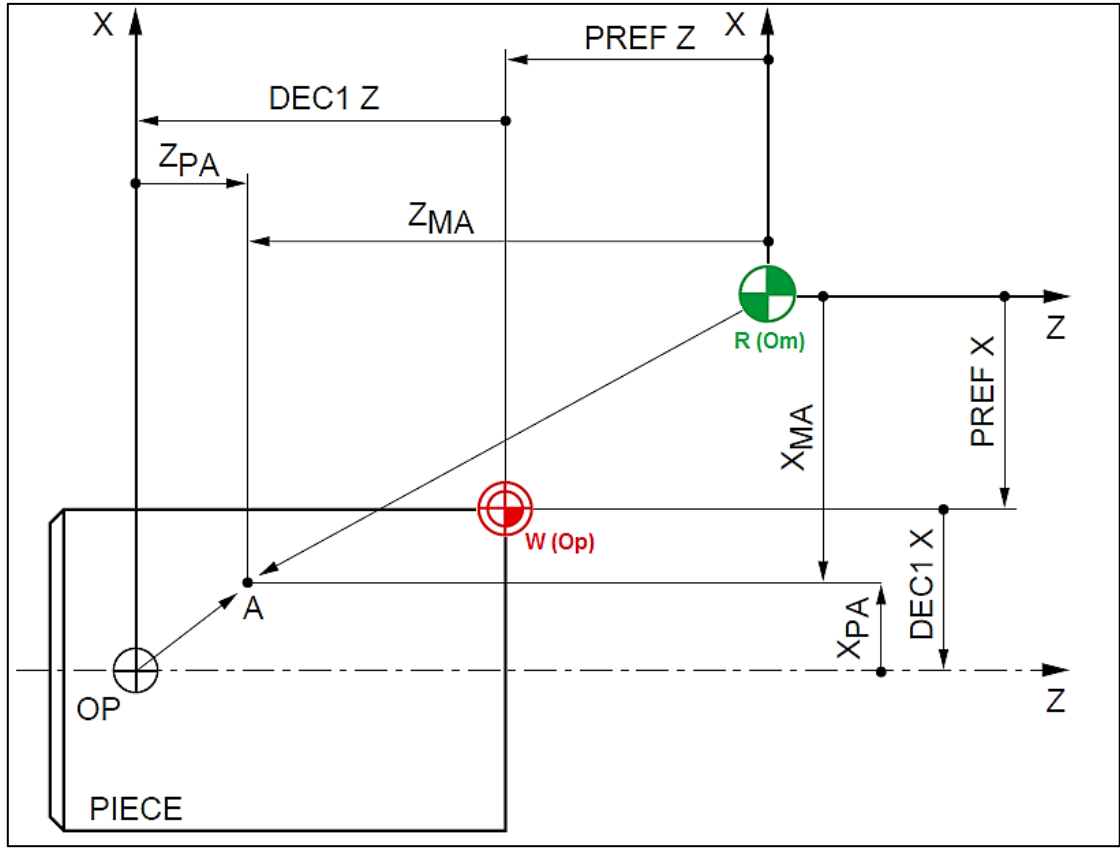

**Fig.2-6. Représentation des cotes programmes et cotes mesures[6]**

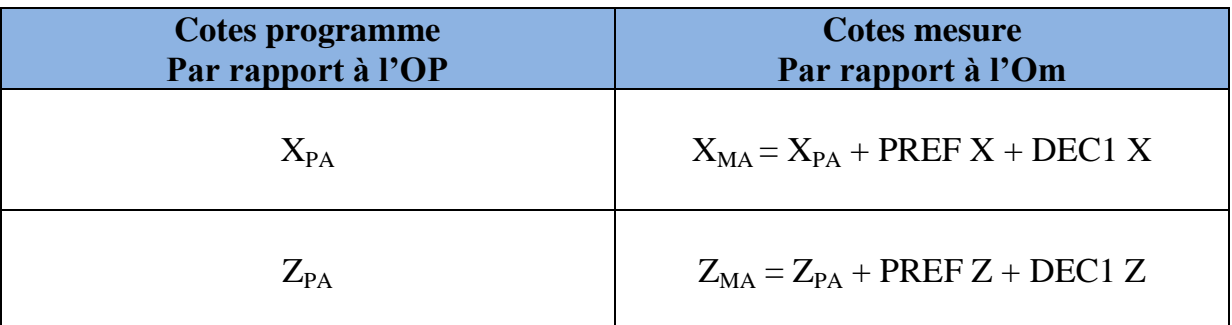

#### **2.5. Réglage de la position relative Origine Machine/Origine Programme sur différentes MOCN**

Les réglages proposés sont effectués sur trois machines de tournage (Denford, PC Turn 155, et Boxford tour).

#### **2.5.1. Réglage sur Denford [8]**

#### **2.5.1.1.** *Remise à zéro d'une MOCN (RAZ)*

Cycle opératoire pour le réglage de l'origine machine (OM) d'un tour :

- Appuyer sur la touche POS
- Appuyer sur la touche TOUS
- Sélectionner le mode travail manuel
- Dégager l'outil suivant les axes Z-, puis X-
- Désélectionner la touche OM
- Appuyer sur les touches  $Z_{+}$ , puis  $X_{+}$
- Contrôler les valeurs X00 Z00 sur écran
- Procéder à l'étalonnage des coordonnées en cas de nécessité

#### **2.5.1.2.** *Introduction des données de départ*

- Sélectionner le mode de travail IMD
- Introduire un programme de mise en rotation M03 S900 par exemple
- Mettre en marche en appuyant sur la touche Cycle puis arrêter manuellement.

Maintenant, la machine et prête. Il est possible de procéder au réglage de l'origine programme (OP).

#### **2.5.1.3.** *Réglage de l'origine programme (OP)*

Sélectionner le mode travail manuel

-l'OP est déterminé à l'aide de bouton OFFSET

Pour chaque outil T-----, tangenter :

Suivant Z et éditer MZ 0 (zéro)

Suivant X et éditer MX Diamètre

Remarque:

L'origine pièce est déterminée par la butée

Le réglage de l'origine programme est terminé. Le programme sera comme suit :

G28 U0 W0  $\longrightarrow$  OM

#### **2.5.2. Réglage sur PC TURN 155**

Décalage d'origine direct G54

La position de point (OM), l'origine machine, étant très éloignée de la pièce à usiner, ne convient pas en tant que point de départ de la programmation. Donc, il va falloir décaler l'origine machine vers un point qui facilite la programmation. Ce point est l'origine de la pièce.

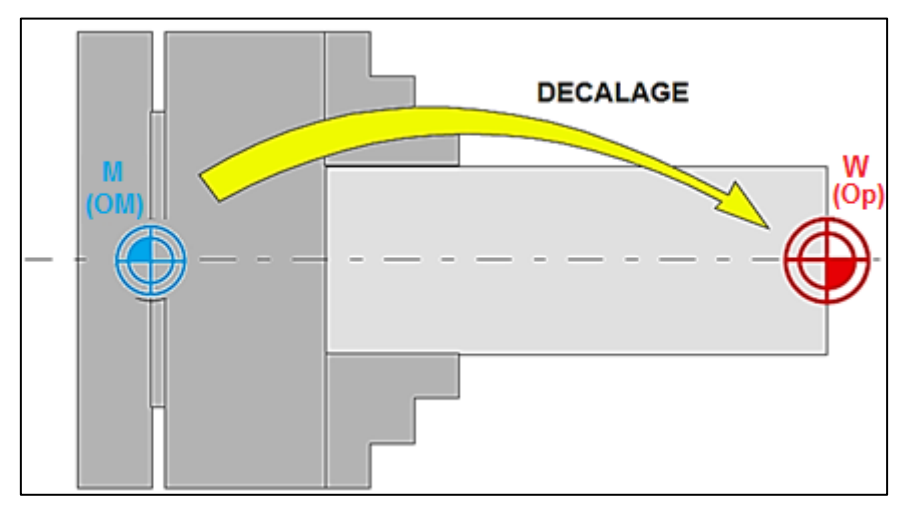

**Fig 2-7. Décalage de l'origine machine.[10]**

« OM » est décalé directement vers « Op » par une distance  $Z_p$  égale à  $Z_1$  par ailleurs, le point « Op » se trouve aussi sur l'axe de tournage d'où la valeur  $X_p$  est nulle Pratiquement, pour déterminer la valeur Z<sub>1</sub>, plusieurs méthodes sont citées dans la littérature. La méthode la plus courante est la méthode d'affleurement. Le point « N » étant sur la face avant de la tourelle est repéré par rapport à l'origine machine « OM ». Si on veut connaître la position de la face avant de la pièce (Op) par rapport à l'origine machine, il suffit de la faire toucher à la face avant de la tourelle.

Le principe de la méthode d'affleurement donc, est de faire coincer une feuille de papier entre la face avant la tourelle et la face avant de la pièce comme la montre la figure 2-8.

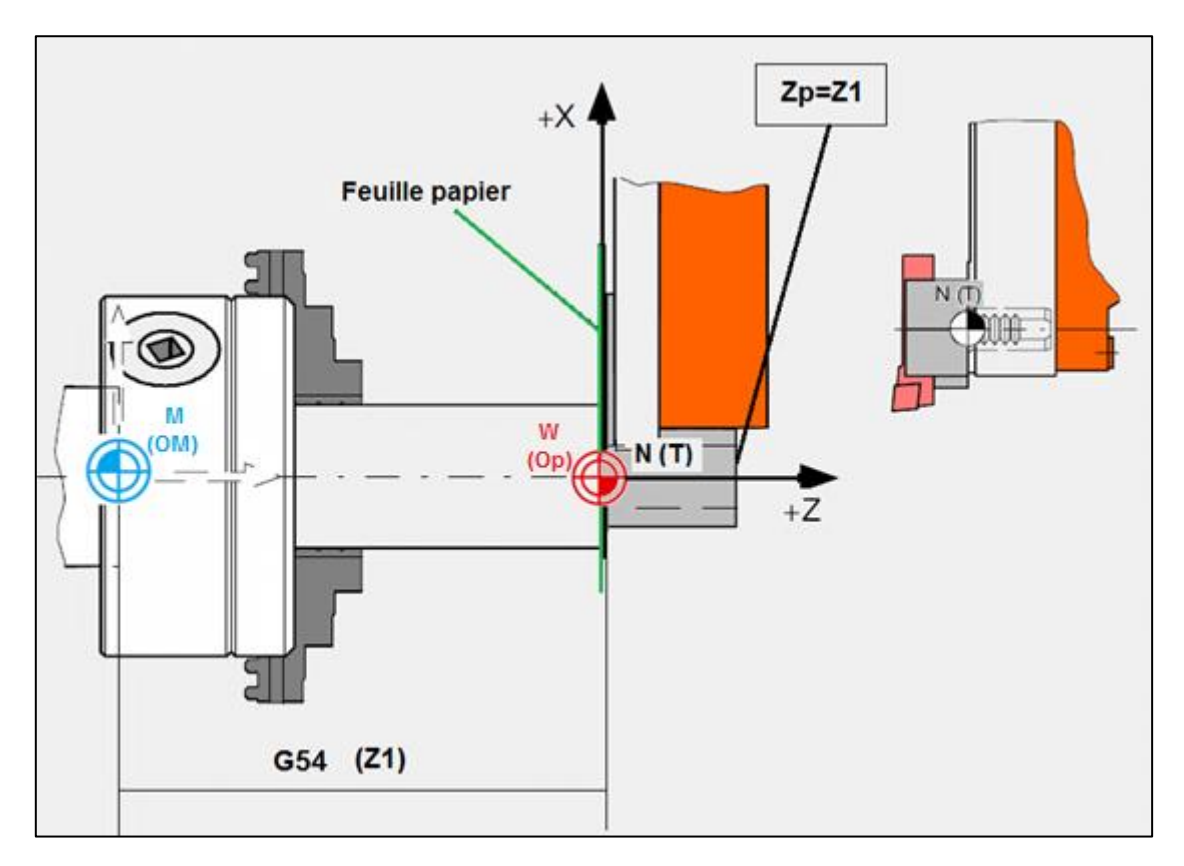

**Fig 2-8. Décalage direct .[10]**

Dans un mode de fonctionnement quelconque, actionnez la touche de fonction reconfigurable DONNEES DE REGLAGE, actionnez ensuite la touche de fonction reconfigurable DECALAGE ORIGINE. Le masque d'entrée destiné à l'introduction du décalage d'origine G54 apparaît sur l'écran. Les différents décalages G54-G57 peuvent être sélectionnés au moyen des touches de fonction reconfigurables.

Les valeurs définies (par ex:  $X = 0$ ,  $Z =$  longueur du mandrin) sont entrées sous le DECALAGE D'ORIGINE.

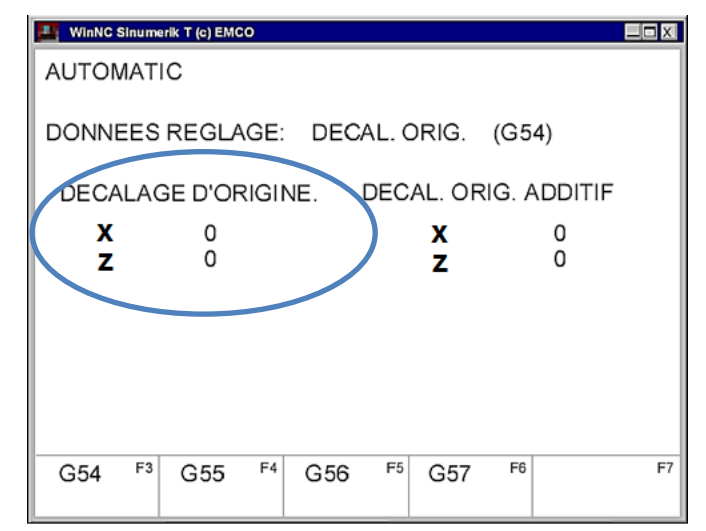

**Fig.2-9. Masque d'entrée pour décalage d'origine G54.[4]**

#### **2.5.3. Réglage sur Boxford**

Remise à zéro (RAZ)

Cycle opératoire pour une remise à zéro de Boxford :

Actionner sur **Bouton d'arrêt d'urgence (1) ;**

Tournez ce bouton pour le relâcher et appuyer sur le bouton Power Reset [Réinitialisation de l'alimentation], pour autoriser le démarrage de tour.

- Appuyer sur **Réinitialisation de la mémoire de la machine (2)** ;
- Appuyer sur **Mode Manuel (3)** ;

Si vous appuyer sur ce bouton, le voyant s'éteint et la machine est commandée par l'ordinateur (mode automatique). Appuyer de nouveau sur ce bouton pour revenir au mode de fonctionnement manuel.

Appuyer sur **Remise à zéro (4)** ;

#### **2.6. Conclusion**

Dans ce chapitre on a étudié les différents points de référence, décalage d'origine, le réglage et la géomètre de l'outil sur les machines-outils à commande numérique MOCN en tournage.

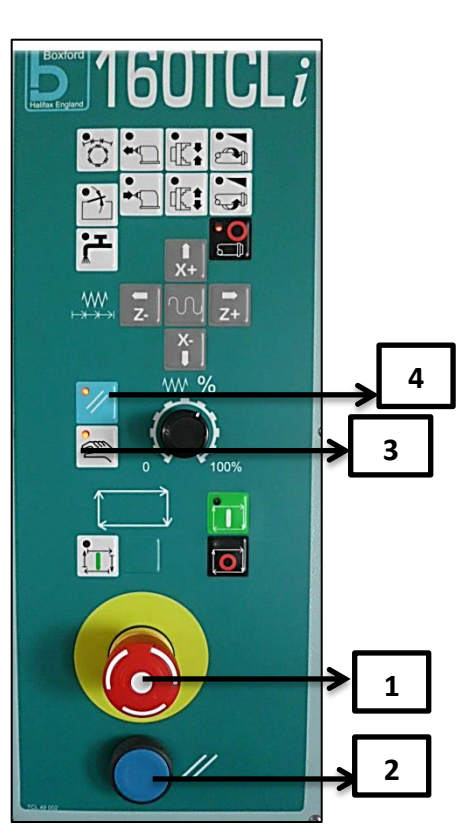

# **Chapitre III**

# **Outil développé CAM2P**

#### **3.1. Introduction**

Ce chapitre est consacré à la présentation de l'outil CAM2P développé contribuant à la préparation des postes de travail en utilisant le langage Visual Basic Express 2010. net**[11]** et Microsoft Office Access 2010**[12]** pour créer des bases de données, le logiciel Ulead Photo Impact X3**[13]** pour les traitements d' images, ainsi que le logiciel de montage vidéos PINNACLE Vidéo Studio version 14.**[14]**

L'ordinateur se transforme en système complet d'acquisition et de montage de vidéo, sans être contraint d'utiliser du matériel spécialisé et coûteux.

Pour la programmation CNC, des applications d'usinage en tournage est visualisée par des séquences vidéos, des simulations et des illustrations correspondant à la préparation du chaque poste de travail.

#### **3.2. Présentation du module**

L'interface principale d'outil développé CAM2P concerne et le Tournage et le Fraisage.

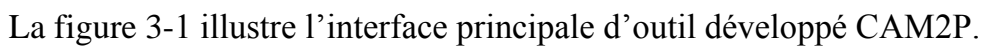

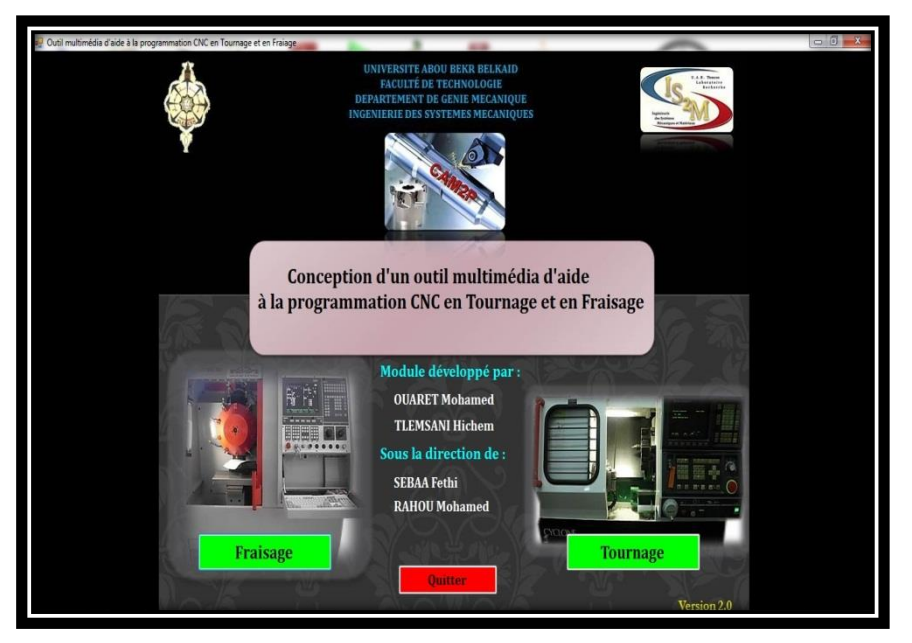

**Fig 3-1. Interface principale d'outil développé CAM2P.**

#### **3.3. Fonctions principales**

Cet outil remplit plusieurs fonctions principales. Cliquer sur le bouton Tournage , il apparait la fenêtre illustré par la figure 3.2.

- Préparation du poste de travail avec visualisation vidéo.
- Opération avec des séquences vidéo d'usinage et de simulation.
- Les fonctions G et M de différentes commande Fanuc, Sinumerik, Fagor, Num
- Détermination des paramètres de coupe avec des calculs automatiques.
- Outils : différents types d'outils d'usinage.
- Des exemples vidéos d'usinage.

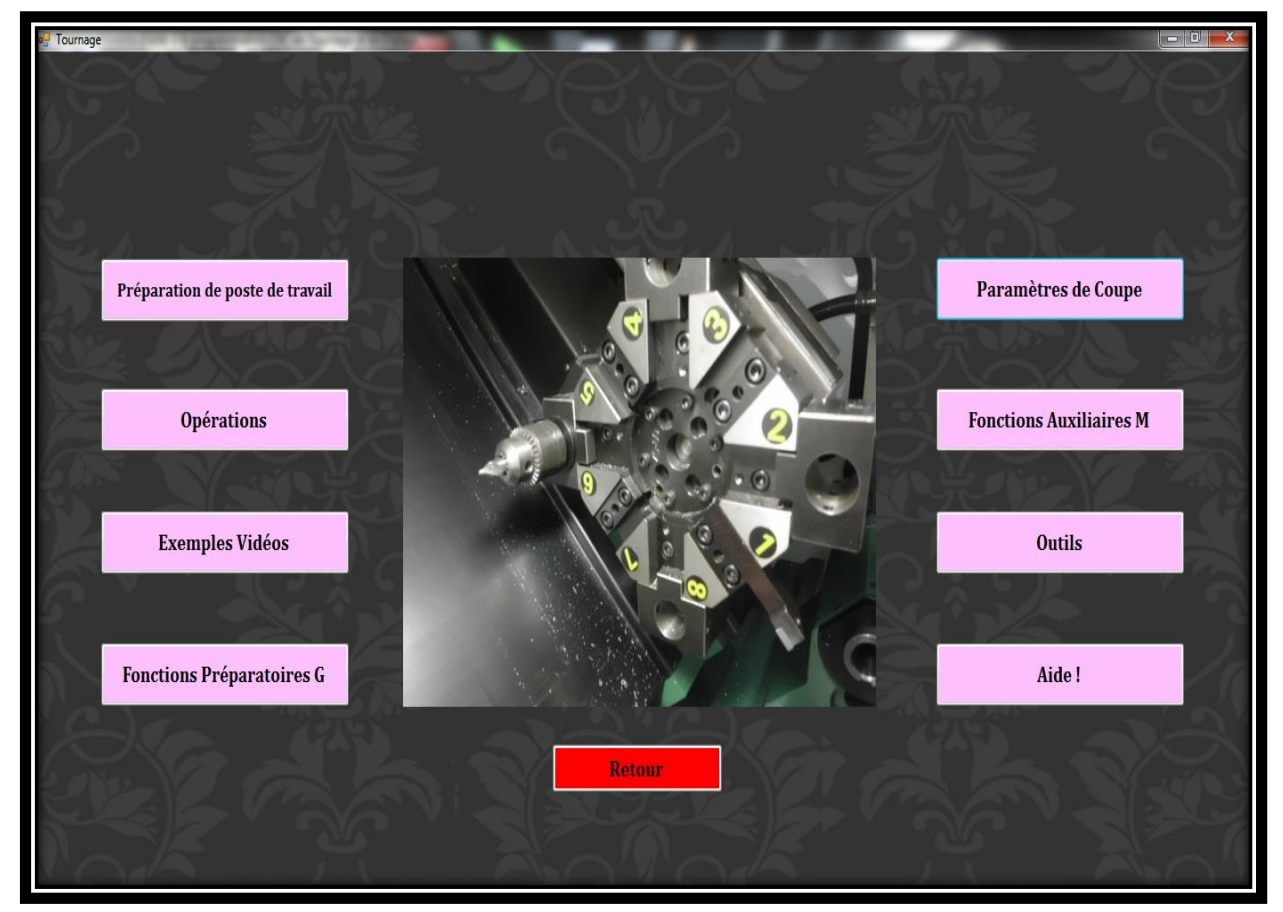

**Fig 3-2. Tournage.**

#### **3.3.1.Préparation du poste de travail**

Cette fonction contient des réglages sur différentes machines, tels que remise à zéro de la machine Boxford, détermination de OP sur Denford Cyclone, détermination de OP sur PC TURN155, avec description de réglage en texte, et visualisation en vidéo, et en images pour différents pupitres.

Pour accéder à cette fonction, cliquer sur le bouton **Préparation du poste de travail** il apparaît la fenêtre illustré par la figure3-3.

Sur la même fenêtre il apparaît la fonction remise à zéro de la machine Boxford après cliquer sur l'onglet RAZ BOXFORD.

Cette fonction montre la remise à zéro sur la machine Boxford, avec description en texte, affichage de panneau de commande, et en visualisation vidéo.

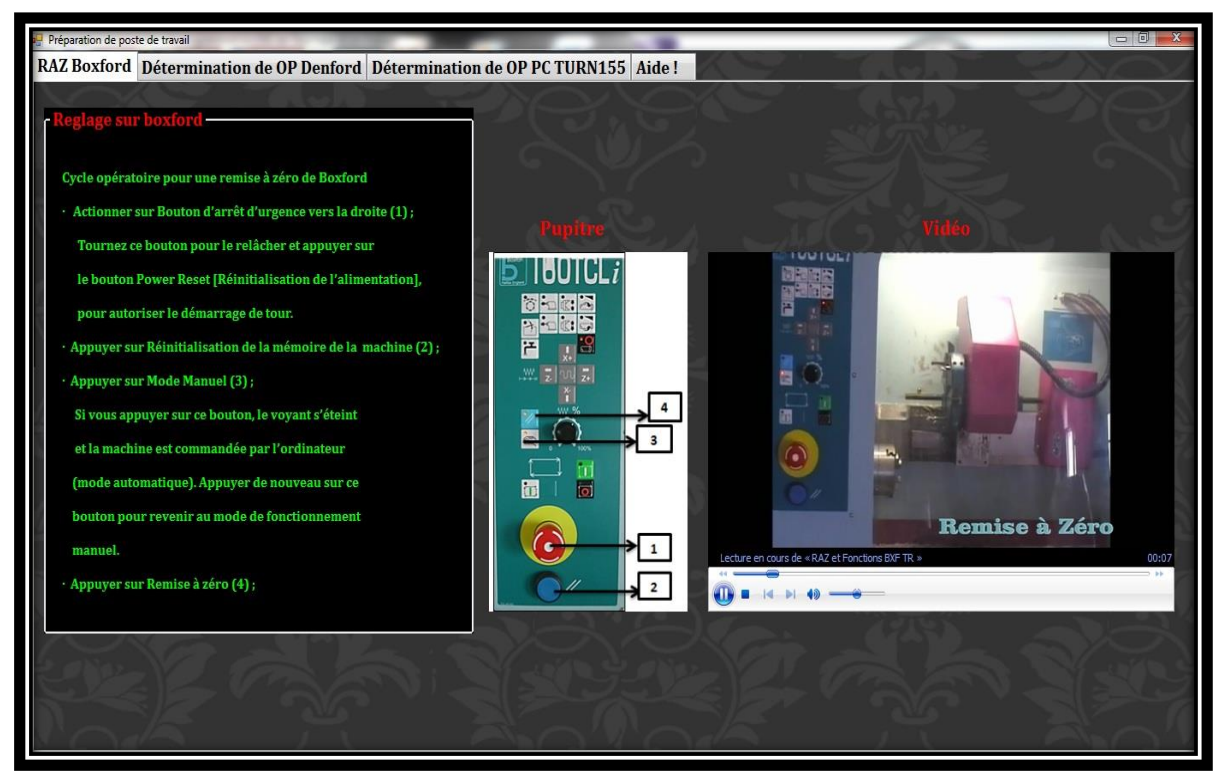

**Fig 3-3. RAZ de la machine BOXFORD.**

Sur la même fenêtre cliquer sur le deuxième onglet, il apparaît la fonction suivante concernant la détermination de OP sur la machine Denford Cyclone avec description en texte, affichage de pupitre, et visualisation en vidéo.

La figure 3-4 illustre détermination de OP sur la machine Denford Cyclone.

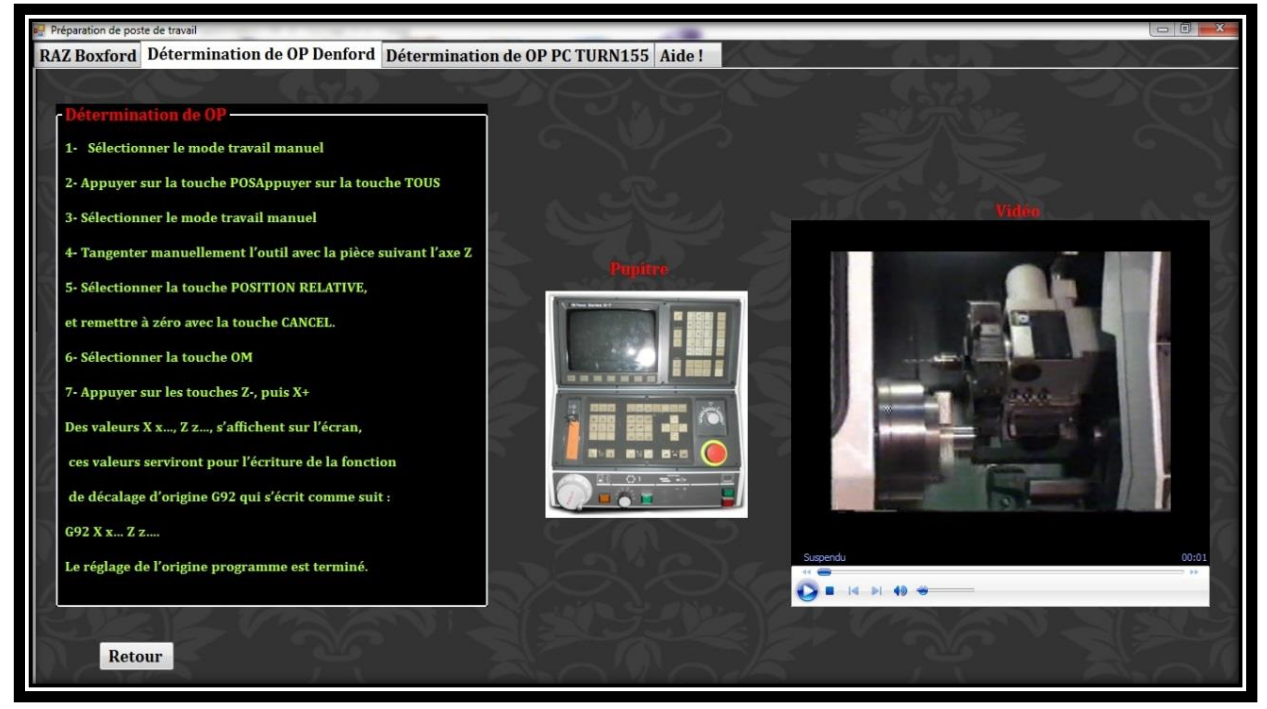

**Fig 3-4. Détermination de OP sur la machine Denford Cyclone.**

Pour accéder au troisième réglage, il suffit juste de cliquer sur le troisième onglet intitulé **DETERMINATION DE OP PC TURN 155** , il apparaît la fenêtre illustré par la figure 3-5.

Cette fonction présente la détermination de OP sur la machine PC TURN155 de la commande Sinumerik, en expliquant la méthode d'affleurement par écrit, et par images, en plus d'une visualisation vidéo.

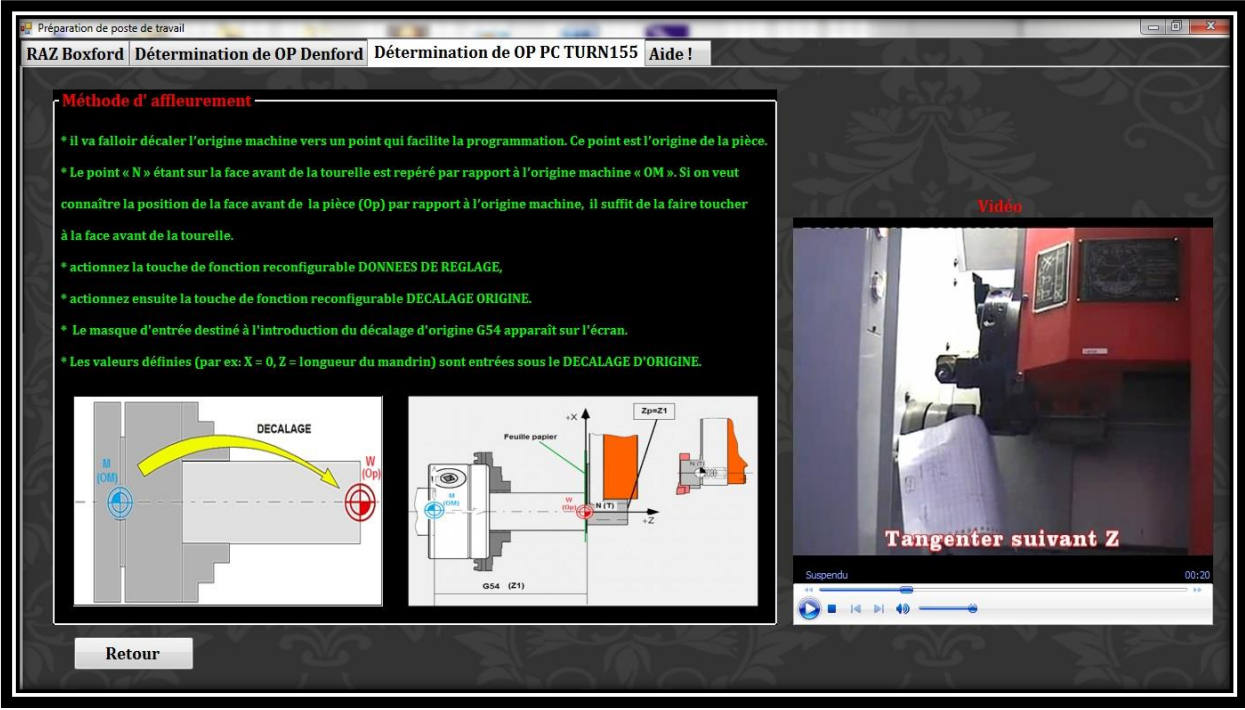

**Fig 3-5. Détermination de OP sur la machine PC Turn 155.**

#### **3.3.2.Opérations**

Cette fonction contient des opérations d'usinage sur la machine Boxford 160TCL*i*, tels que chariotage, dressage, filetage, tronçonnage,…, avec description d'opération en écriture de bloc d'opération, visualisation en vidéo d'usinage et de simulation en cliquant sur « Play »pour lire la vidéo, et en cas de nécessité sur « Pause » ou « Stop », et illustration en image.

Pour accéder à cette fonction, cliquer sur le bouton **Opérations** il apparait la fenêtre illustré par la figure 3-6.

Sur la même fenêtre il apparaît la fonction Dressage de la machine Boxford après cliquer sur l'onglet Dressage.

Cette fonction présente l'opération de dressage d'une pièce brute sur la machine Boxford, cette opération est présentée par des séquences vidéos d'usinage et de simulation, illustration d'image, et écriture de bloc d'opération concerné.

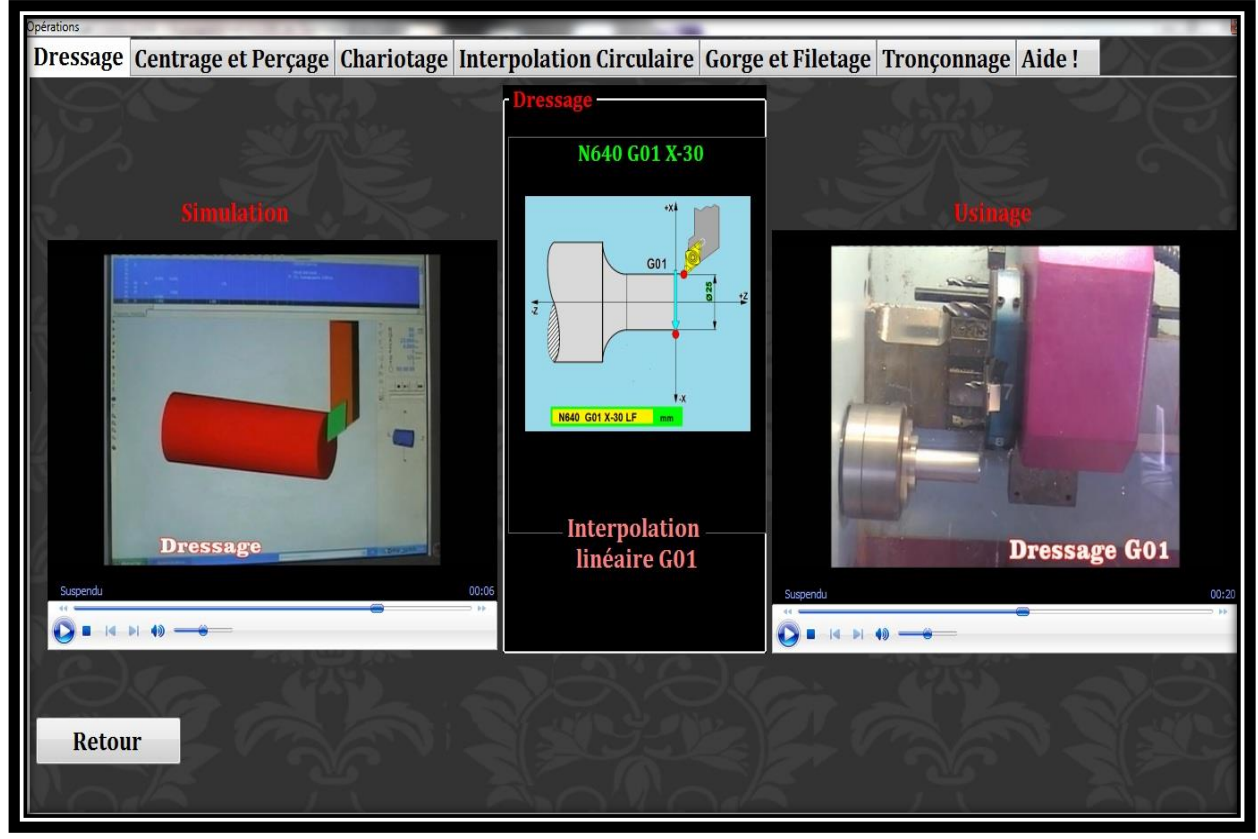

**Fig 3-6. Dressage.**

Pour accéder au centrage et perçage, cliquer sur le deuxième onglet, il apparaît la fenêtre illustré par la figure 3-7.

Cette fonction présente les opérations de centrage et de perçage de la pièce, en montrant avec des séquences vidéos d'usinage et de simulation, des images et écriture des blocs des opérations concernées.

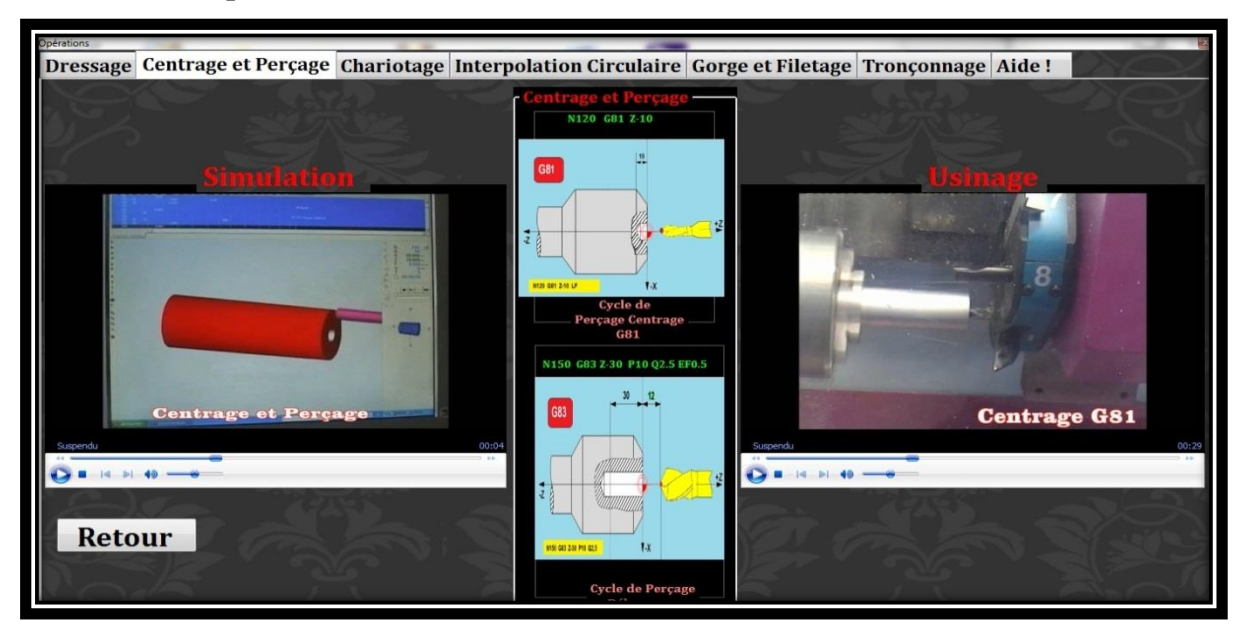

**Fig 3-7. Centrage et Perçage.**

Pour accéder au chariotage, cliquer sur le troisième onglet, il apparaît la fenêtre illustré par la figure 3-8.

Cette fonction présente l'opération de chariotage, visualiser l'opération avec des séquences vidéos d'usinage et de simulation , et en montrant avec une image et écriture de bloc d'opération concernée.

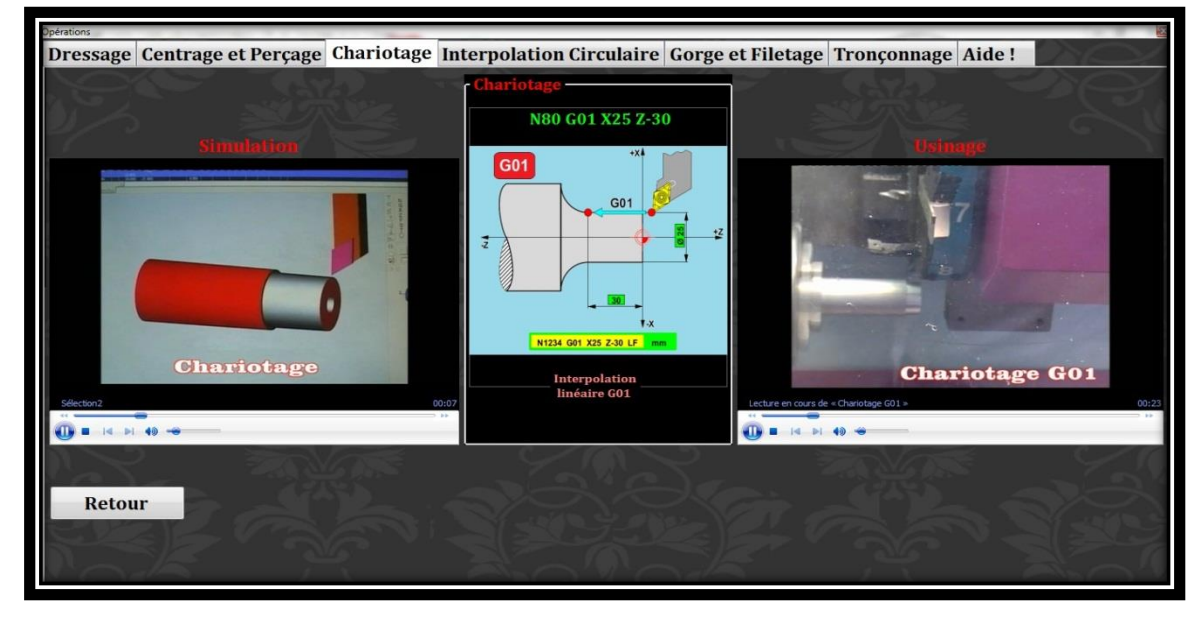

#### **Fig 3-8. Chariotage.**

Pour voir apparaître une opération d'interpolation circulaire, cliquer sur l'onglet suivant, une fenêtre est affichée illustré par la figure 3-9.

Cette fonction illustre les opérations d'interpolation circulaire utilisant les fonctions G02 et G03, pour pouvoir voir les opérations visualiser l'opération avec des séquences vidéos d'usinage et de simulation, en montrant avec une image d'opération et écriture de bloc d'opération concernée.

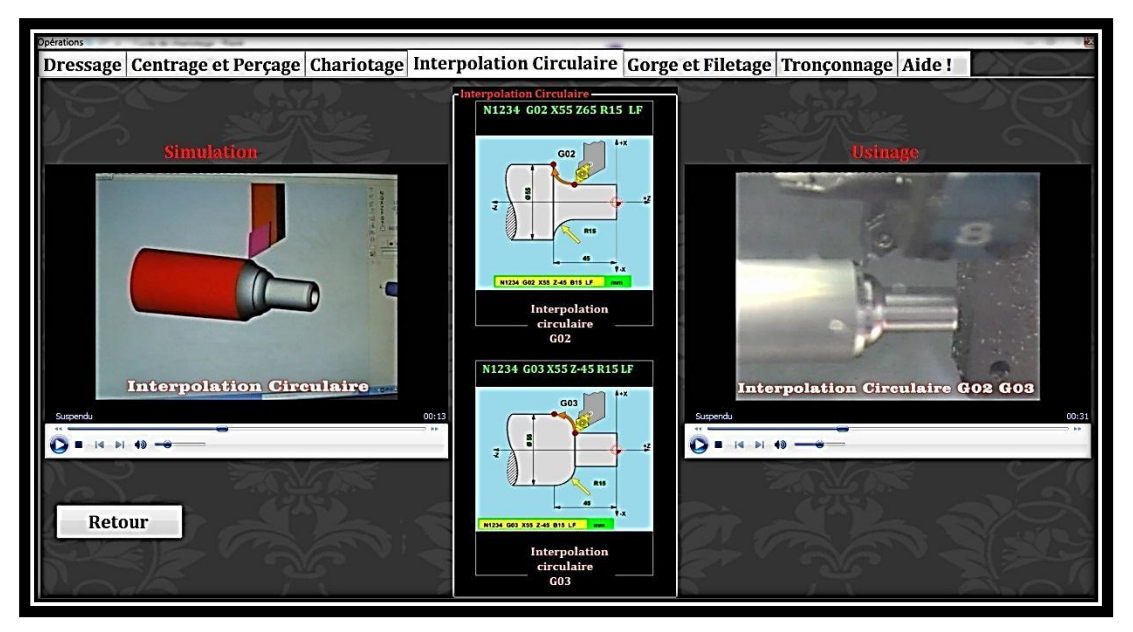

**Fig 3-9. Interpolation circulaire G02 et G03.**

#### **3.3.3.Paramètres de coupe**

Pour accéder à cette fonction, cliquer sur **Paramètres de coupe** , il apparait la fenêtre présenté par la figure 3-5.

Cette fonction contient des bases des données sous forme des tableaux, la première colonne de ces tableaux remplit 30 matériaux, les autres colonnes présentent des valeurs de  $V_c$ ,  $f_z$  à droite de la fenêtre des cases affichées respectivement comme suit :  $V_c$ ,  $f_z$ , D, S, F, quand on clique sur n'importe quel matière les valeurs de  $V_c$ ,  $f_z$  seront affiché automatiquement, et pour calculer S et F il suffit juste d'introduire la valeur de D, puis cliquer sur calcul, sous-équations :

$$
S = \frac{V_c * 1000}{\pi * D}
$$

$$
F = S * f_z
$$

|                                                    | Paramètres de coupe               |                  |                                                                           |           |                 | $\Box$                                                 |  |
|----------------------------------------------------|-----------------------------------|------------------|---------------------------------------------------------------------------|-----------|-----------------|--------------------------------------------------------|--|
| Chariotage<br>Tronconnage Filetage Percage Alésage |                                   |                  |                                                                           |           |                 |                                                        |  |
|                                                    | <b>Matières</b>                   | <b>Outil ARS</b> | <b>Outil ARS</b>                                                          | Outil CM  | <b>Outil CM</b> |                                                        |  |
|                                                    |                                   |                  | Vc (f=a/10,a=3à5) Vc (f=a/10,a=0,5à1) Vc (f=a/10,a=3à5) Vc (f=a/10,a=3à5) |           |                 | <b>Matières</b>                                        |  |
|                                                    | <b>Aciers au Mn+S</b>             | 55-60            | 66-75                                                                     | 205-225   | 270-300         | P. de coupe pour outil ARS   P. de coupe pour outil CM |  |
|                                                    | <b>Aciers au Mn+S</b>             | $40 - 45$        | $55 - 65$                                                                 | 155-175   | 180-200         |                                                        |  |
|                                                    | Acier au $C \leq 0.25\%$          | $35 - 40$        | 45-50                                                                     | 144-160   | 180-200         | - Calcul des paramètres de coupe en ARS-               |  |
|                                                    | acier au $C \leq 0.45\%$          | 28-31            | 37-41                                                                     | 127-130   | 155-175         | Vc1                                                    |  |
|                                                    | Acier au $C \leq 0.65\%$          | $20 - 23$        | 29-33                                                                     | 105-115   | 135-150         | m/mn<br>pour a=3à5                                     |  |
|                                                    | Acier au $C \leq 0.90\%$          | 18-21            | 25-28                                                                     | 105-115   | 130-145         |                                                        |  |
|                                                    | Aciers alliés ≤ 5 au Cr+Mo        | 32-36            | $41 - 46$                                                                 | 130-145   | 162-180         | Vc2<br>m/mn                                            |  |
|                                                    | Acier alliés ≤ 5% au Cr+Mo        | $22 - 25$        | 29-33                                                                     | 105-115   | 135-150         | pour a=0,5à1                                           |  |
|                                                    | Aciers alliés ≤ 5 au Ni+Cr        | 18-20            | $23 - 26$                                                                 | 100-110   | 120-130         |                                                        |  |
|                                                    | Aciers alliés ≤ 5% au Cr          | $14 - 16$        | $20 - 23$                                                                 | 105-115   | 125-140         | fz<br>mm/tr                                            |  |
|                                                    | <b>Fontes ferritique FGL200</b>   | $43 - 48$        | 54-60                                                                     | 160-180   | 215-240         | D                                                      |  |
|                                                    | <b>Fontes Ferri-Perlit.FGL300</b> | $23 - 26$        | 35-40                                                                     | 100-110   | 120-135         | mm                                                     |  |
|                                                    | <b>Fontes Perlitique FGL400</b>   | $16 - 18$        | $25 - 28$                                                                 | 80-90     | 100-110         | S <sub>1</sub><br>Tr/mn                                |  |
|                                                    | Fontes GS Ferrit.FGS600-3         | $16 - 18$        | $22 - 25$                                                                 | $60 - 68$ | 90-100          |                                                        |  |
|                                                    | Fontes GS Ferrit. FGS370-17       | 45-50            | 54-60                                                                     | 180-200   | 225-250         | Tr/mn<br>S <sub>2</sub>                                |  |
|                                                    | Fontes malléables à coeur blan    | 45-50            | $54 - 60$                                                                 | 195-215   | 240-265         |                                                        |  |
|                                                    | Fontes malléables à coeur noir    | 29-33            | 38-43                                                                     | 115-130   | 180-200         | F1<br>mm/min                                           |  |
|                                                    | Fontes malléables perlitiques     | 18-21            | $26 - 30$                                                                 | $65 - 75$ | 115-130         |                                                        |  |
|                                                    | <b>Aciers Inox Martensique</b>    | 27-30            | 32-36                                                                     | 105-115   | 115-130         | F <sub>2</sub><br>mm/min                               |  |
|                                                    | <b>Aciers Inox Austénitique</b>   | 34-38            | $41 - 46$                                                                 | 155-175   | 175-195         |                                                        |  |
|                                                    | Aciers à outils au Cr             | $13 - 15$        | $63 - 70$                                                                 | $75 - 85$ | $75 - 85$       | Calcul                                                 |  |
|                                                    | Aciers à outils au Cr+Mo+V        | $22 - 25$        | 110-125                                                                   | 135-150   | 135-150         |                                                        |  |
|                                                    | Aciers à outils au W+Cr+V         | 18-20            | $22 - 25$                                                                 | 90-100    | 110-125         |                                                        |  |
|                                                    | Laitons au Zn+Al                  | 90-100           | 105-125                                                                   | 220-225   | 250-280         |                                                        |  |
|                                                    | Laitons à l'étain                 | 35-40            | 44-50                                                                     | 80-90     | 100-110         |                                                        |  |
|                                                    | <b>Bronzes Cupro-Alu</b>          | 32-36            | $39 - 43$                                                                 | 90-100    | 120-130         |                                                        |  |
|                                                    | <b>Bronzes Cupro-nickel</b>       | $22 - 26$        | 29-32                                                                     | 80-90     | 100-110         |                                                        |  |
|                                                    | Alliages légers au cuivre         | 220-250          | 290-330                                                                   | >1000     | >1000           |                                                        |  |
|                                                    |                                   |                  |                                                                           |           |                 |                                                        |  |

**Fig 3-10. Paramètres de coupe chariotage.**

Pour accéder au calcul des paramètres de coupe en tronçonnage, cliquer sur l'onglet Tronçonnage, il apparaît la fenêtre illustré par la figure 3-11.

Cette fonction contient des valeurs de Vc pour les outils ARS et les outils en CM, pour calculer la vitesse de rotation S et la vitesse d'avance F, il suffit de choisir le matériau, puis :

- Introduire la valeur de Vc selon l'intervalle donné ;
- Introduire la valeur de  $f_z$  selon la longueur L;
- Introduire la valeur de diamètre D ;
- Cliquer sur le bouton Calcul ;

Les calculs des vitesses S et F sont affichés automatiquement.

|                                                 | Paramètres de coupe                                                   |                |                         |                       |                                                                                          |                 | $\Box$ D                 | $\mathbf{x}$ |  |
|-------------------------------------------------|-----------------------------------------------------------------------|----------------|-------------------------|-----------------------|------------------------------------------------------------------------------------------|-----------------|--------------------------|--------------|--|
| Chariotage Tronçonnage Filetage Perçage Alésage |                                                                       |                |                         |                       |                                                                                          |                 |                          |              |  |
| <b>Outil ARS</b><br><b>Matières</b>             |                                                                       |                | <b>Outil ARS</b>        | <b>Outil ARS</b>      | <b>Outil ARS</b>                                                                         | <b>Outil CM</b> | <b>Outil CM</b>          | Outil        |  |
|                                                 | $Vc$ (m/min)                                                          |                |                         |                       | Avance par tour pour L=3 Avance par tour pour L=6 Avance par tour pour L=12 $Vc$ (m/min) |                 | Avance par tour pour L=3 | <b>Avanc</b> |  |
| <b>Aciers au Mn+S</b>                           |                                                                       |                | 0,05                    | 0.08                  | 0,1                                                                                      | 135-150         | 0,15                     | 0,20         |  |
| <b>Aciers au Mn+S</b>                           |                                                                       | 34-38          | 0,05                    | 0,08                  | 0,08                                                                                     | 105-120         | 0,15                     | 0,20         |  |
|                                                 | Acier au $C \leq 0.25\%$                                              | 32-36          | 0.05                    | 0.06                  | 0.06                                                                                     | 105-120         | 0.15                     | 0,20         |  |
|                                                 | acier au $C \leq 0.45\%$                                              | 25-28          | 0.05                    | 0.05                  | 0.05                                                                                     | 80-90           | 0.15                     | 0,20         |  |
|                                                 | Acier au $C \leq 0.65\%$                                              | 18-20          | 0,04                    | 0.05                  | 0,04                                                                                     | 63-70           | 0.10                     | 0,15         |  |
|                                                 | Acier au $C \leq 0.90\%$                                              | $16 - 18$      | 0.04                    | 0.05                  | 0.04                                                                                     | 54-60           | 0.10                     | 0,15         |  |
|                                                 | Aciers alliés ≤ 5 au Cr+Mo                                            | $23 - 25$      | 0,05                    | 0.06                  | 0,06                                                                                     | 72-80           | 0.10                     | 0,15         |  |
|                                                 | Acier alliés ≤ 5% au Cr+Mo                                            | $16 - 18$      | 0,04                    | 0,05                  | 0,04                                                                                     | $58 - 65$       | 0,10                     | 0,15         |  |
|                                                 | Aciers alliés ≤ 5 au Ni+Cr                                            | $14 - 16$      | 0.04                    | 0.05                  | 0.04                                                                                     | 54-60           | 0.10                     | 0,15         |  |
|                                                 | Aciers alliés ≤ 5% au Cr                                              | $14 - 16$      | 0.04                    | 0.05                  | 0.04                                                                                     | 54-60           | 0.10                     | 0,15         |  |
|                                                 | <b>Fontes ferritique FGL200</b>                                       | $36 - 40$      | 0,015                   | 0,20                  | 0,20                                                                                     | 105-115         | 0,30                     | 0,35         |  |
|                                                 | <b>Fontes Ferri-Perlit.FGL300</b>                                     | 18-20          | 0.10                    | 0.15                  | 0.10                                                                                     | 63-70           | 0, 20                    | 0,25         |  |
|                                                 | <b>Fontes Perlitique FGL400</b>                                       | $14 - 16$      | 0.10<br>m.              | 0.08                  | 0.08                                                                                     | 50-56           | 015                      | 0.20         |  |
| <b>ARS</b><br>Vc                                | CM<br>Acier au $C \le 0,65\%$<br>Matériaux<br>20<br>$fZ(L=3)$<br>0,04 | m/mn<br>mm/tr  | 20<br>D<br>mm           | $F(L=3)$              | 12,73885:<br>mm/min                                                                      |                 |                          |              |  |
|                                                 | $fz(L=6)$<br>0,05<br>$fz(L=12)$<br>0.04                               | mm/tr<br>mm/tr | 318,4713.<br>Tr/mn<br>S | $F(L=6)$<br>$F(L=12)$ | 15,923566<br>mm/min<br>12,73885.<br>mm/mn                                                |                 | Calcul                   |              |  |

**Fig 3-11. Calcul des paramètres de coupe en tronçonnage.**

Pour accéder au calcul des paramètres de coupe en filetage, cliquer sur l'onglet Filetage, il apparaît la fenêtre illustré par la figure 3-12.

Cette fonction contient des valeurs de Vc pour les outils ARS et les outils en CM, pour calculer la vitesse de rotation S et la vitesse d'avance F, il suffit de choisir le matériau, puis :

- Introduire la valeur de Vc selon l'intervalle donné ;
- Introduire la valeur de  $f_z$  selon la longueur L;
- Introduire la valeur de diamètre D ;
- Cliquer sur le bouton Calcul ;

Les calculs des vitesses S et F sont affichés automatiquement.

| Paramètres de coupe                             |                  |                      |                                    | $\Box$ $\Box$ |
|-------------------------------------------------|------------------|----------------------|------------------------------------|---------------|
| Chariotage Tronçonnage Filetage Perçage Alésage |                  |                      |                                    |               |
| <b>Matières</b>                                 | <b>Outil ARS</b> | <b>Outil Carbure</b> |                                    |               |
|                                                 | $Vc$ m/min       | $Vc$ m/min           | Matériaux Fontes ferritique FGL200 |               |
| Aciers au Mn+S                                  | $16 - 20$        | 65-130               |                                    |               |
| Aciers au Mn+S                                  | $16 - 20$        | 65-130               | <b>ARS</b><br>CM                   |               |
| Acier au $C \leq 0.25\%$                        | $16 - 20$        | 65-130               |                                    |               |
| acier au $C \le 0.45\%$                         | $16 - 20$        | $50 - 100$           |                                    |               |
| Acier au $C \leq 0.65\%$                        | $13 - 16$        | 65-95                | 15<br>Vc<br>m/mn                   |               |
| Acier au $C \leq 0.90\%$                        | $13 - 16$        | 65-90                |                                    |               |
| Aciers alliés ≤ 5 au Cr+Mo                      | $16 - 20$        | $50-90$              |                                    |               |
| Acier alliés < 5% au Cr+Mo                      | $13-16$          | 65-95                |                                    |               |
| Aciers alliés ≤ 5 au Ni+Cr                      | $13 - 16$        | 65-95                | 0,1<br>mm/tr<br>fz                 |               |
| Aciers alliés ≤ 5% au Cr                        | $13 - 16$        | 65-95                |                                    |               |
| <b>Fontes ferritique FGL200</b>                 | $10 - 20$        | 50-80                |                                    |               |
| <b>Fontes Ferri-Perlit, FGL300</b>              | $10 - 20$        | 50-80                |                                    |               |
| <b>Fontes Perlitique FGL400</b>                 | $10 - 20$        | 50-80                | 20<br>D<br>mm                      |               |
| Fontes GS Ferrit.FGS600-3                       | $10 - 20$        | 50-80                |                                    |               |
| Fontes GS Ferrit, FGS370-17                     | $10 - 20$        | $50 - 80$            |                                    |               |
| Fontes malléables à coeur blan                  | $10 - 20$        | $50 - 80$            |                                    |               |
| Fontes malléables à coeur noir                  | $10 - 20$        | $50 - 80$            | 238,8535031847 Tr/mn<br>S          |               |
| Fontes malléables perlitiques                   | $10 - 20$        | 50-80                |                                    |               |
| <b>Aciers Inox Martensique</b>                  | $5-8$            | $25 - 40$            |                                    |               |
| <b>Aciers Inox Austénitique</b>                 | $5 - 8$          | $25 - 40$            |                                    |               |
| Aciers à outils au Cr                           | $8 - 12$         | $35 - 75$            | 23,88535031847 mm/mn<br>F          |               |
| Aciers à outils au Cr+Mo+V                      | $8 - 12$         | $35 - 75$            |                                    |               |
| Aciers à outils au W+Cr+V                       | $8 - 12$         | $35 - 75$            |                                    |               |
| Laitons au Zn+Al                                | $16 - 50$        | 80-150               |                                    |               |
| Laitons à l'étain                               | $16 - 50$        | 80-150               | Calcul                             |               |
| <b>Bronzes Cupro-Alu</b>                        | $16 - 50$        | 80-150               |                                    |               |
| <b>Bronzes Cupro-nickel</b>                     | $8 - 15$         | $15 - 45$            |                                    |               |
| Alliages légers au cuivre                       | 100-130          | 100-200              |                                    |               |

**Fig 3-12. Calcul des paramètres de coupe en filetage.**

Les autres fonctions perçage et alésage ont le même principe de choisir le matériau, et effectuer des calculs des paramètres de coupe.

#### **3.3.4.Fonctions préparatoires G**

Cliquer sur le bouton **Fonctions préparatoires G** Pour accéder aux fonctions préparatoires G, apparait la fenêtre illustré par la figure 3-13.

Cette fonction présente les Fonctions préparatoires G des différentes commandes Sinumerik, Fanuc, Fagor, avec identification de chaque fonction.

Le premier onglet affiché sur la figure, illustre les fonctions G de la commande Sinumerik, avec désignation de chaque code.

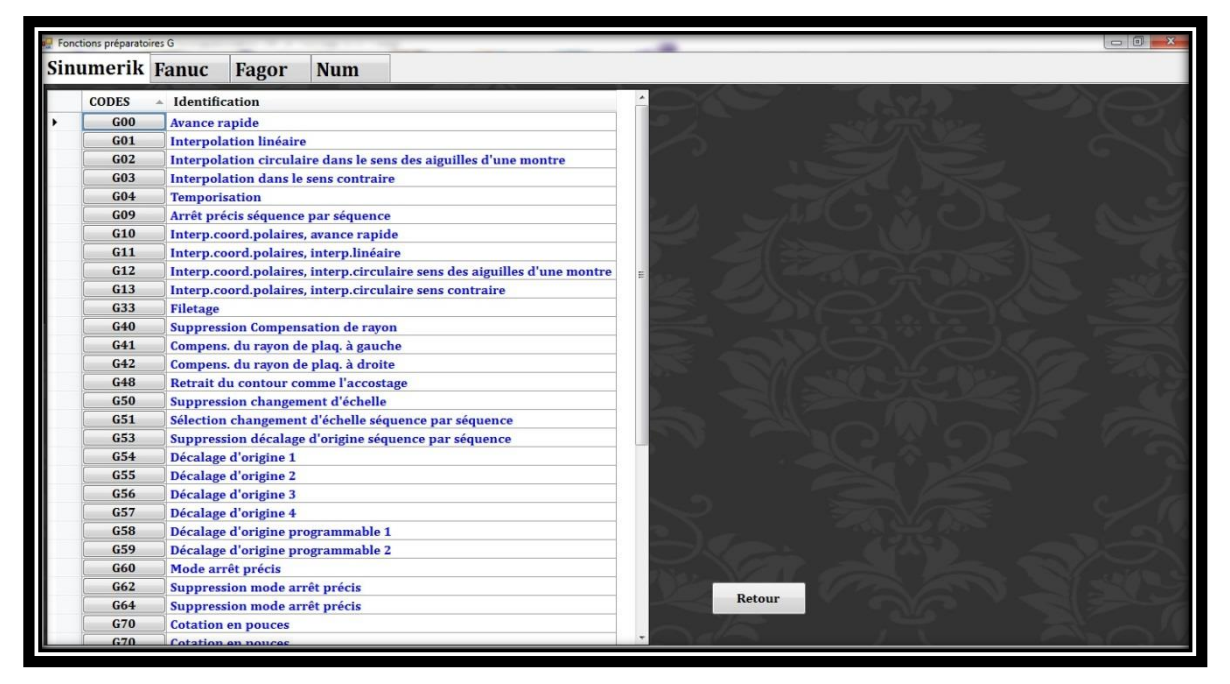

**Fig 3-13. Fonctions préparatoires G de la commande Sinumerik.**

Cliquer sur le deuxième onglet de la même fenêtre, pour accéder aux fonctions préparatoires G de la commande Fanuc, il apparaît une fenêtre illustré par la figure 3-14.

Cette fonction présente les fonctions G de la commande Fanuc, avec désignation de chaque fonction.

Le dernier onglet sur cette fenêtre présente les fonctions préparatoires G de la commande Num, avec désignation des codes existés.

La figure 3-15 illustre les fonctions préparatoires G de la commande Num.

| Fonctions préparatoires G |                                                      |        | - 0 |
|---------------------------|------------------------------------------------------|--------|-----|
|                           | Sinumerik Fanuc<br>Fagor<br><b>Num</b>               |        |     |
|                           |                                                      |        |     |
|                           | $Code$ $\triangle$ Identification                    |        |     |
| G00                       | Positionnement (avance rapide)                       |        |     |
| G01                       | Interpolation linéaire (avance)                      |        |     |
| G02                       | <b>Interpolation circulaire SH (CW)</b>              |        |     |
| G03                       | <b>Interpolation circulaire SAH (CCW)</b>            |        |     |
| G04                       | Arrêt temporisé                                      |        |     |
| G10                       | Etablissement des données                            |        |     |
| G17                       | Sélection du plan Xp-Yp                              |        |     |
| G18                       | sélection du plan Zp-Xp                              |        |     |
| G <sub>19</sub>           | Sélection du plan Yp-Zp                              |        |     |
| G20                       | Entrée des données en pouces                         |        |     |
| G21                       | Entrée des données en métrique                       |        |     |
| G22                       | Fonction limite de course mémorisée ON               |        |     |
| G23                       | Fonction limite de course mémorisée OFF              |        |     |
| G25                       | Détection de fluctuation de vitesse de la broche OFF |        |     |
| G <sub>26</sub>           | Détection de fluctuation de vitesse de la broche ON  |        |     |
| G27                       | Vérification du retour au point de référence         |        |     |
| G28                       | Retour au point de référence                         |        |     |
| G30                       | Retour au 2e,3e, 4e point de référence               |        |     |
| G31                       | Saut en usinage                                      |        |     |
| G32                       | <b>Filetage</b>                                      |        |     |
| G34                       | Interpolation circulaire avec correction aux angles  |        |     |
| G36                       | Compensation d'outils automatique en X               |        |     |
| G37                       | Compensation d'outils automatique en Z               |        |     |
| G40                       | Annulation de compensation de rayon de l'outil       |        |     |
| G41                       | Compensation de rayon, outil à gauche                |        |     |
| G42                       | Compensation de rayon, outil à droite                |        |     |
| <b>G50</b>                | Sens + de compensation de longueur d'outil           |        |     |
| G65                       | Appel de macro-client                                | Retour |     |
| G66                       | Appel modal macro                                    |        |     |

**Fig 3-14. Fonctions préparatoires G de la commande Fanuc.**

| Fonctions préparatoires G |                                                                                    | $=$ $\Box$<br>ж |
|---------------------------|------------------------------------------------------------------------------------|-----------------|
|                           | <b>Num</b><br>Sinumerik Fanuc<br>Fagor                                             |                 |
|                           |                                                                                    |                 |
| <b>CODE</b><br>$\Delta$   | Identification                                                                     |                 |
| G00                       | Interpolation linéaire à vitesse d'avance rapide                                   |                 |
| G01                       | Interpolation linéaire à vitesse d'avance programmée                               |                 |
| G02                       | Interpolation circulaire à vitesse d'avance programmée (sens anti trigonométrique) |                 |
| G03                       | Interpolation circulaire à vitesse d'avance programmée (sens trigonométrique)      |                 |
| G04                       | Temporisation programmable à l'adresse F                                           |                 |
| G05                       | Exécution d'un déplacement suivant un axe incliné                                  |                 |
| G06                       | Ordre d'exécution d'une courbe spline                                              |                 |
| G07                       | Positionnement initial de l'outil avant usinage suivant un axe incliné             |                 |
| G09                       | Arrêt précis en fin de bloc avant enchaînement sur le bloc suivant                 |                 |
| G10                       | <b>Bloc</b> interruptible                                                          |                 |
| G12                       | Survitesse par manivelle                                                           |                 |
| G16                       | Définition de l'orientation de l'axe de l'outil par les adresses P,R               |                 |
| G20                       | Programmation en cordonnées cartésiennes X,Z                                       |                 |
| $G20*$                    | Programmation en cordonnées polaires X,Z,C                                         |                 |
| G21                       | Programmation en cordonnées cartésiennes X,C                                       |                 |
| $G21*$                    | Programmation en cordonnées cartésiennes X, Y, Z                                   |                 |
| G22                       | Programmation en cordonnées cylindriques X, Y, Z                                   |                 |
| G33                       | Cycle de filetage à pas constant                                                   |                 |
| G38                       | Filetage enchaîné                                                                  |                 |
| G40                       | Annulation de correction de rayon d'outil                                          |                 |
| G41                       | Correction de rayon d'outil à gauche du profil à usiner                            |                 |
| G42                       | Correction de rayon d'outil à droite du profil à usiner                            |                 |
| G48                       | Définition d'une courbe spline                                                     |                 |
| G49                       | <b>Suppression d'une courbe spline</b>                                             |                 |
| G51                       | <b>Miroir</b>                                                                      |                 |
| G52                       | Programmation absolue des déplacements par rapport à l'origine mesure              |                 |
| G53                       | Invalidation des décalages PREF et DEC1                                            | Retour          |
| G54                       | Validation des décalages PREF et DEC1                                              |                 |
| G59                       | Décalage d'origine programmé                                                       |                 |

**Fig 3-15. Fonctions préparatoires G de la commande NUM.**

#### **3.3.5.Fonctions auxiliaires M**

Cliquer sur le bouton **Fonctions Auxiliaires M** , pour accéder au fonctions auxiliaires M, apparait la fenêtre illustré par la figure 3-16.

Cette fonction présente les Fonctions auxiliaires M des différentes commandes Sinumerik, Fanuc, Fagor, avec identification de chaque fonction.

Le premier onglet affiché sur la figure, illustre les fonctions M de la commande Sinumerik, avec désignation de chaque code.

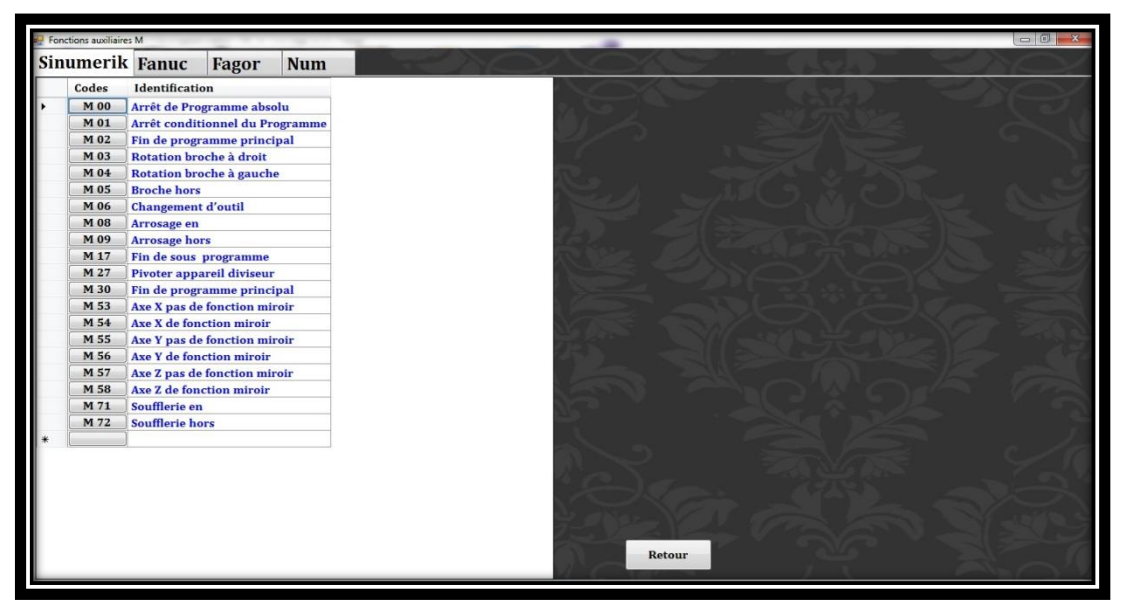

**Fig 3-16. Fonctions auxiliaires M de la commande Sinumerik.**

Pour accéder aux fonctions auxiliaires M de la commande Num, il suffit de cliquer sur le dernier onglet, il apparaît la fenêtre illustré par la figure 3-17.

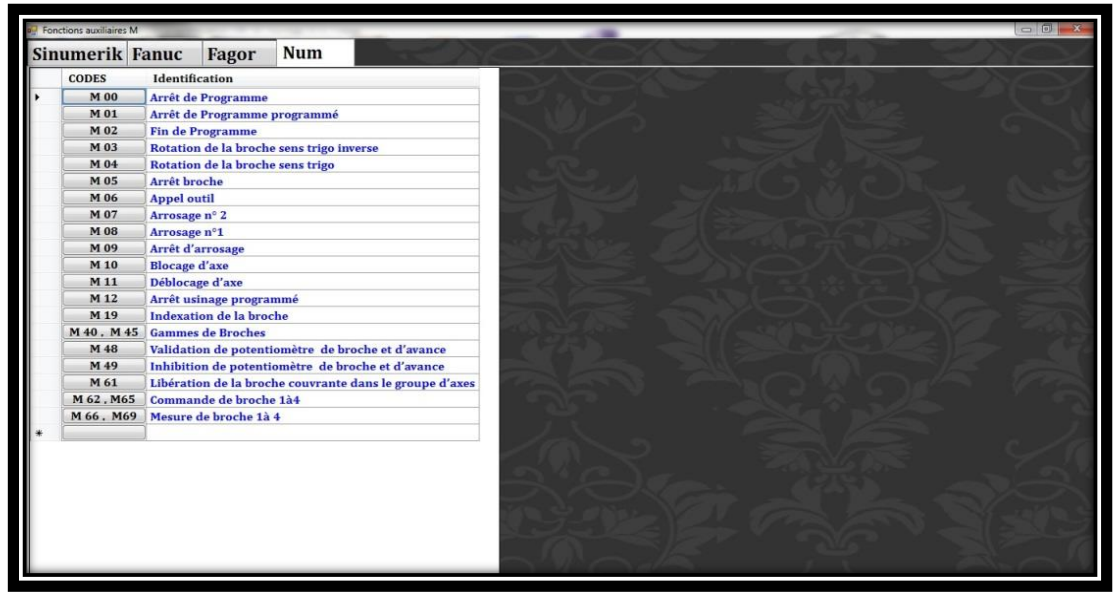

**Fig 3-17. Fonctions auxiliaires M de la commande Num.**

Pour accéder aux fonctions auxiliaires M de la commande Fanuc, il suffit de cliquer sur le deuxième onglet, il apparaît la fenêtre illustré par la figure 3-18.

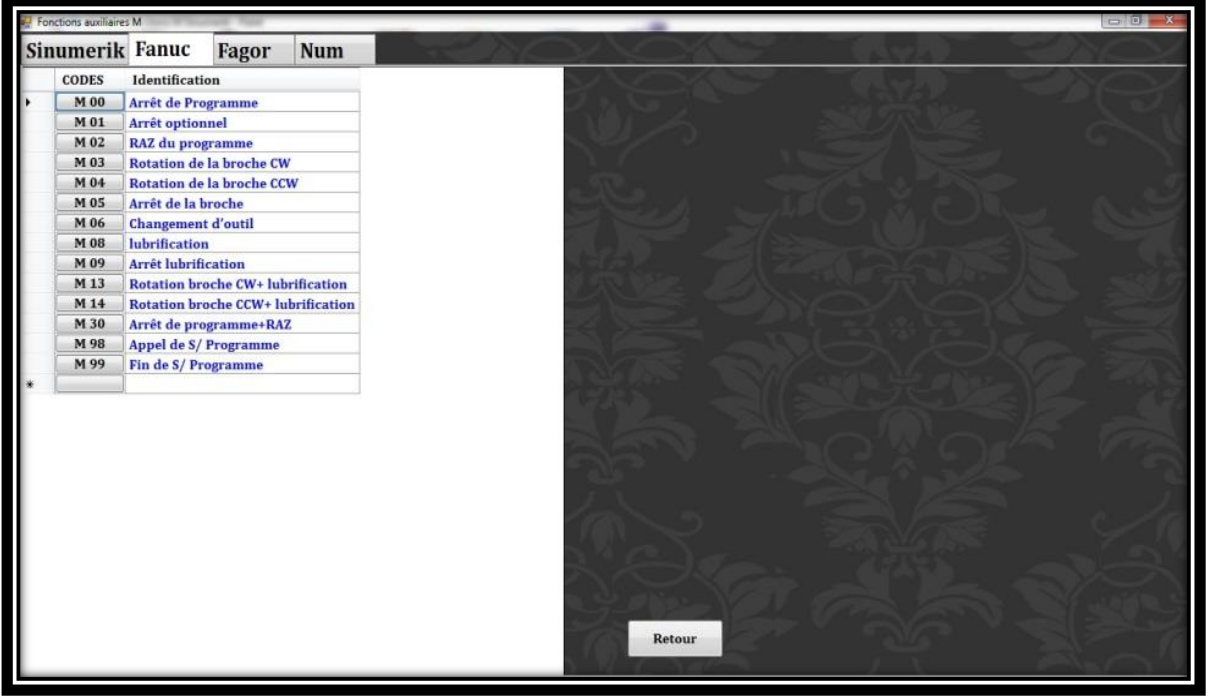

**Fig 3-18. Fonctions auxiliaires M de la commande Fanuc.**

Pour accéder aux fonctions auxiliaires M de la commande Fagor, il suffit de cliquer sur le troisième onglet, il apparaît la fenêtre illustré par la figure 3-19.

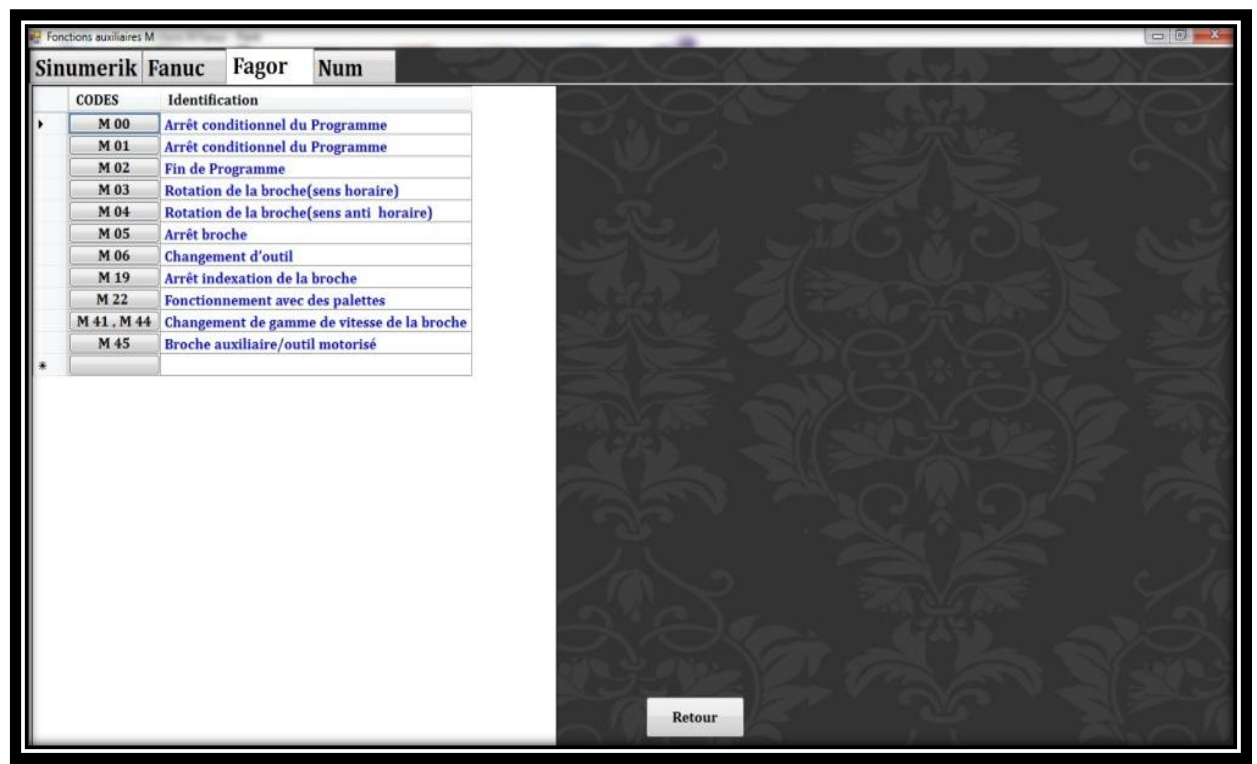

**Fig 3-19. Fonctions auxiliaires M de la commande Fagor.** 

#### **3.3.6.Outils**

Cette fonction présente les différents types d'outils utilisés.

Pour accéder à cette fonction, cliquer sur le bouton **Outils** apparaît la fenêtre qui présente les outils utilisés en tournage.

La figure 3-20 illustre des outils à dresser, en ARS et à plaquette carbure CM.

Ces outils sont classés sur des tableaux montrant le type d'outil ARS ou CM, l'identification de l'outil, types d'opération réalisées, et un schéma d'usinage.

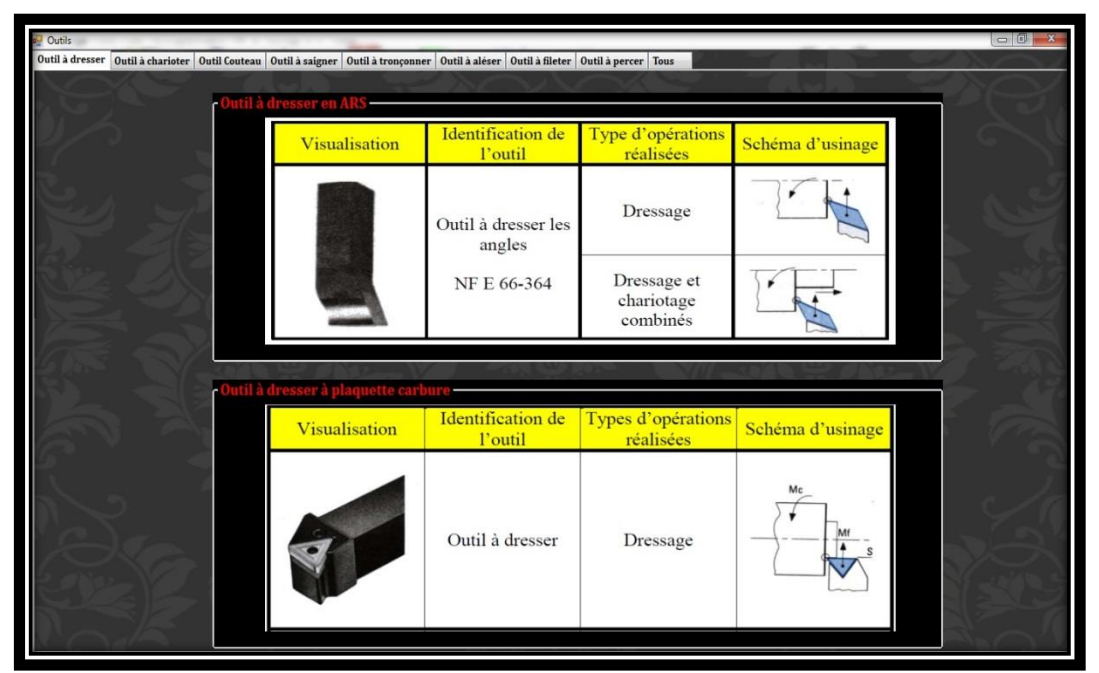

**Fig 3-20. Outils à dresser, en ARS et en CM.**

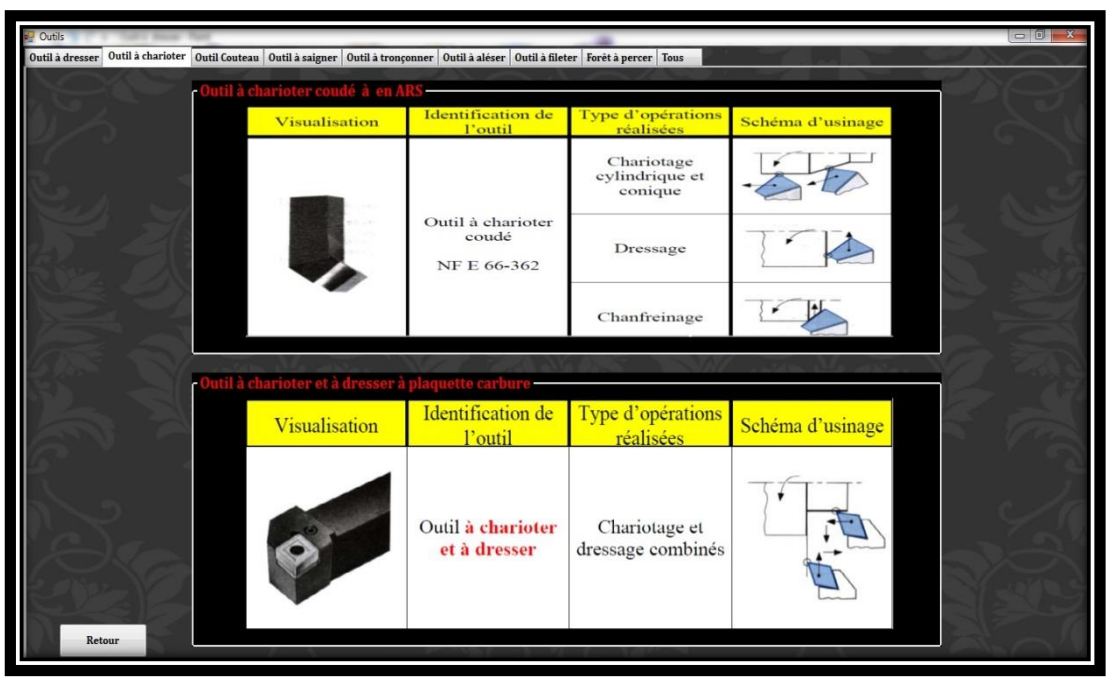

**Fig 3-21. Outils à charioter, en ARS et en CM.**

La figure 3-21 illustre des outils à charioter, en ARS et CM.

Pour accéder à cette fonction, il suffit de cliquer sur le deuxième onglet de la même fenêtre. Ces outils sont classés sur des tableaux, présentant la visualisation de l'outil en image, identification de l'outil, type d'opérations réalisées, et un schéma d'usinage.

La fenêtre illustrée par la figure 3-22 présente des outils couteaux, en ARS et en CM.

Pour accéder à cette fonction, il faut cliquer sur le troisième onglet de la même fenêtre. Ces outils sont classés sur deux tableaux , montrant la visualisation de l'outil en image, identification de l'outil, types d'opérations réalisées, et un schéma d'usinage.

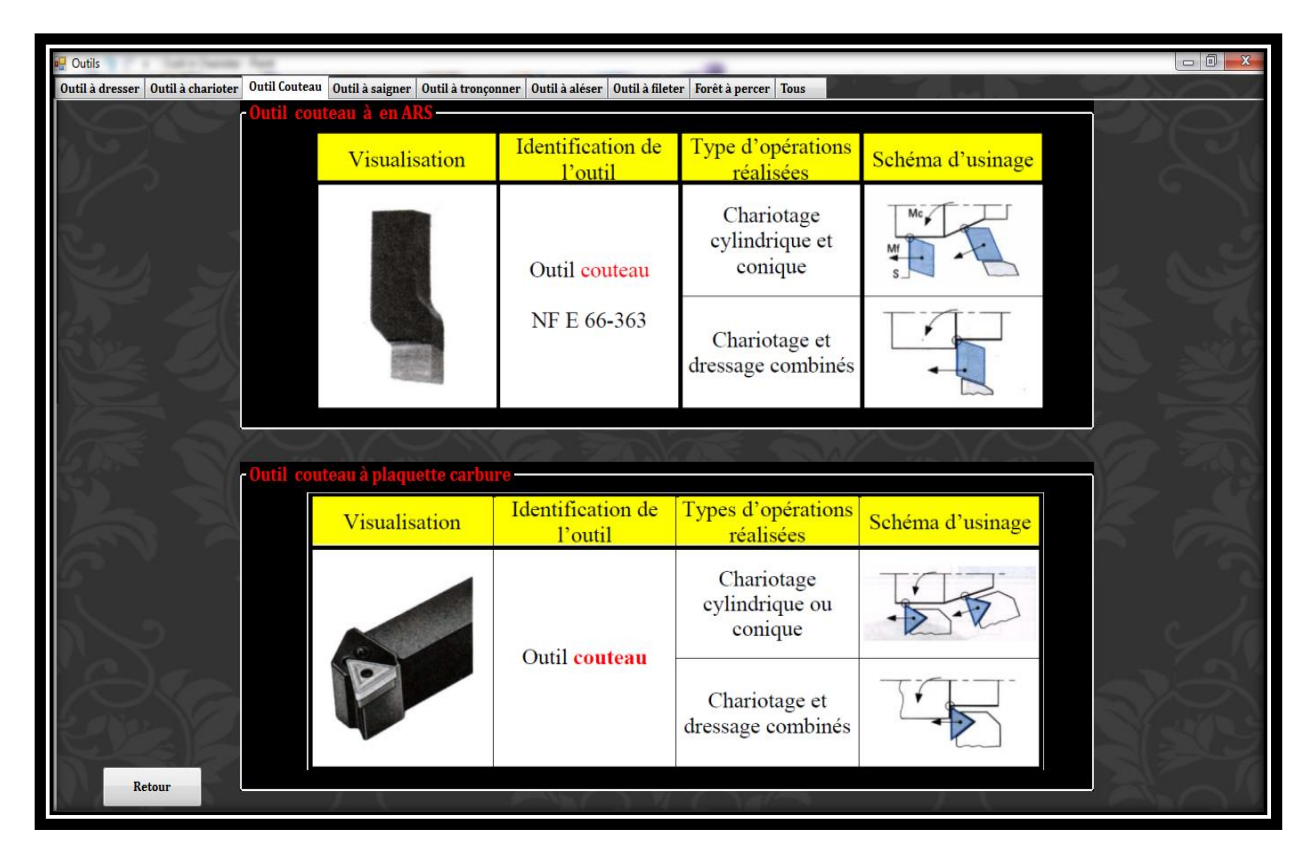

**Fig 3-22. Outils couteaux, en ARS et en CM.**

Il existe d'autres outils dans la fonction Outils tels que outils à saigner, outils à tronçonner, outils à aléser, sont classés sur des tableaux, selon le type d'outils en ARS et outils en CM.

Pour accéder à tous les outils disponibles en tournage, il existe une autre fonction intitulée Tous, il suffit juste de cliquer sur l'onglet Tous sur la fenêtre Outils, il apparaît la fenêtre illustrée par la figure 3-23.

Cette fonction contient une image présentant les différents outils les plus utilisés, et un tableau montre la désignation de chaque outil.

| ₩<br><b>Outils</b>                                                                                                 |             |                              |                    | $\Box$ $\Box$ $\Box$                  |
|----------------------------------------------------------------------------------------------------|-------------|------------------------------|--------------------|---------------------------------------|
| Outil à dresser   Outil à charioter   Outil Couteau   Outil à saigner   Outil à tronçonner   Outil à aléser   Tous |             |                              |                    |                                       |
|                                                                                                    |             |                              |                    |                                       |
|                                                                                                    |             |                              |                    |                                       |
|                                                                                                    |             |                              |                    |                                       |
| $\mathbf{1}$<br>$\mathbf{1}$                                                                                       |             |                              |                    |                                       |
| $\circled{2}$<br>$\circled{3}$<br>÷.                                                                               |             |                              |                    |                                       |
|                                                                                                    | $N^{\circ}$ | <b>DESIGNATION</b>           | $\mathrm{N}^\circ$ | <b>DESIGNATION</b>                    |
| (11)                                                                                                    |             | $1$ <i>Outil à saigner</i>   |                    | 8 Outil couteau                       |
| $\left(12\right)$ $\rightarrow$                                                                                    |             | 2 Outil à charioter droit    |                    | 9 Outil à dresser d'angle             |
|                                                                                                    |             | $3$ <i>Outil à retoucher</i> |                    | $10$ <i>Outil à dresser les faces</i> |
| $\widehat{(14)}$                                                                                                   |             | 4 Outil pelle                |                    | 11 Outil à chambrer                   |
| WWW                                                                                                    |             | $5$ <i>Outil a retoucher</i> |                    | 12 Outil à aléser                     |
| $\circledR$<br>$\left(9\right)$<br>$\left(10\right)$<br>$\circ$                                                    |             | 6 Outil à fileter            |                    | $13$ <i>Outil à fileter intérieur</i> |
| $\circled{s}$<br>$\epsilon$                                                                                        |             | Outil condé à charioter      |                    | 14 Outil à aléser dresser             |
|                                                                                                    |             |                              |                    |                                       |
|                                                                                                    |             |                              |                    |                                       |
| Retour                                                                                                    |             |                              |                    |                                       |
|                                                                                                    |             |                              |                    |                                       |

**Fig 3-23. Outils les plus utilisés en tournage.**

#### 3.3.7.**Exemples vidéos**

Cette fonction présente des exemples vidéos d'applications et d'usinages sur différentes MOCN. Elle comporte 3 fonctions essentiels : Application sur Boxford, Application sur PC Turn155, Application sur Denford.

Pour accéder à cette fonction, cliquer sur le bouton **Exemples vidéos** , il apparaît la fenêtre illustrant par la figure 3-24.

La première fonction apparaît dans cette fenêtre présente des vidéos d'applications et d'usinage sur la machine Boxford tels que : rotation du mandrin au sens horaire et sens antihoraire, usinage d'une pièce, dégagement d'outil,…

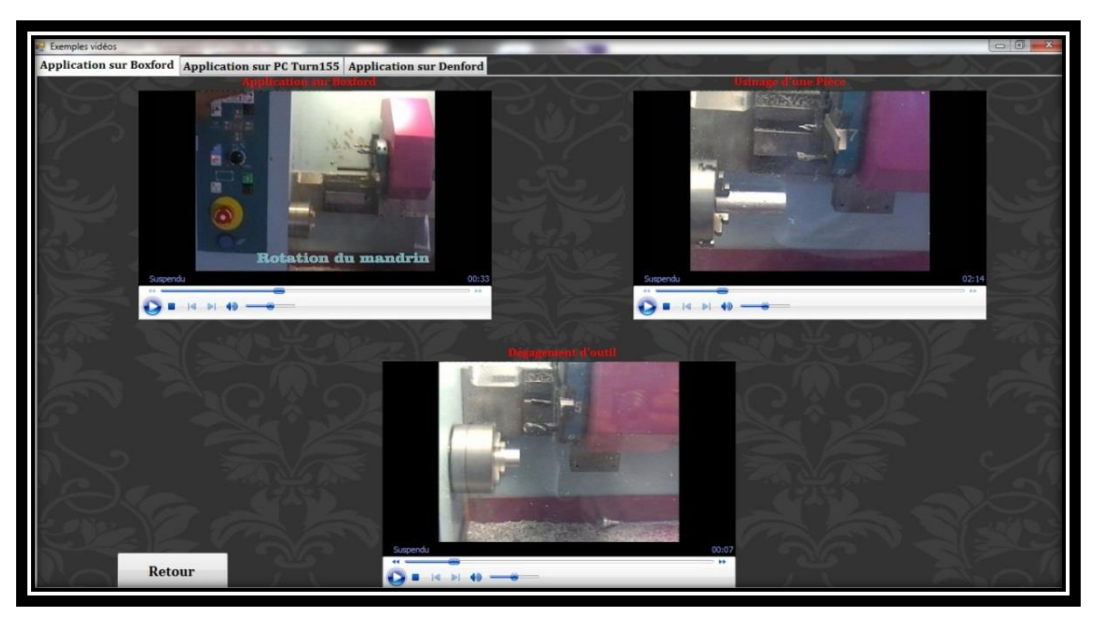

**Fig 3-24. Application sur Boxford (Exemples vidéos).**

Pour accéder à la deuxième fonction (Application sur PC Turn155), il faut cliquer sur le deuxième onglet, il apparaît la fenêtre illustré par la figure 3-25.

Cette fonction présente des vidéos d'applications et d'usinage sur la machine PC Turn155 tels que : rotation du mandrin au sens horaire et sens antihoraire, introduction de programme, dressage d'une pièce.

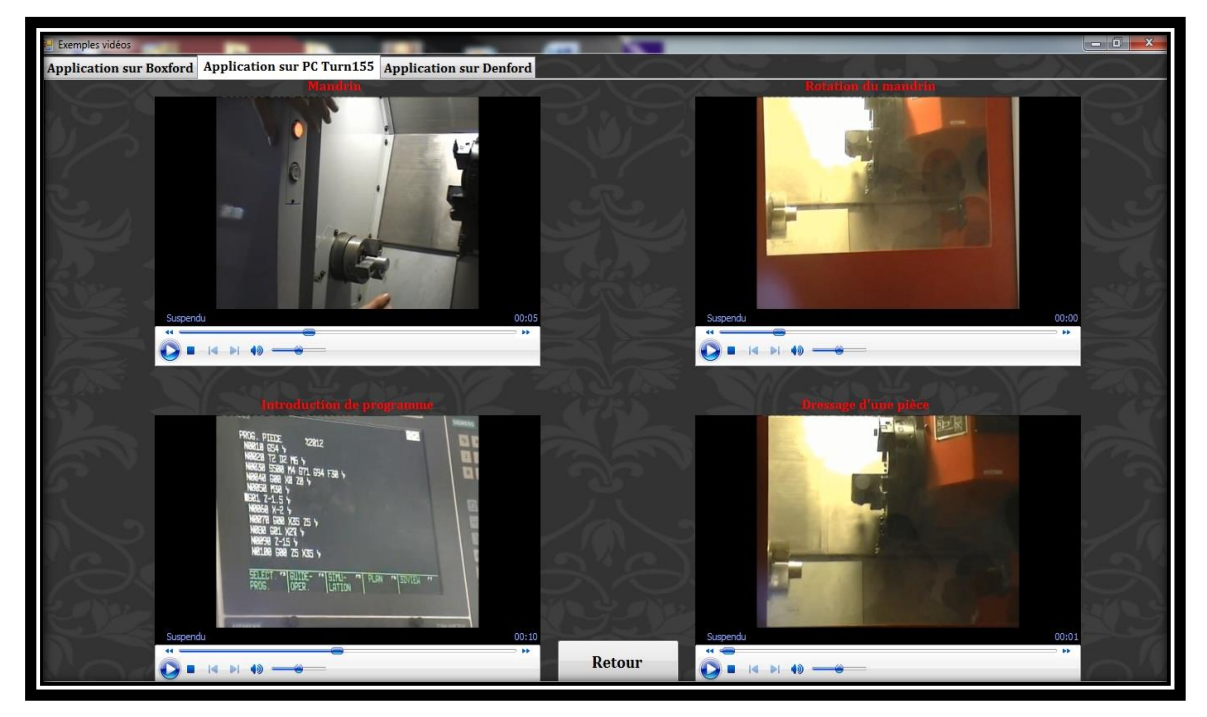

**Fig 3-25. Application sur PC Turn 155 (Exemples vidéos).**

Pour accéder à la troisième fonction (Application sur Denford), il faut cliquer sur le dernier onglet, il apparaît la fenêtre illustré par la figure 3-26.

Cette fonction présente des vidéos d'applications et d'usinage sur la machine Denford tels que : cycle de perçage, dressage, chariotage d'une pièce.

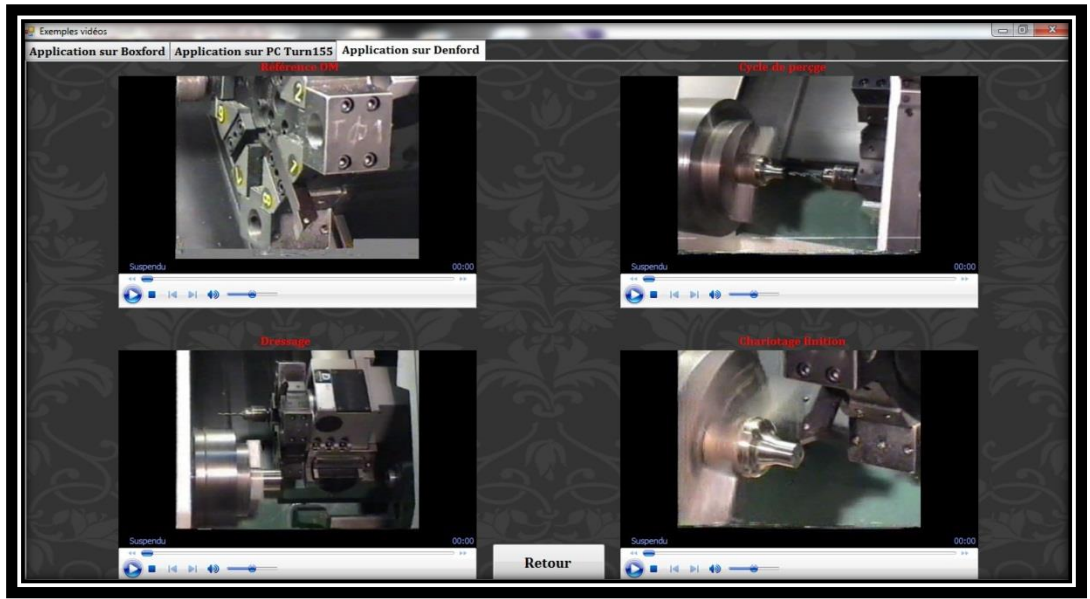

**Fig 3-26. Application sur Boxford**

#### **3.4. Conclusion**

Dans ce chapitre, on a présenté une méthodologie d'utilisation du module développé.

Ce module aide à la préparation des postes de travail et les paramètres de coupe avec illustration des fonctions essentiels.

Des séquences vidéos permettent de faciliter les réglages des origines, et la remise à zéro des différentes MOCN.

# Conclusion générale

Le problème d'interface FAO demeure toujours un axe de recherche. La programmation CN demande une maitrise de la machine-outil et du système de commande. Les directeurs de commande numérique sont divers. Dans l'ère de la globalisation, la concurrence est féroce entre les différents constructeurs. Chaque constructeur de DCN différencie ses produits de ceux de la concurrence, et développe des commandes normalisées ainsi que des parties opératives adaptées. D'où l'utilité de développer des outils informatiques contribuant à la préparation des postes de travail.

Ce travail a pour but de développer un outil multimédia CAM2P d'aide à la préparation des postes de travail en tournage pour les MOCN EMCO PC Turn 155 à 3axes de commande Sinumerik 810T, DENFORD/Cyclone à 4 axes de commande Fanuc10T, BOXFORD 160TCL*i* à 2 axes de commande Fanuc 0T.

Afin d'atteindre cet objectif, deux parties ont été développées.

La première partie est consacrée à la présentation de la technologie et la programmation des MOCN ainsi que les différentes origines selon les constructeurs.

La seconde partie est réservée à la présentation de l'outil CAM2P tournage d'aide à la préparation des postes de travail et les paramètres de coupe avec illustration des fonctions essentielles.

Les origines machine et mesure sont prédéfinies par les constructeurs. L'origine programme est choisie en fonction de la cotation fonctionnelle du produit. Quant à l'origine pièce, elle est matérialisée par la butée N5 suivant l'axe Z.

Des séquences vidéos permettent de faciliter les réglages de ces origines et la remise à zéro des différentes MOCN.

Les DCN BOXFORD utilisent un système CFAO, alors que DENFORD et EMCO se limitent à un système FAO en vue d'un usinage 3D.

En perspective, ce travail sera élargi à d'autres MOCN en tournage et à la visualisation des cycles d'usinage avec simulations et séquences vidéos.

# Liste des figures

# **Chapitre 1**

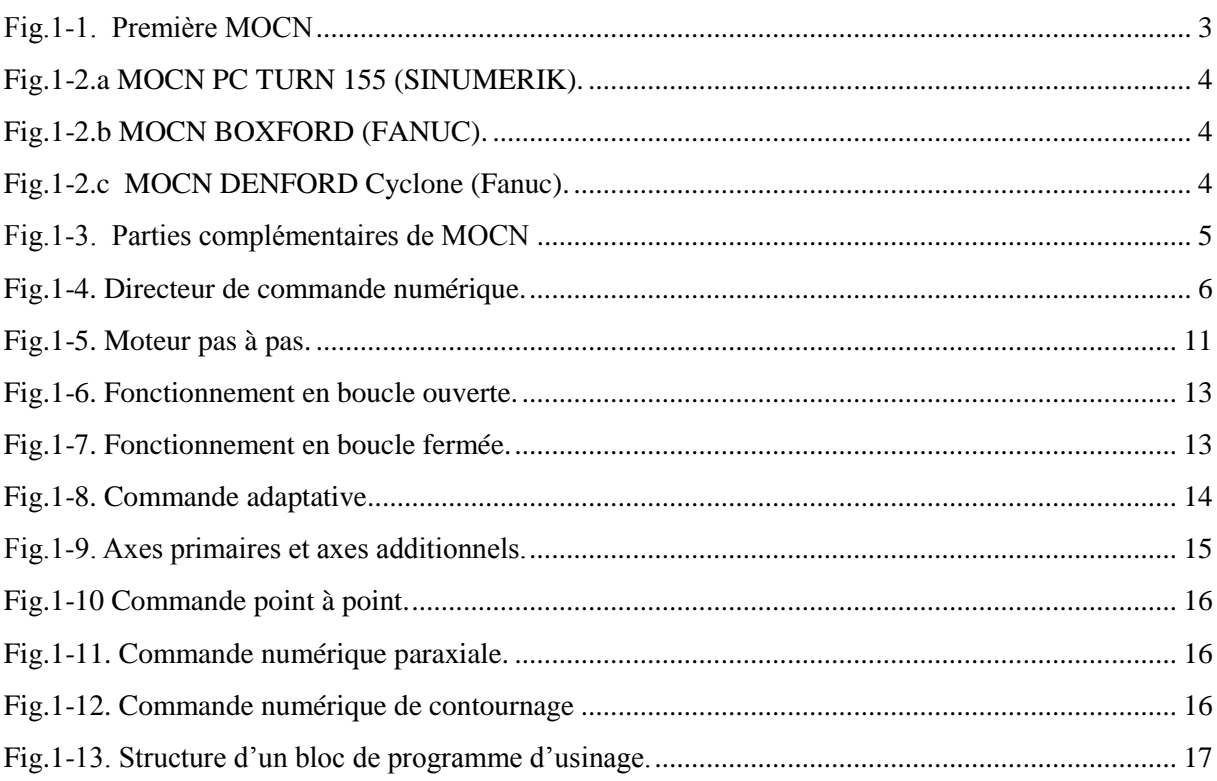

# **Chapitre 2**

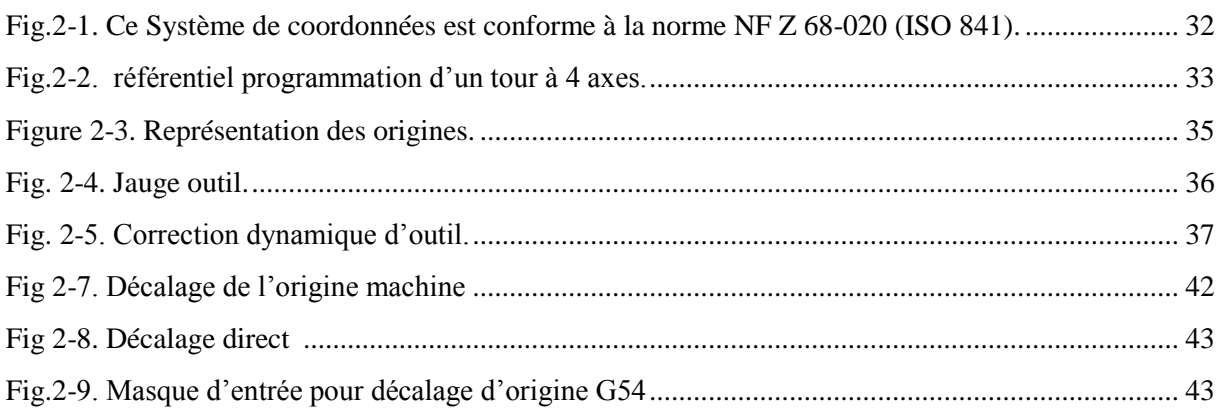

# **Chapitre 3**

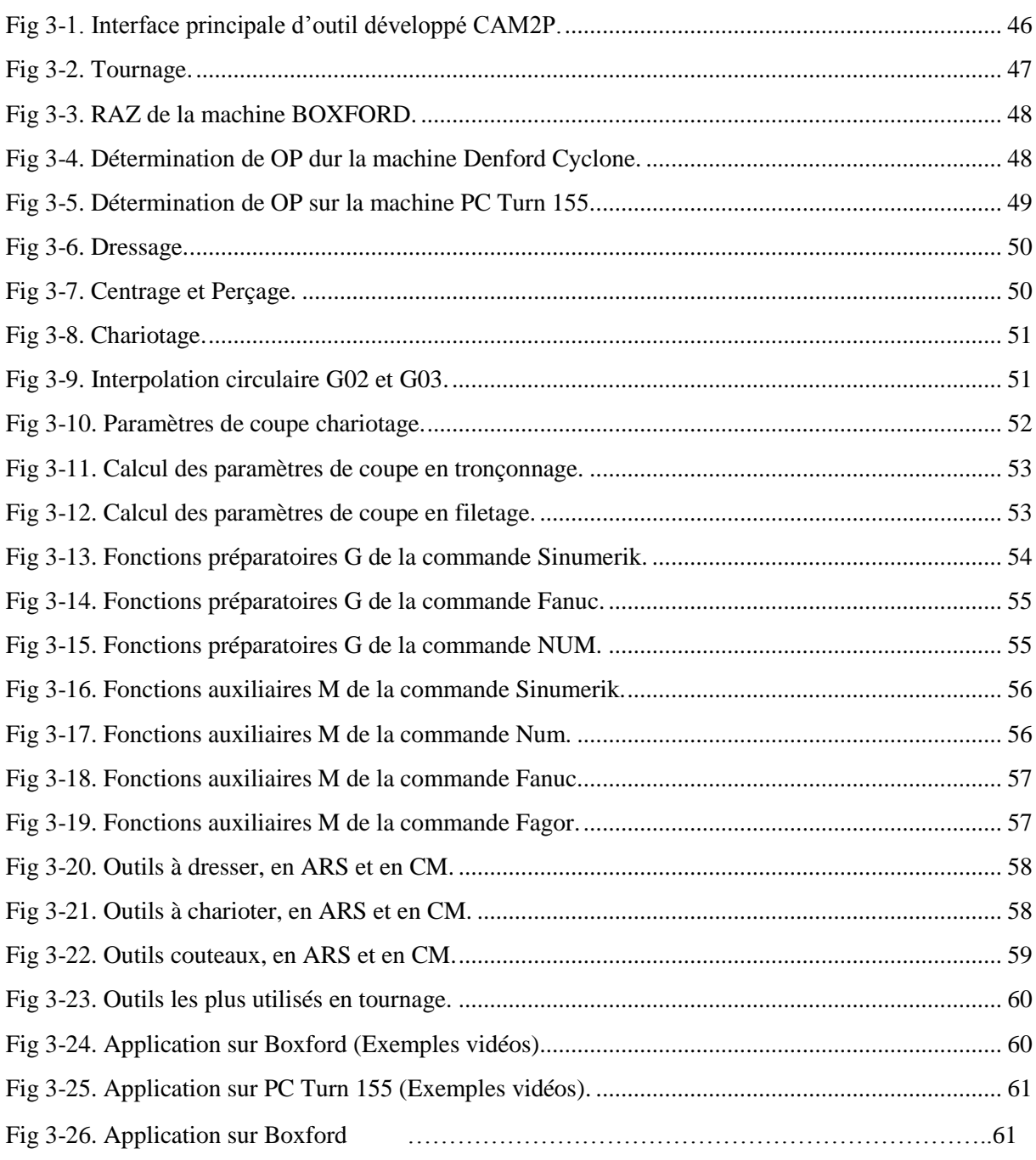

## **REFERENCES BIBLIOGRAPHIQUE**

**[1]** MICHELE LE BOUTEILLER, la MOCN ou Machin Outils à commande numérique, (premier partie), 10janvier 1996.

**[2]** William Fourmental, Lionel Hughes, TechnoMéca. Des savoirs pour la mise en œuvre des MOCN. Chap. Technologie 154, P52 Mars 2008.

**[3]** Gilles PROD'HOMME, 1995, commande numérique des machines-outils, Techniques de l'ingénieur, Génie mécanique, Usinage, B7 130.

**[4]** Emco PC TOURN 155, Tour commandée par PC pour la formation, Description de Machine Emco PC TOURN155 Réf.-N°. FR 4365 Edition D2002 -09.

**[5]** A. CHEIKH, La programmation des machines-outils à commande numérique, cours de 3éme année GMP, département de génie mécanique, 2009/2010.

**[6]** JEAN-PIERRE URSO, Memotech Commande numérique programmation Educative, Edition castilla, juillet 2002.

**[7]** SERIARI, outils d'aide à la programmation en code ISO. Thèse d'ingénieur2004/2005.

**[8]** F.SEBAA, Contribution à l'adaptation des instructions d'usinage code ISO pour différentes commandes CN à travers un système CFAO. Thèse de Magister juin 2004.

**[9]** E.DUCE.LEFUR, « Machine –outils commande numérique (MOCN) Cachan France, septembre2001.

**[10]** S.HAMOU, La programmation des machines-outils à commande numérique, cours de 3éme année GMP, département de génie mécanique, 2009/2010.

**[11]** Visual Basic Express2010.Net

[12] Microsoft Office Access2010.

**[13]** Ulead Photo impact X3.

**[14]** Pinacle vidéo studio Version 14.

### **Abréviations**

- CAM2P : computer Aided Manufacturing de préparation de poste de travail
- APEF : Avant-Projet d'Etude de Fabrication
- CFAO : Conception et fabrication Assistée par Ordinateur
- CN : Commande Numérique
- CNC : Commande Numérique par Calculateur
- DCN : Directeur de Commande Numérique
- DNC : Direct Numéral Contrôle
- EIA : Electronics Industry Associaton
- FAO : Fabrication Assistée par Ordinateur
- ISO : Internationale Standards Organisation
- IMD : Introduction Manuelle des Données
- MOCN : Machine-Outil à Commande Numérique
- NF, AFNOR : Normalisation française
- OM : Origine Machine
- R(Om) : Origine mesure
- OP: Origine programme
- W(Op) : Origine pièce
- PREF : Décalage d'Origine Pièce
- DEC1 : Décalage Origine Programme
- RAZ : Rémiz A Zéro
- 2D : Dessin à deux dimensions
- 3D : Dessin à trois dimensions
- S : vitesse de rotation (Tr/mn)
- F : vitesse d'avance (mm/mn)
- Vc : vitesse de coupe (m/mn)
- Fz : l'avance (mm/dent)
- D : diamètre de la pièce (mm)
- ARS : acier rapide supérieur
- CM : carbure métallique
#### **Résumé**

Ce travail a pour objectif le développement d'un outil multimédia contribuant à la préparation des postes de travail en tournage. Trois parties ont été développées. La première partie est consacrée à la technologie et à la programmation des MOCN. La seconde partie aborde la préparation des postes de travail axée sur les réglages des origines ou les prises de référence d'une MOCN. Quant à la dernière partie, elle présente le module CAM2P d'aide à la programmation CNC en tournage. Ce module remplit différentes fonctions essentielles.

La première fonction traite la remise à zéro RAZ et la détermination des origines (OM, Om, OP et Op) pour les MOCN EMCO PC TURN 155, BOXFORD 160TCL*i et DENFORD Cyclone.*

La seconde fonction présente des différentes opérations sur MOCN visualisées avec des séquences vidéos d'usinage et de simulation.

La troisième fonction permet le choix et la détermination des paramètres de coupe.

La quatrième fonction présente les codes « G » et « M » des différents langages les plus utilisées Sinumerik 810T, Fanuc 10, Fagor 855, Num 1040/1060.

En outre, des applications diverses d'usinage sont présentées sous forme de séquences vidéos.

Mots clés : CAM2P, MOCN, FAO.

#### **Abstract**

This work aims to develop a multimedia tool contributing to the preparation of workstations shooting. Three parts have been developed. The first part is devoted to technology and programming of CNC. The second part deals with the preparation of workstations based on the settings of origin or reference made to a CNC. As for the last part, it presents the Module CAM2P help in programming CNC turning. This module performs various essential functions. The first function processes the reset and reset the determination of origins (OM, OM, and OP Op) for CNC EMCO PC TURN 155, Boxford and Denford Cyclone 160TCLi. The second function shows the various operations on CNC visualized with video sequences and machining simulation. The third function allows the selection and determination of cutting parameters. The fourth function has the codes "G" and "M" in different languages most used Sinumerik 810T, Fanuc 10, Fagor 855, Num 1040/1060. In addition, various machining applications are presented in the form of video sequences.

Keywords: CAM2P, CNC Tools, CAM

#### **ملخص**

غاية هدا العمل هو إعداد أداة مساعدة برمجة التحكم العددي يساهم في إعداد آلات الخراطة في ثلاثة أجزاء. الجزء الأول مخصص لتكنولوجيا و برمجة الآلات التحكم العددي . أما الجزء الثاني فهو مخصص لأعداد منصب الشغل و تعديل مراجع الآلات التحكم العددي. أما الجزء الثالث CAM2P ; فسوّ ف نبين تحضير منصب الشغل للتصنيع لمساعدة برمجة الآلات التّحكم العددي في الخٰراطة وّ هو يحتوي علي مختلف الخدمات الرئيسية. **MOCN EMCO PC Turn 155, BOXFORD 160TCLi et DENFORD Cyclone** -الخدمة الأولى الرجوع إلى نقطة الصفر (RAZ).و تحديد مختلف المراجع في الآلات ذات التحكم العددي : -الخدمة الثانية تبين مختلف العمليات في الآلات التحكم العددي بالفيديو هات و التجريب الو همي.

- أما الخدمة الثالثة فتسمح بتحديد شروط الصنع .

-الخدمة الرابعة تبين رمز الوظيفة التحضيرية والوظيفة الإضافية لمختلف اللغات الأكثر استعمالا. و بإضافة إلى كل هذا فيو جد خدمات مبينة في فيديو هات.

# **ANNEXE A**

### *FANUC / SINUMERIK*

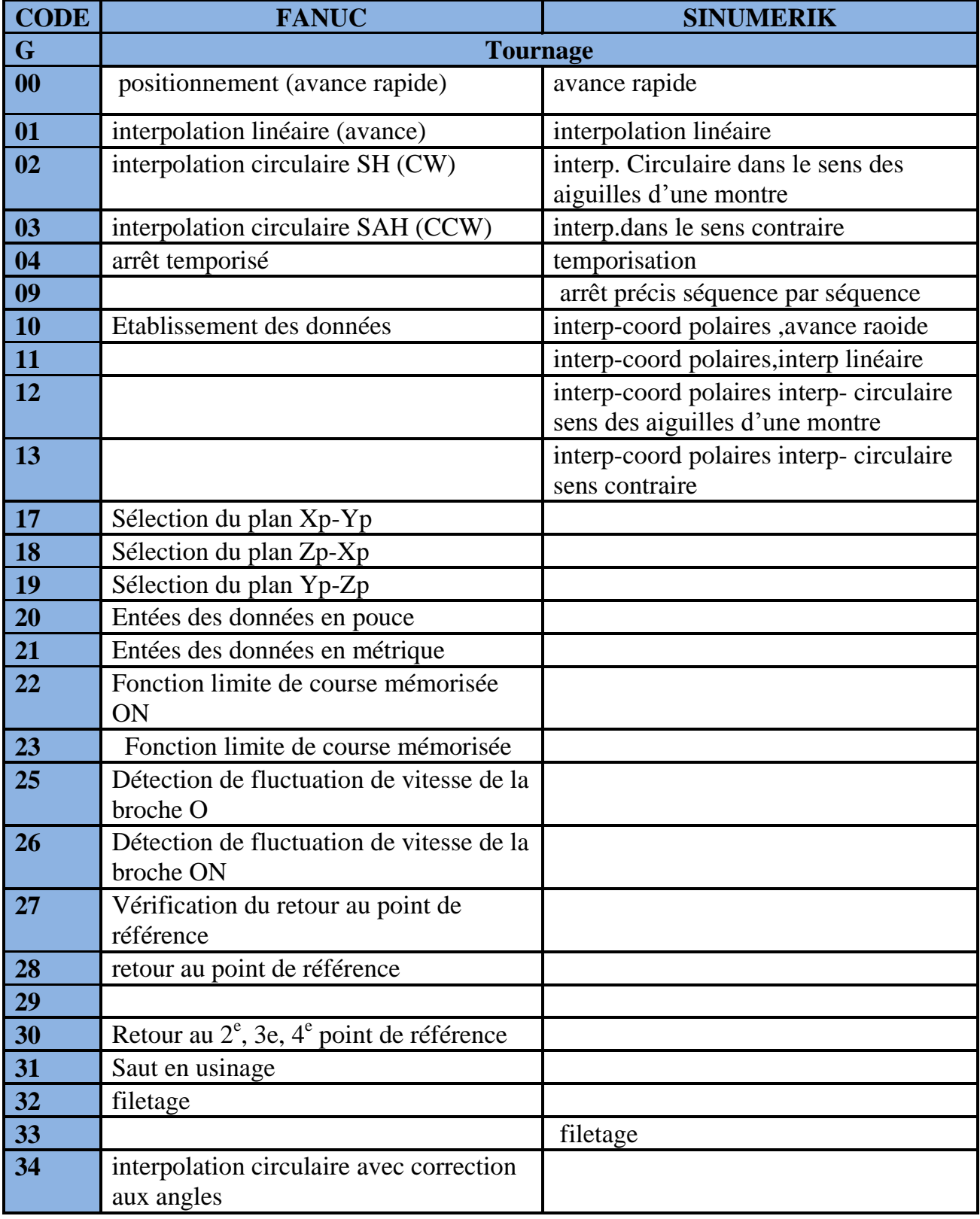

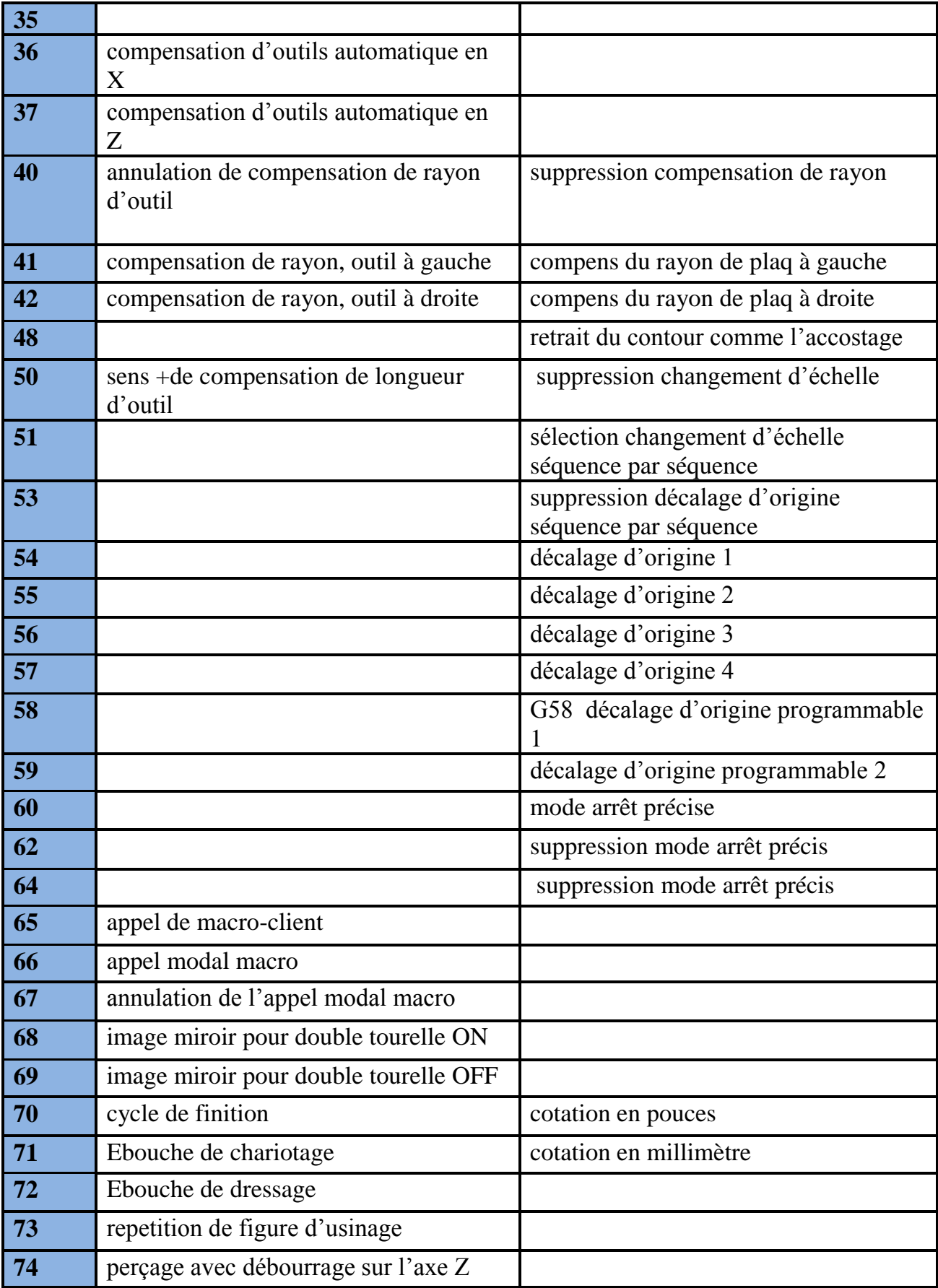

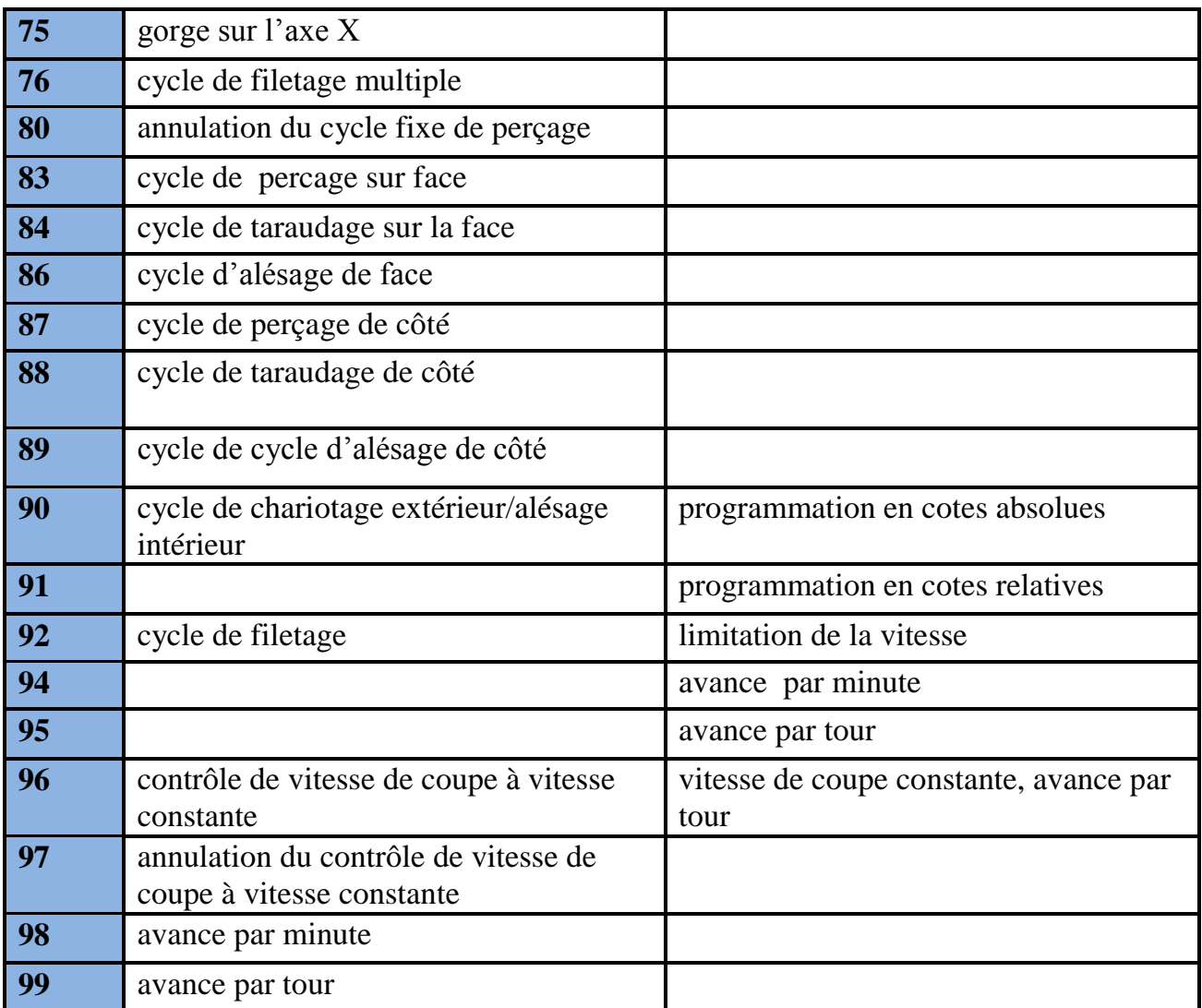

### *NUM / FAGOR*

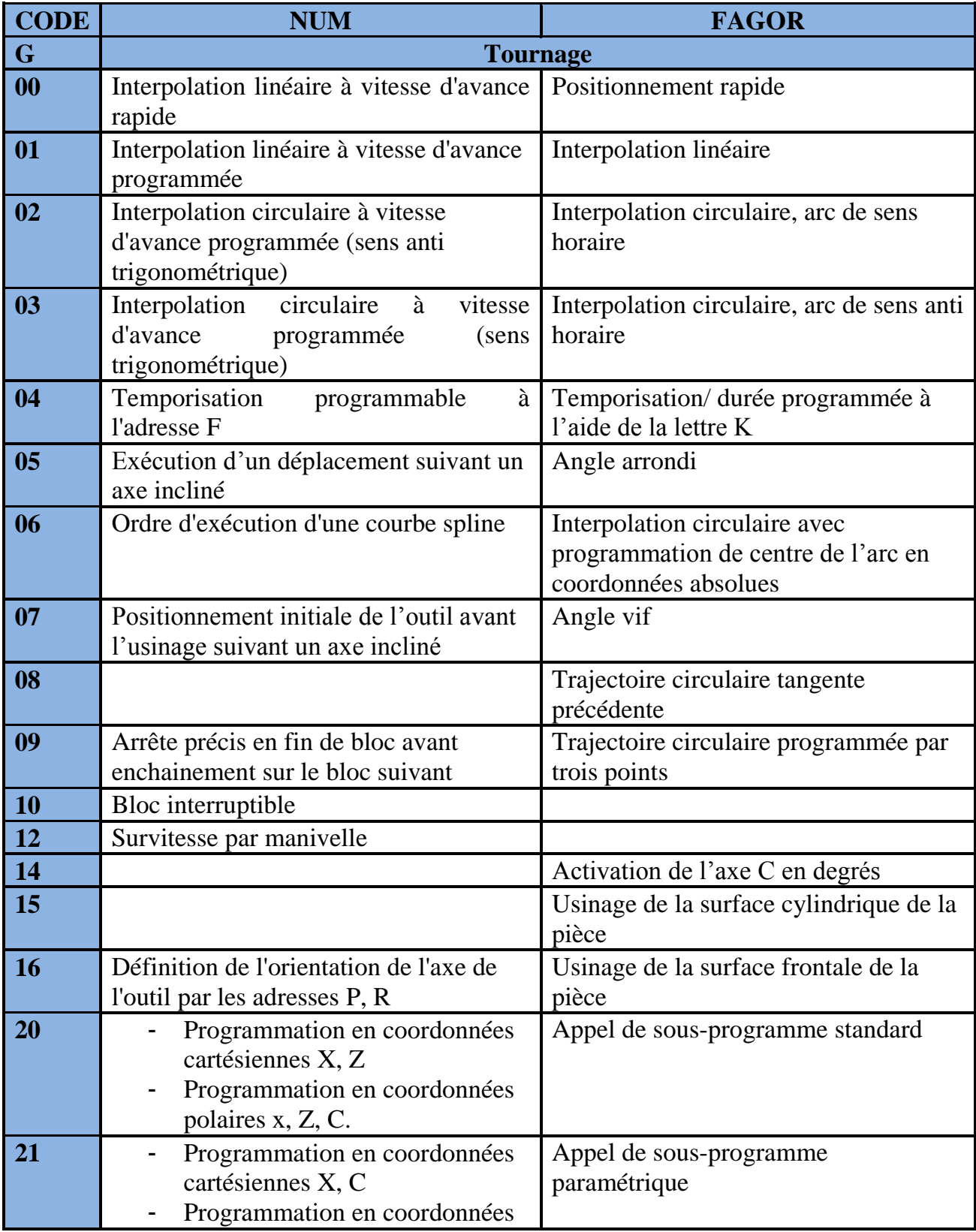

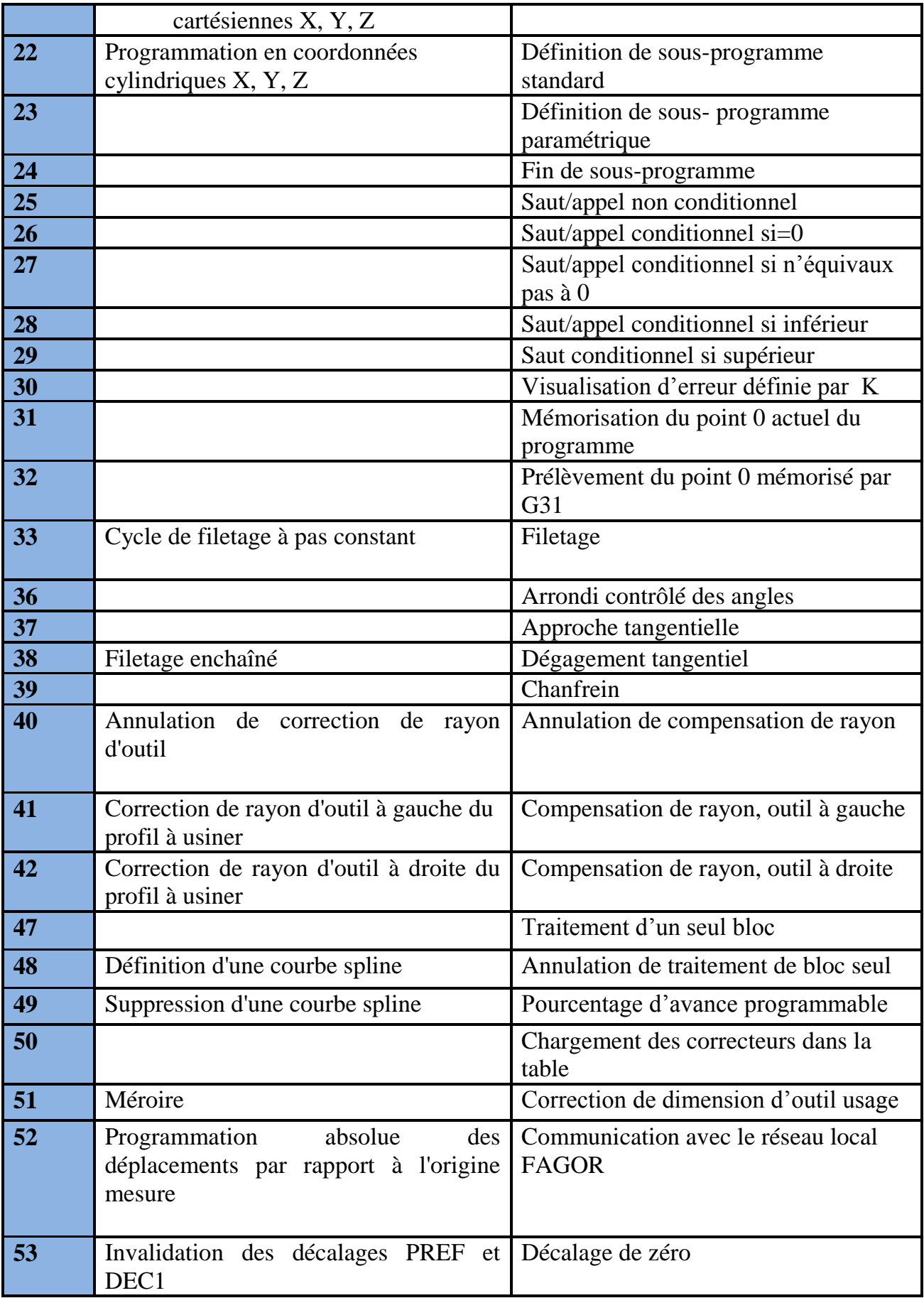

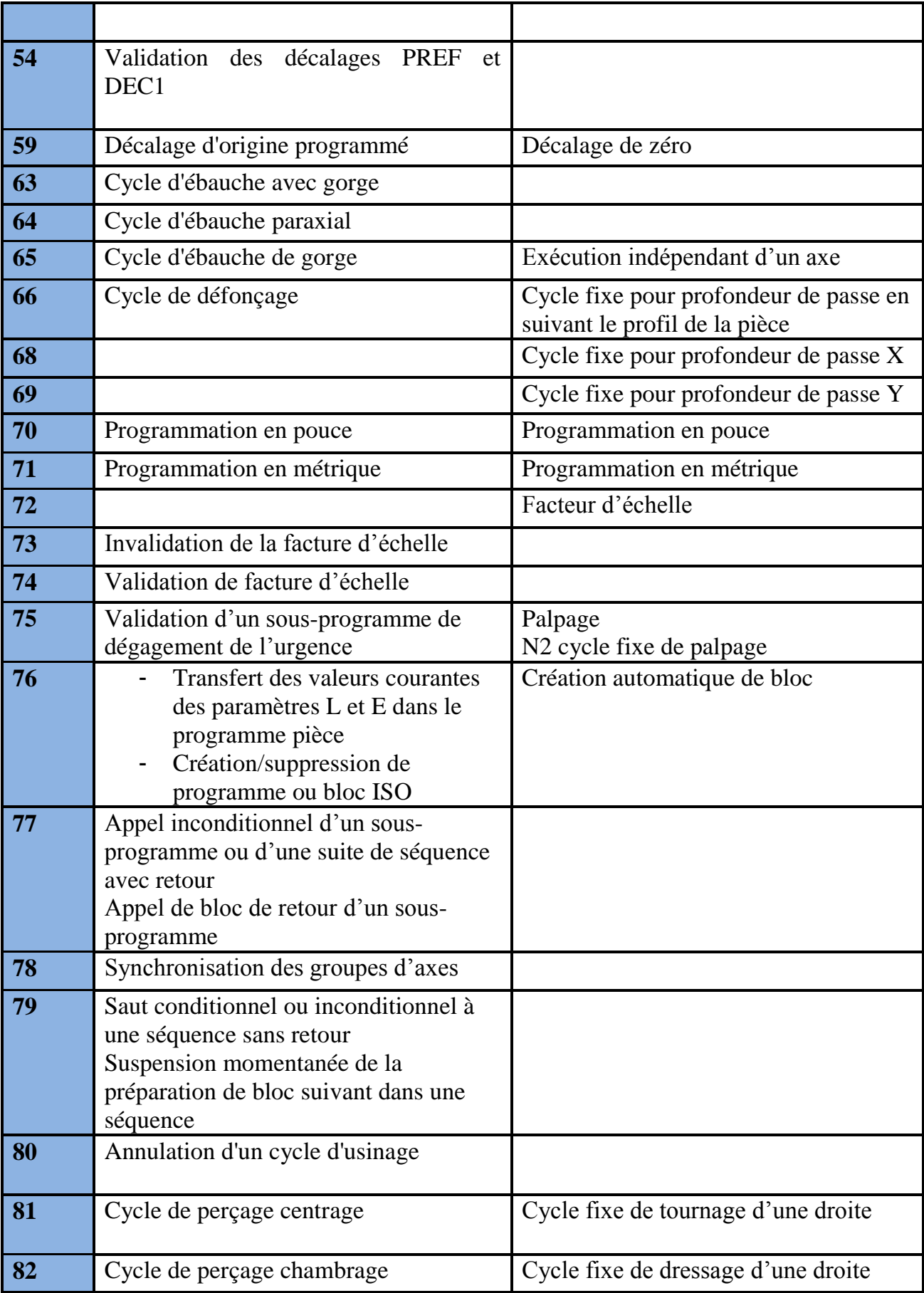

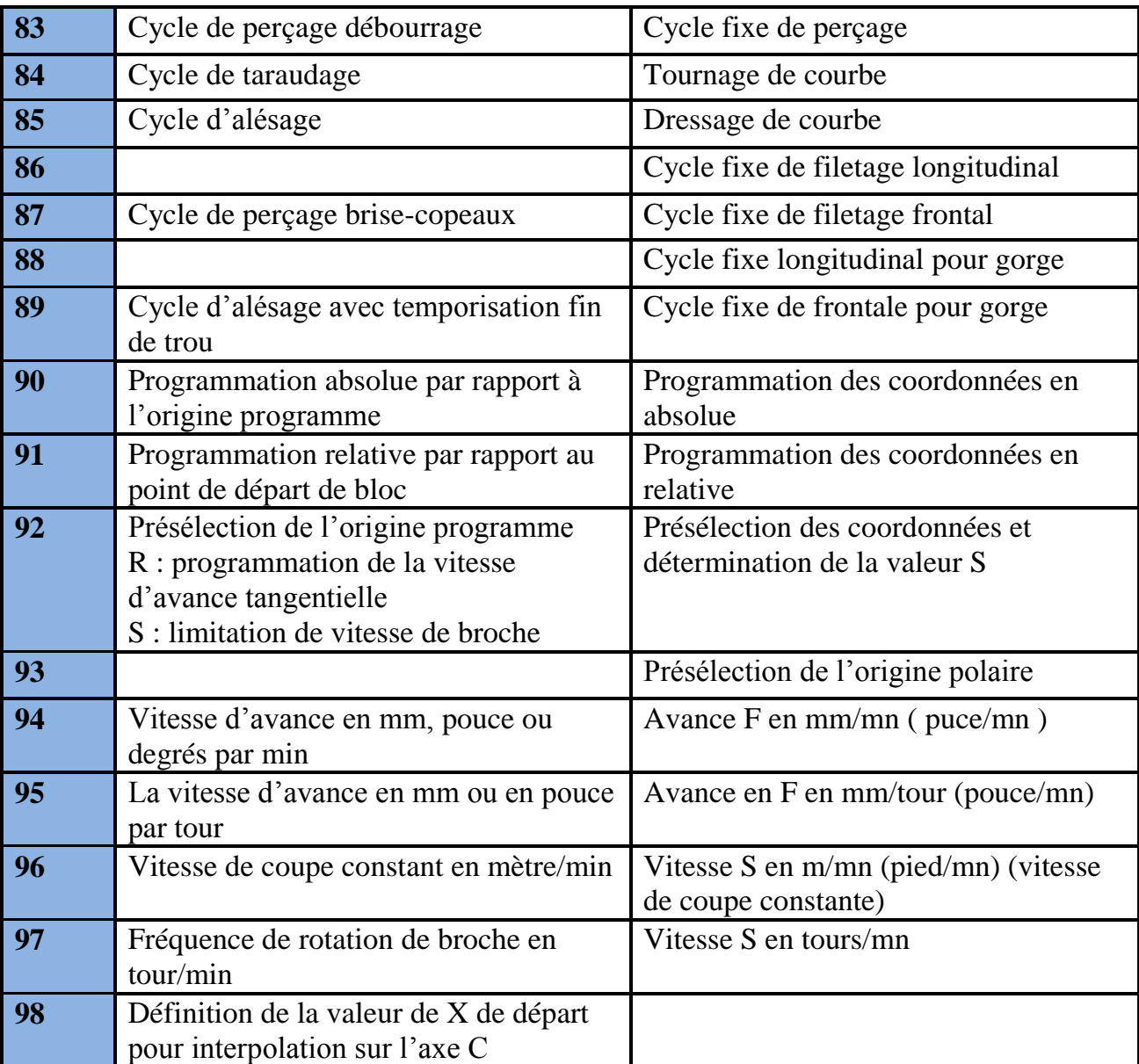

## **ANNEXE B**

### *NUM / FAGOR*

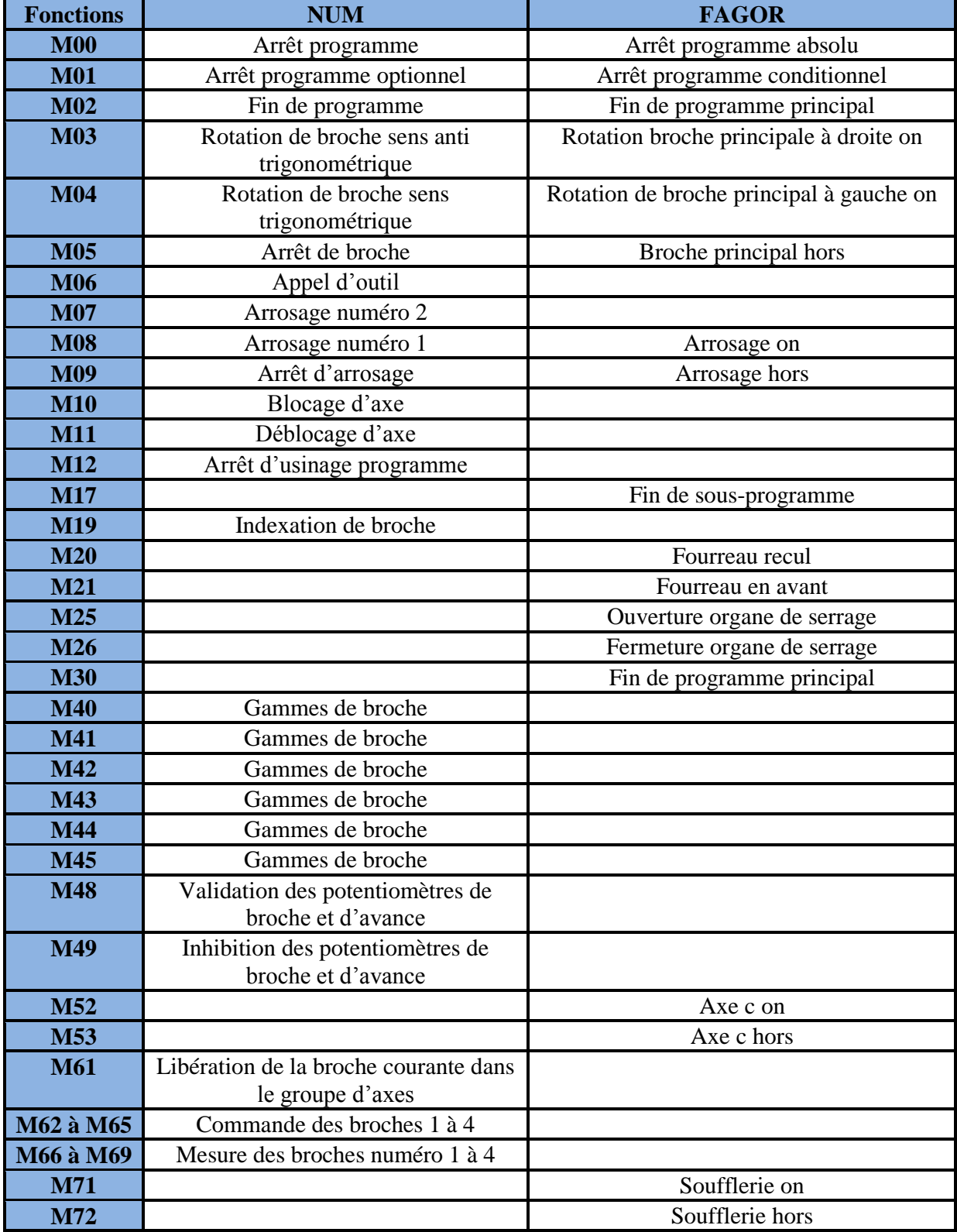

## *FANUC / SINUMERIK*

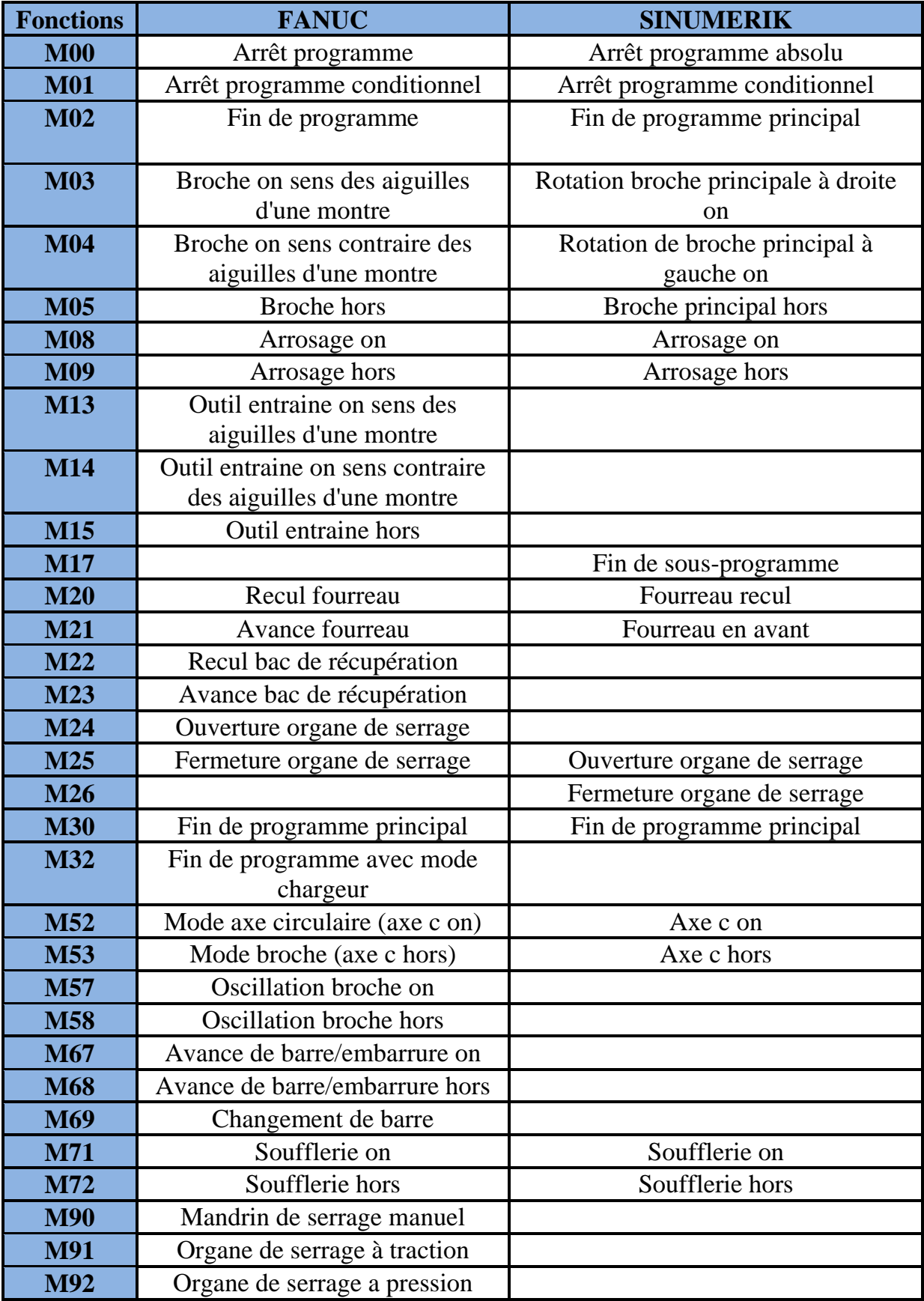

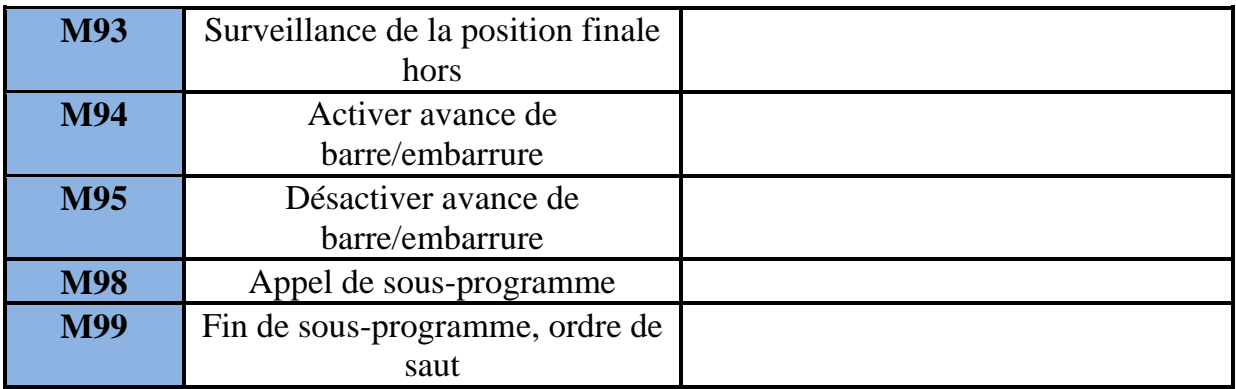